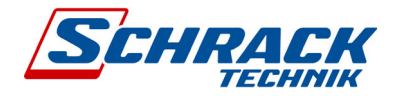

Applikationsprogramm-Beschreibung

Februar 2019

KXSK04RC-- Schaltaktor 4-fach KXSK08RC-- Schaltaktor 8-fach KXSKOCRC-- Schaltaktor 12-fach

## Inhaltsübersicht

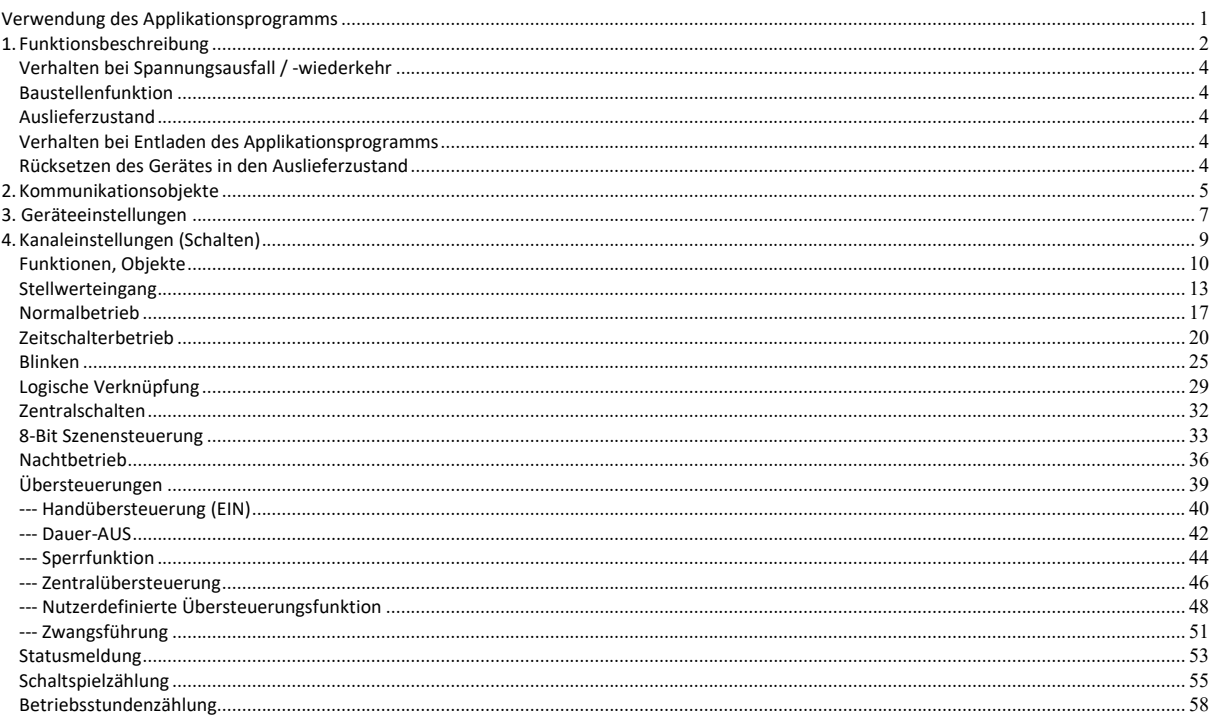

## Verwendung des Applikationsprogramms

Applikationsprogamm "07 B0 A4 Schaltaktor 4-fach 9A0101"

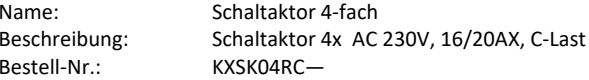

Applikationsprogamm "07 B0 A8 Schaltaktor 8-fach 9A0201"

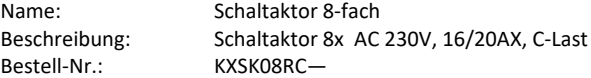

Applikationsprogamm "07 B0 A12 Schaltaktor 12-fach 9A0301"

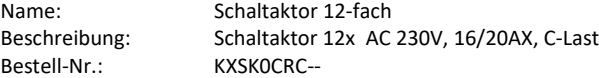

## **KXSK04RC‐‐ Schaltaktor 4‐fach KXSK08RC‐‐ Schaltaktor 8‐fach KXSK0CRC‐‐ Schaltaktor 12‐fach**

## **1. Funktionsbeschreibung**

Die Applikationsprogamme "07 B0 A4 Schaltaktor 4-fach 9A0101", "07 B0 A8 Schaltaktor 8-fach 9A0201" und "07 B0 A12 Schaltaktor 12-fach 9A0301" können für die im Abschnitt "Verwendung des Applikationsprogramms" jeweils zugeordnet genannten KNX Geräte verwendet werden. Diese werden nachfolgend kurz beschrieben.

Der Schaltaktor KXSK04RC‐‐ ist ein KNX Gerät mit vier Schaltausgängen. Der Schaltaktoren ist ein Reiheneinbaugerät zum Einbau in Verteilungen. Der Busanschluss erfolgt über eine Busklemme, die Stromversorgung der Aktorelektronik über die Busspannung.

Der Schaltaktor KXSK08RC‐‐ ist ein KNX Gerät mit acht Schaltausgängen. Der Schaltaktoren ist ein Reiheneinbaugerät zum Einbau in Verteilungen. Der Busanschluss erfolgt über eine Busklemme, die Stromversorgung der Aktorelektronik über die Busspannung.

Der Schaltaktor KXSK0CRC‐‐ ist ein KNX Gerät mit zwölf Schaltausgängen. Der Schaltaktoren ist ein Reiheneinbaugerät zum Einbau in Verteilungen. Der Busanschluss erfolgt über eine Busklemme, die Stromversorgung der Aktorelektronik über die Busspannung.

Diese Geräte haben die nachfolgend beschriebenen Eigenschaften.

Das Gerät kann ohmsche Lasten (z.B. Elektroheizung, Glühlampen) oder induktive Lasten (z.B. Motor, Niedervolt‐Halogenlampen mit vorgeschaltetem gewickeltem Transformator) oder kapazitive Lasten (z.B. Niedervolt‐Halogenlampen mit vorgeschaltetem elektronischem Transformator) schalten.

Je nach Konfiguration stehen für jeden Aktorausgang jeweils die Funktionen Schalten, logische Verknüpfung, Zentralschalten, 8‐Bit Szenensteuerung, Zeitschalterfunktionen und Statusabfrage zur Verfügung.

Alternativ zum Schalteingang kann ein Stellwerteingang gewählt werden, für den Schwellwerte zum Ein‐ und Ausschalten definiert werden können.

Für jeden Ausgang des Aktors ist eine der nachfolgenden Betriebsarten einstellbar:

- ‐ Normalbetrieb
- ‐ Zeitschalterbetrieb
- ‐ Blinken

Als Zeitschalterfunktionen stehen in der Betriebsart "Normalbetrieb" verzögertes Ein- und Ausschalten und Zeitschalten Nachtbetrieb zur Verfügung.

In der Betriebsart "Zeitschalterbetrieb" stehen die Funktionen Zeitschalter Tagbetrieb und Zeitschalter Nachtbetrieb zur Verfügung. In der Betriebsart "Blinken" wird der Ausgang zyklisch mit einstellbarer Ein- und Ausschaltdauer ein- und ausgeschaltet. Bei Zeitschalten Tag‐ und Nachtbetrieb kann ein zeitbegrenztes Einschalten (z.B. zur Putzbeleuchtung) aktiviert werden, ggf. mit Warnen vor dem Ausschalten durch Aus‐ und Wiedereinschalten des Ausgangs (einmaliges Blinken).

Bis zu sechs verschiedene Übersteuerungsfunktionsblöcke und Zwangsführung können zur Übersteuerung der Automationsfunkti‐ onen aktiviert werden. Für jeden Übersteuerungsfunktionsblock kann eine dieser Funktionen gewählt werden: Handübersteuerung (EIN), Dauer‐AUS, Sperrfunktion, Zentralübersteuerung, Nutzerdefinierte Übersteuerungsfunktion. Damit kann flexibel für jeden Aktorausgang eine unterschiedliche prioritätsabhängige Übersteuerung konfiguriert werden. Für die Übersteuerungsfunktionen kann ein Stellwerteingang anstelle des Schalteingangs gewählt werden.

Das Applikationsprogramm beinhaltet optional eine Schaltspiel- und Betriebsstundenzählung ohne oder mit Grenzwertüberwachung pro Ausgang sowie eine integrierte 8‐Bit Szenensteuerung, bei der jeder Ausgang in bis zu 8 Szenen eingebunden werden kann.

Nachfolgend ein Schema, das die oben aufgezählten Funktionen in einen logischen Zusammenhang bringt.

**Applikationsprogramm-Beschreibungen** 

Februar 2019

#### **KXSK04RC‐‐ Schaltaktor 4‐fach KXSK08RC‐‐ Schaltaktor 8‐fach KXSK0CRC‐‐ Schaltaktor 12‐fach**

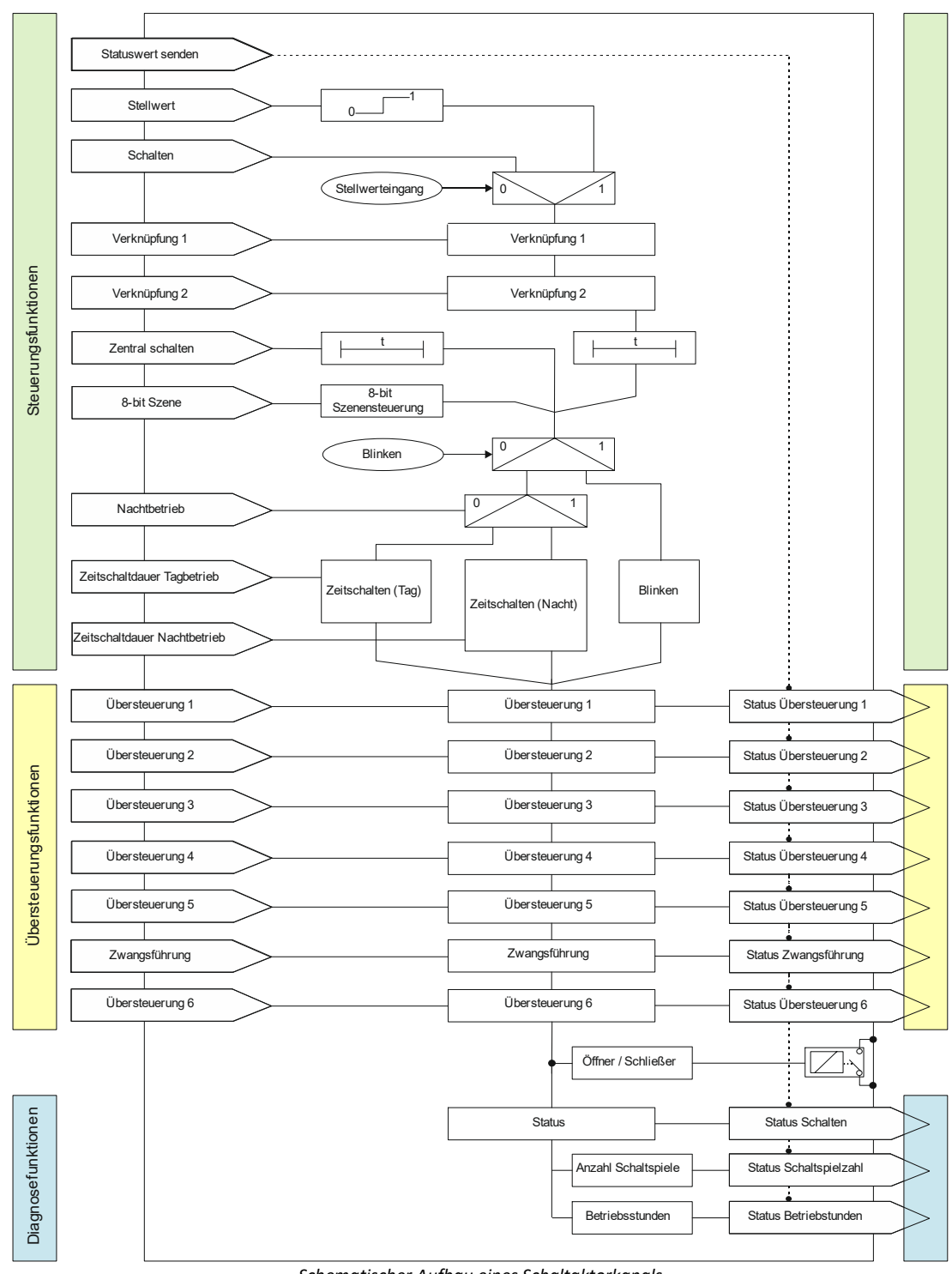

*Schematischer Aufbau eines Schaltaktorkanals* 

## **KXSK04RC‐‐ Schaltaktor 4‐fach KXSK08RC‐‐ Schaltaktor 8‐fach KXSK0CRC‐‐ Schaltaktor 12‐fach**

#### **Verhalten bei Spannungsausfall / ‐wiederkehr**

Da die Aktorelektronik busgespeist wird, führt ein Netzspannungsausfall nur dann zu einem Funktionsausfall des Aktors, wenn als Folge des Netzspannungsausfalls die Busspannung ebenfalls ausfällt.

Für jeden Aktorausgang ist über Parameter individuell einstellbar, welchen Schaltzustand er bei Busspannungsausfall (Aus, Ein oder keine Änderung) annehmen soll.

Bei Busspannungsausfall werden der aktuelle Schaltstatus und weitere Werte für jeden Ausgang dauerhaft gespeichert, damit diese bei Busspannungswiederkehr ggf. wiederherstellbar sind.

Bei Busspannungswiederkehr kann der Startwert für das Schaltobjekt auf Aus, Ein, den letzten Statuswert oder den letzten emp‐ fangenen Wert gesetzt werden.

Bei Busspannungswiederkehr werden die parametrierten Aktionen ausgeführt und ggf. neue Stati gemeldet.

#### **Baustellenfunktion**

Die Baustellenfunktion ermöglicht im Auslieferzustand das Ein‐ und Ausschalten einer Baustellenbeleuchtung über einen Bustaster und einen Aktor, auch wenn diese Geräte noch nicht mit der ETS in Betrieb genommen wurden.

#### **Auslieferzustand**

Im Auslieferzustand ist allen Kanälen (Ausgängen) die Funktion "Schalten" für die Baustellenfunktion zugeordnet.

#### **Verhalten bei Entladen des Applikationsprogramms**

Nach einem "Entladen" des Applikationsprogramms mit der ETS ist das entladene Gerät ohne Funktion. Wenn die Lerntaste länger als 20 Sekunden gedrückt wird, wird das Gerät in den Auslieferzustand zurückgesetzt.

#### **Rücksetzen des Gerätes in den Auslieferzustand**

Wenn die Lerntaste länger als 20 Sekunden gedrückt wird, wird das Gerät in den Auslieferzustand zurückgesetzt. Dies wird durch gleichmäßiges Blinken der Programmier‐LED mit Dauer 8s angezeigt.

Alle Konfigurationseinstellungen sind gelöscht. Die Baustellenfunktion des Auslieferzustands ist dann wieder aktiviert.

#### **Adressiermodus**

Durch kurzes Drücken der Lerntaste (< 2 s) wird der Adressiermodus aktiviert. Dies wird durch Dauerleuchten der Programmier‐ LED angezeigt. Durch erneutes Drücken wird der Adressiermodus deaktiviert.

#### **KXSK04RC‐‐ Schaltaktor 4‐fach KXSK08RC‐‐ Schaltaktor 8‐fach KXSK0CRC‐‐ Schaltaktor 12‐fach**

#### **2. Kommunikationsobjekte**

Maximale Anzahl der Gruppenadressen: 2000 Maximale Anzahl der Zuordnungen: 2000

#### **Hinweis**

Anzahl und Bezeichnung der im ETS‐Menü eingeblendeten Kommunikationsobjekte kann variieren, da sie von den Parameterein‐ stellungen abhängt.

Das Applikationsprogramm ist ab Werk im Gerät geladen.

Das Gerät wird mit der Engineering Tool Software (ETS) ab Version ETS 4.2 konfiguriert und in Betrieb genommen. Mit Hilfe der ETS können die spezifischen Parameter und Adressen vergeben und in das Busgerät übertragen werden.

Die nachfolgende Liste zeigt alle Objekte des Gerätes. Welche Objekte sichtbar und mit Gruppenadressen verknüpfbar sind, wird durch die den Eingängen zugeordneten Funktionen bestimmt.

Die Objekte und zugehörigen Parametereinstellungen werden mit den Funktionen beschrieben.

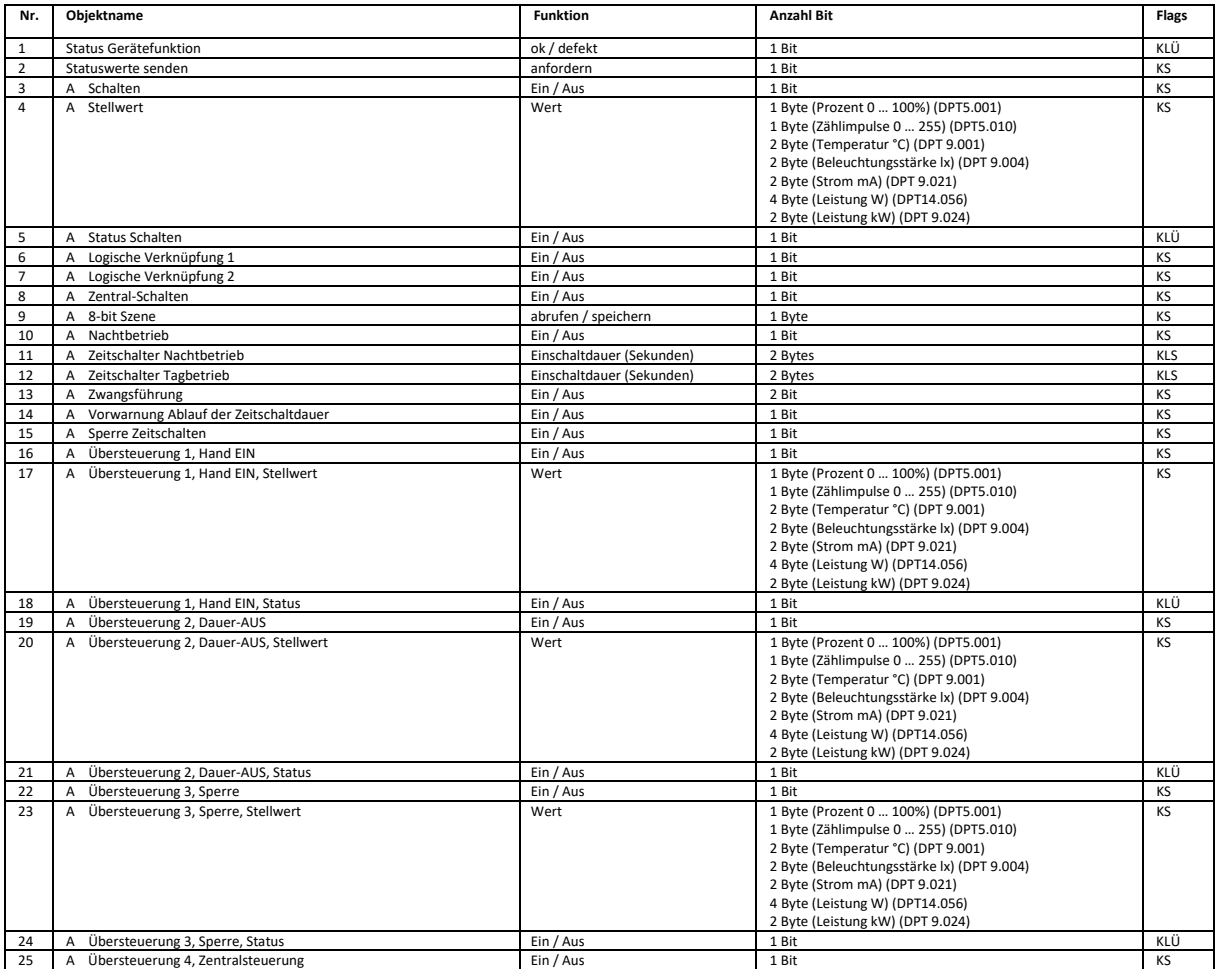

## **KXSK04RC‐‐ Schaltaktor 4‐fach KXSK08RC‐‐ Schaltaktor 8‐fach KXSK0CRC‐‐ Schaltaktor 12‐fach**

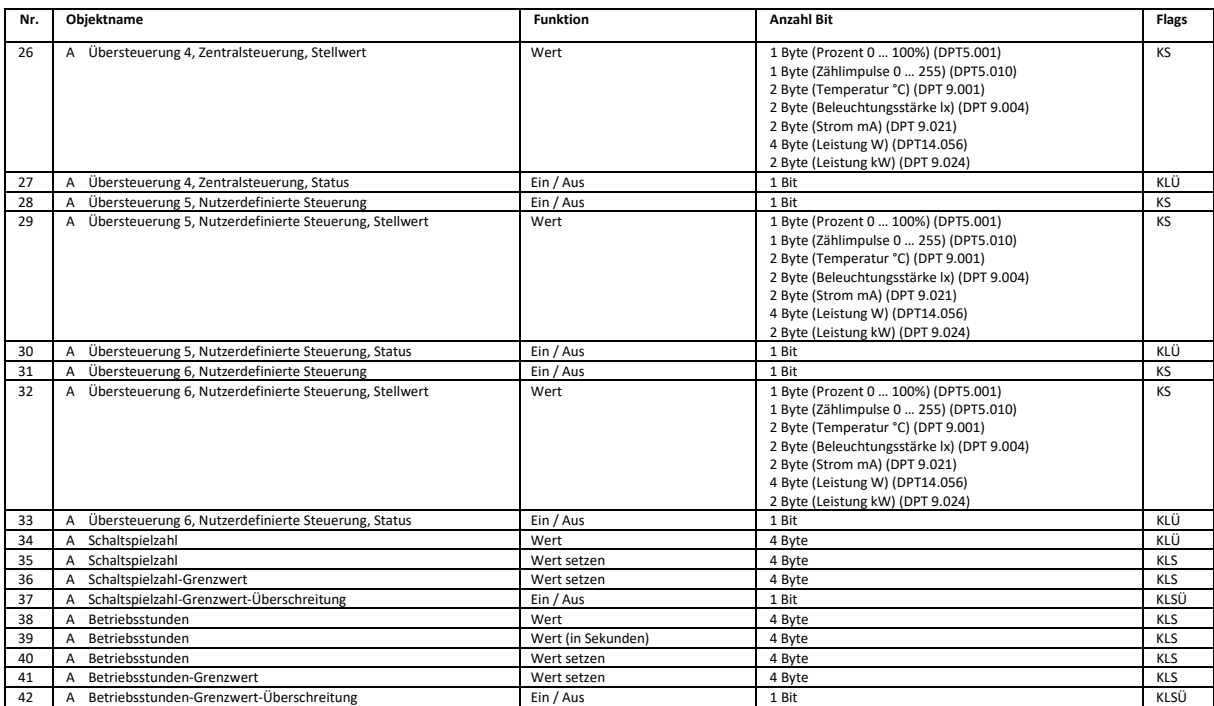

#### **KXSK04RC‐‐ Schaltaktor 4‐fach KXSK08RC‐‐ Schaltaktor 8‐fach KXSK0CRC‐‐ Schaltaktor 12‐fach**

## **3. Geräteeinstellungen**

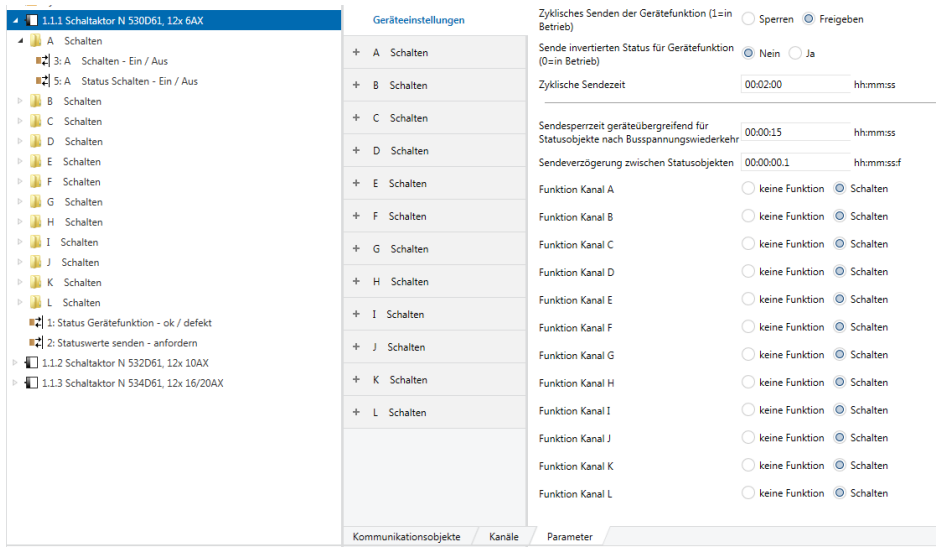

In diesem Parameterfenster werden die funktions‐ bzw. kanalübergreifenden Festlegungen vorgenommen. Weiterhin wird in diesem Parameterfenster die Funktion der jeweiligen Kanäle ausgewählt.

Die Funktion für Kanal A‐D, A‐H oder A‐L wird in gleicher Weise konfiguriert und daher nur einmal für Kanal A beschrieben.

#### Objekte

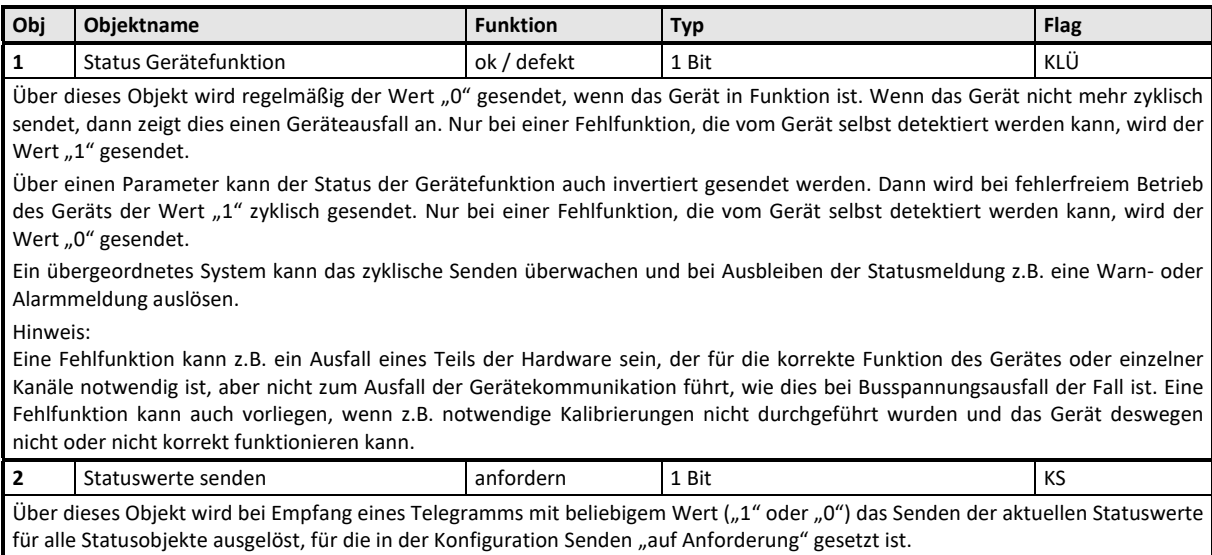

**KXSK04RC‐‐ Schaltaktor 4‐fach KXSK08RC‐‐ Schaltaktor 8‐fach KXSK0CRC‐‐ Schaltaktor 12‐fach** 

Parameter "Geräteeinstellungen"

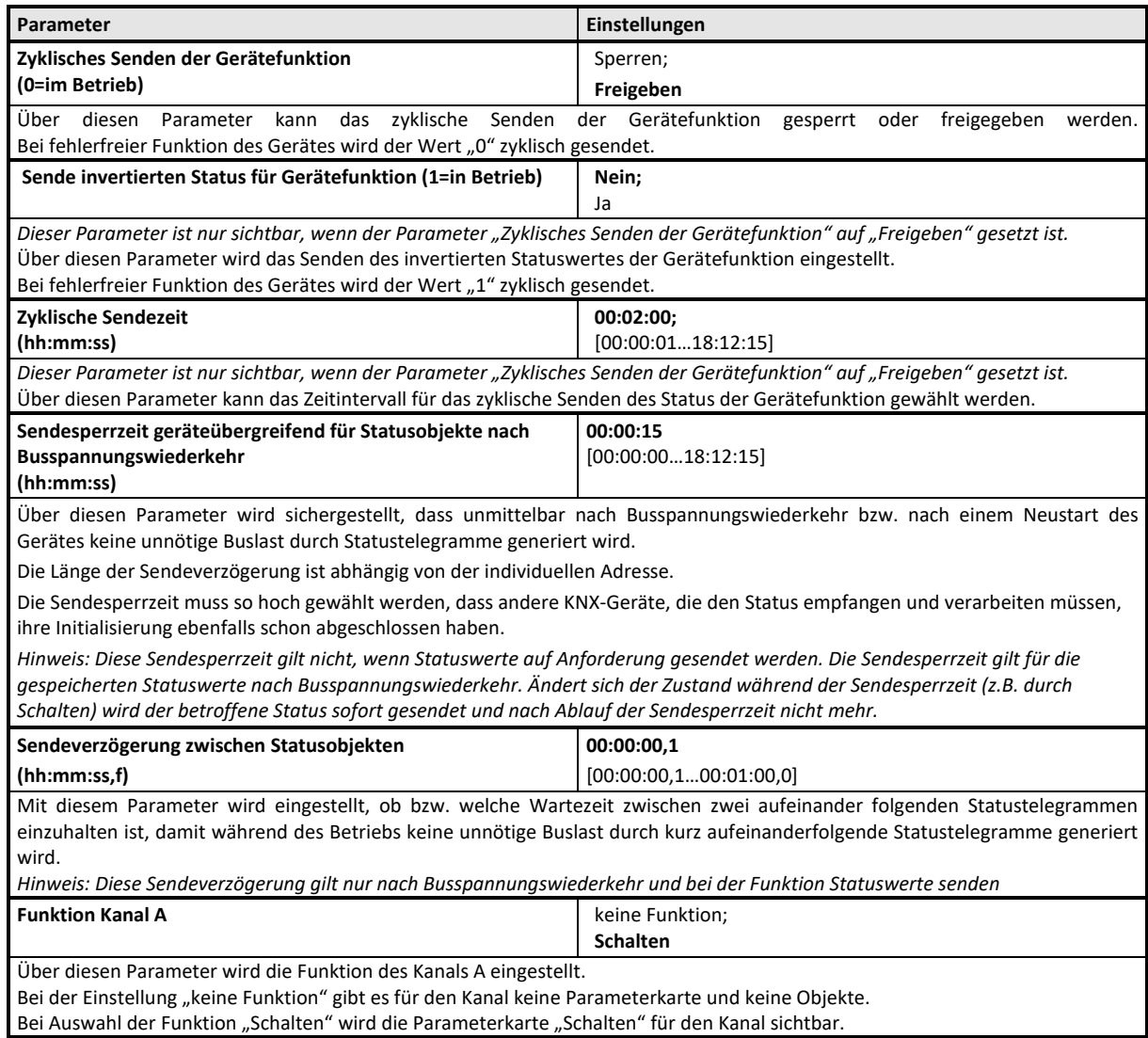

**Applikationsprogramm-Beschreibungen** 

Februar 2019

**KXSK04RC‐‐ Schaltaktor 4‐fach KXSK08RC‐‐ Schaltaktor 8‐fach KXSK0CRC‐‐ Schaltaktor 12‐fach** 

## **4. Kanaleinstellungen (Schalten)**

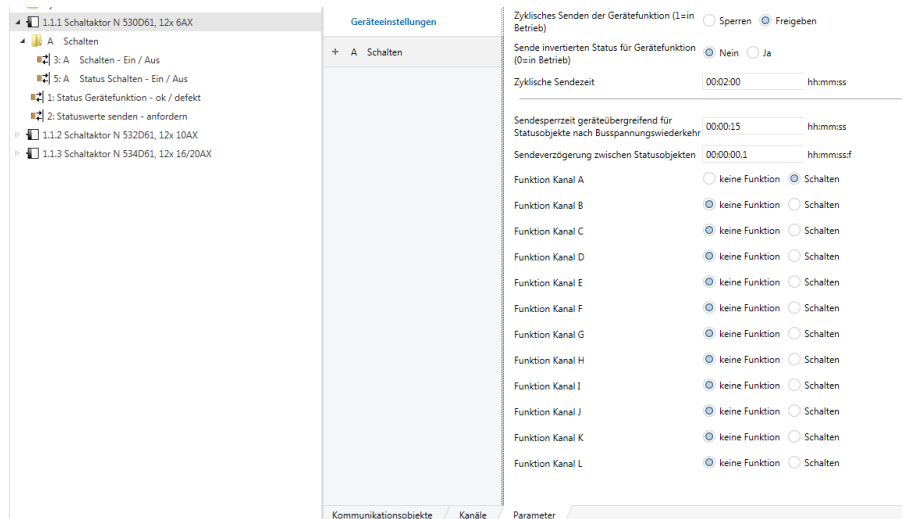

Die Objekte und Parameter werden für alle Kanäle in gleicher Weise konfiguriert und daher nur einmal für Kanal A beschrieben. Jeder Aktorausgang kann mit den nachfolgenden Teilfunktionen konfiguriert werden:

- Stellwerteingang
- Normalbetrieb
- Zeitschalterbetrieb
- Blinken
- Logische Verknüpfungen
- Zentralschalten
- 8‐bit Szenensteuerung
- Nachtbetrieb
- Übersteuerungen
	- Handübersteuerung
	- Dauer-AUS
	- Sperrfunktion
	- Zentralübersteuerung
	- Nutzerdefinierte Übersteuerungsfunktion
	- Zwangsführung
- Statusmeldung
- Schaltspielzählung ohne oder mit Grenzwertüberwachung
- Betriebsstundenzählung ohne oder mit Grenzwertüberwachung

Bis auf die Parameterkarten für die betriebsartabhängigen Einstellungen und die Logischen Verknüpfungen werden alle anderen Parameterkarten erst bei entsprechender Parameterauswahl in der Parameterkarte "Funktionen, Objekte" eingeblendet. Die Parameterkarte "Funktionen, Objekte" wird jeweils zuerst beschrieben.

Nachfolgend werden die Teilfunktionen, die je Kanal konfiguriert werden können, einschließlich der zugehörigen Objekte und Parametereinstellungen beschrieben.

#### **Hinweis**

Anzahl und Bezeichnung der in den ETS‐Menüs eingeblendeten Parameter‐Karteikarten kann variieren, da sie über die Parameter‐ Einstellungen gesteuert werden. So kann auch eine weitere Karteikarte erscheinen, wenn durch dynamische Einblendungen auf der ersten Karteikarte kein Platz für weitere Parameter zur Verfügung steht.

## **KXSK04RC‐‐ Schaltaktor 4‐fach KXSK08RC‐‐ Schaltaktor 8‐fach KXSK0CRC‐‐ Schaltaktor 12‐fach**

#### **Funktionen, Objekte**

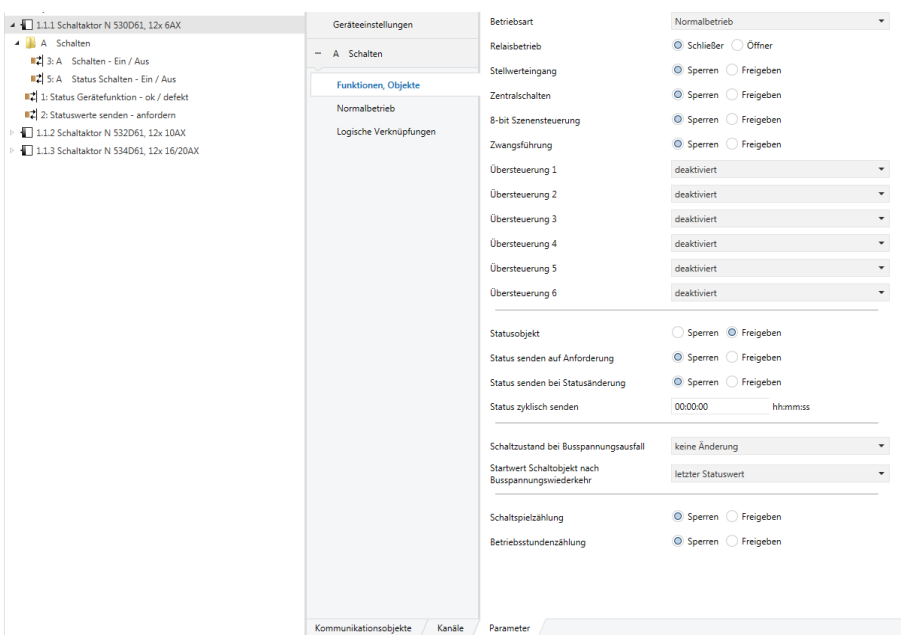

In diesem Abschnitt werden nur die Parameter beschrieben, die keine weitere Parameterkarte aktivieren oder weitere Parameter in einer folgenden Parameterkarte einblenden.

Parameter, die eine weitere Parameterkarte aktivieren oder weitere Parameter in einer folgenden Parameterkarte einblenden, werden in dem entsprechenden Abschnitt erläutert.

#### **Applikationsprogramm-Beschreibungen**

Februar 2019

#### **KXSK04RC‐‐ Schaltaktor 4‐fach KXSK08RC‐‐ Schaltaktor 8‐fach KXSK0CRC‐‐ Schaltaktor 12‐fach**

#### Parameter "Funktionen, Objekte"

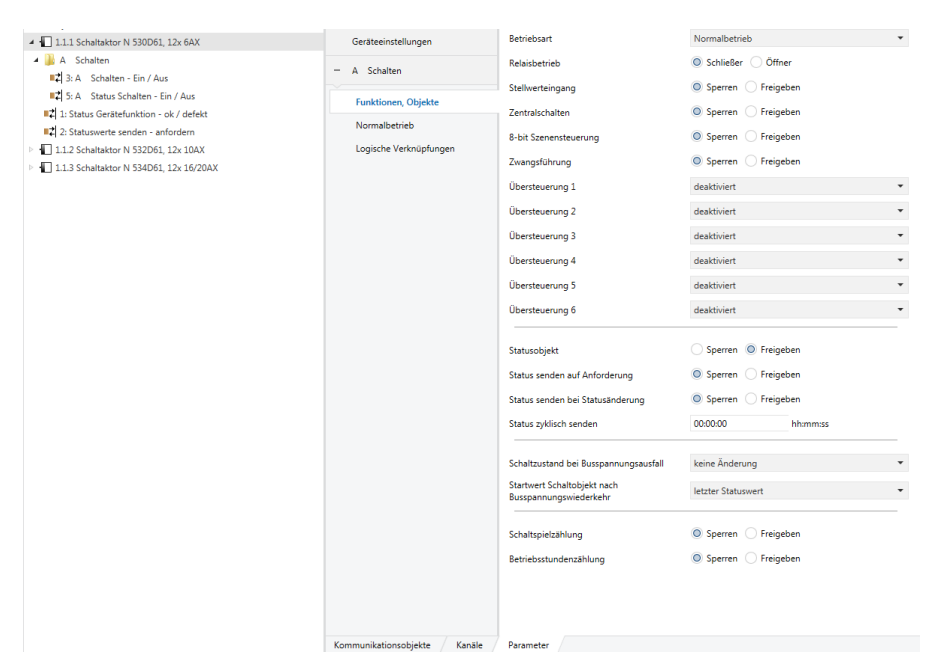

Dieses Parameterfenster dient zur Auswahl der Basisfunktion (Normalbetrieb / Zeitschalterbetrieb / Blinken) und weiterer Funktio‐ nen dieses Aktormodulausgangs. Dies umfasst,

- ‐ ob der Ausgang als Schließer oder Öffner arbeiten soll,
- ‐ welchen Schaltzustand der Ausgang bei Busspannungsausfall und welchen Startwert das Schaltobjekt und ggf. ein Logikobjekt bei Busspannungswiederkehr annehmen sollen,
- ‐ ob zu diesem Ausgang ein Stellwerteingang anstelle eines Schalteingangs verwendet werden soll,
- ‐ ob zu diesem Ausgang ein Zentralschalten möglich sein soll,
- ‐ ob zu diesem Ausgang eine 8‐Bit Szenensteuerung zu ergänzen ist,
- ‐ ob zu diesem Ausgang ein Schaltstatusobjekt zu ergänzen ist,
- ‐ ob eine Handübersteuerung auf EIN dauerhaft oder mit Zeitablauf möglich sein soll,
- ‐ ob der Ausgang dauerhaft mittels Übersteuerung ausgeschaltet werden soll,
- ‐ ob eine Zwangsführung zu berücksichtigen ist,
- ‐ ob zu diesem Ausgang eine Schaltspielzählung ohne oder mit Überwachung auf einen oberen Grenzwert erfolgen soll,
- ‐ ob zu diesem Ausgang eine Betriebsstundenzählung ohne oder mit Überwachung auf einen oberen Grenzwert erfolgen soll.

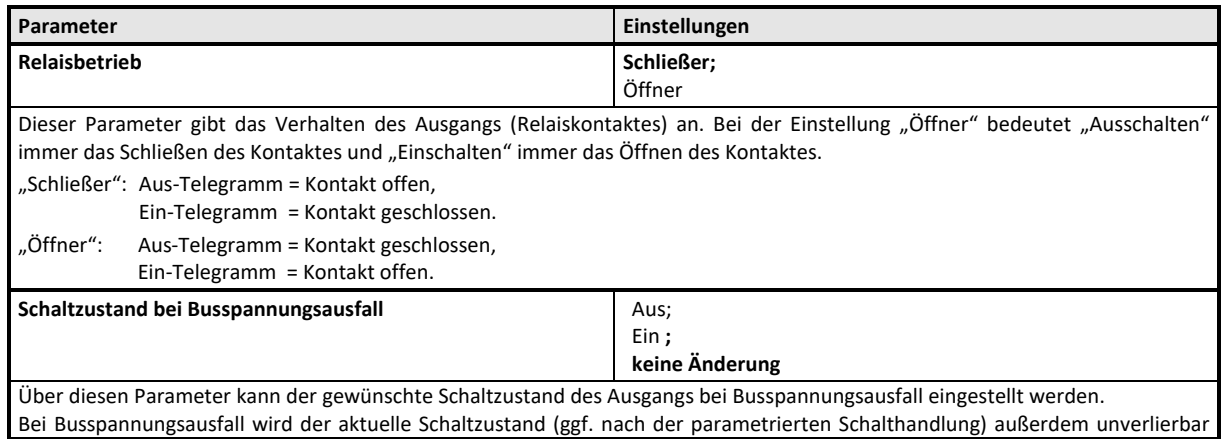

#### **KXSK04RC‐‐ Schaltaktor 4‐fach KXSK08RC‐‐ Schaltaktor 8‐fach KXSK0CRC‐‐ Schaltaktor 12‐fach**

**Parameter** *Einstellungen* gespeichert. **Startwert Schaltobjekt nach Busspannungswiederkehr | Aus;** Ein**; letzter Statuswert;**  letzter empfangener Wert Über diesen Parameter wird der Startwert des Schaltobjekts nach Busspannungswiederkehr festgelegt. Letzter Statuswert: Der Startwert entspricht dem Statuswert des Kanals bei Busspannungsausfall Letzter empfangener Wert: Der Startwert entspricht dem Wert des Schaltobjekts bei Busspannungsausfall Hinweis: Der Schaltzustand des Ausgangs kann sich je nach Parametrierung gegenüber dem Schaltzustand bei Busspannungsaus‐ fall ändern.

Die weiteren Parametereinstellungen werden in diesen Abschnitten beschrieben

- $\supset$  Stellwerteingang
- Normalbetrieb
- Zeitschalterbetrieb
- $\supset$  Blinken
- Logische Verknüpfung
- Zentralschalten
- 8-Bit Szenensteuerung
- $\bullet$  Nachtbetrieb
- $\Rightarrow$  Handübersteuerung (EIN)
- **⊃** Dauer-AUS
- $\supset$  Sperrfunktion
- Zentralübersteuerung
- Nutzerdefinierte Übersteuerungsfunktion
- $\bullet$  Zwangsführung
- $\supset$  Statusmeldung
- Schaltspielzählung
- Betriebsstundenzählung

## **KXSK04RC‐‐ Schaltaktor 4‐fach KXSK08RC‐‐ Schaltaktor 8‐fach KXSK0CRC‐‐ Schaltaktor 12‐fach**

#### **Stellwerteingang**

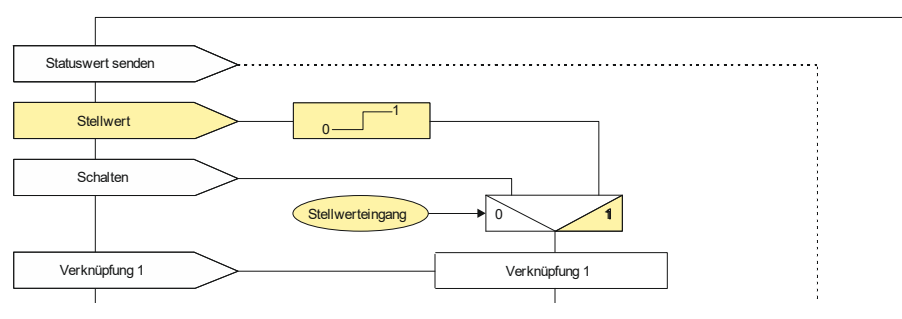

*Funktion Stellwerteingang* 

Für jeden Kanal gibt es alternativ zum Schalteingang auch einen Stellwerteingang. Über diesen können analoge Werte in Einschalt‐ bzw. Ausschaltbefehle umgesetzt werden. Als analoge Werte können Prozentwerte, Ganzzahlen (0…255), Temperatur in °C (DPT 9.001), Beleuchtungsstärke in Lux (DPT 9.004), Strom in mA (DPT 9.021) und Leistung in W (DPT 14.056) oder kW (DPT (9.024) verwendet werden.

Auch für die Übersteuerungsfunktionen kann jeweils anstelle des Schalteingangs ein Stellwerteingang mit zugehörigem Objekt konfiguriert werden. Die möglichen Parametereinstellungen sind gleich, so dass bei den Parameterbeschreibungen keine Unterscheidung gemacht wird.

## Objekte

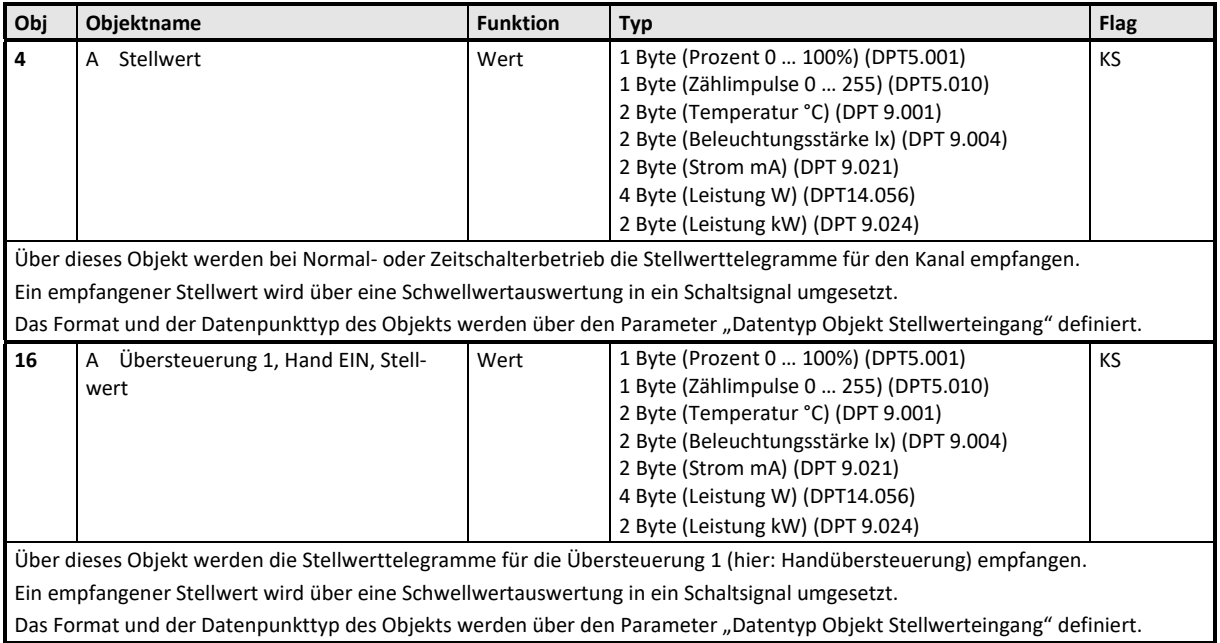

## **KXSK04RC‐‐ Schaltaktor 4‐fach KXSK08RC‐‐ Schaltaktor 8‐fach KXSK0CRC‐‐ Schaltaktor 12‐fach**

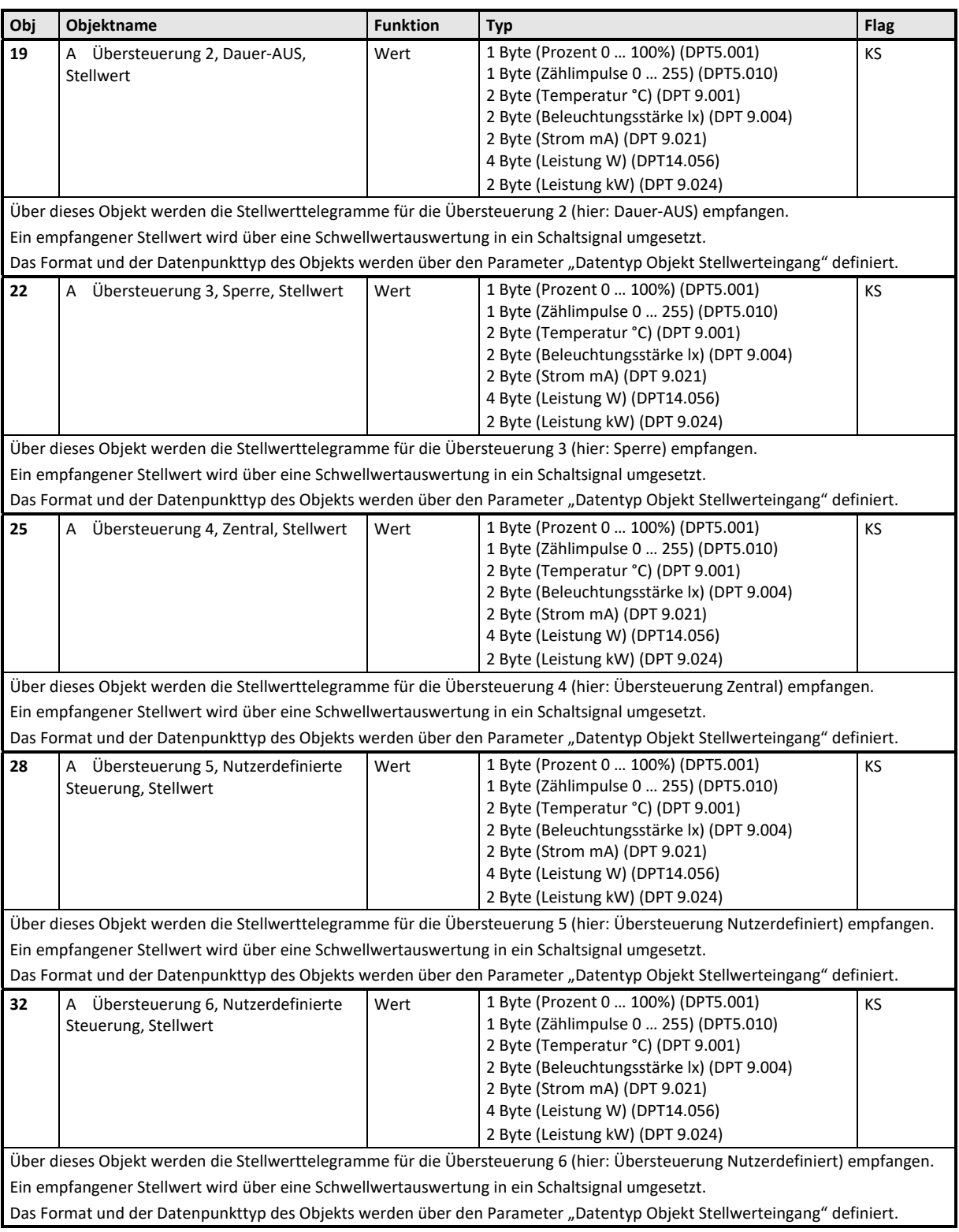

#### **KXSK04RC‐‐ Schaltaktor 4‐fach KXSK08RC‐‐ Schaltaktor 8‐fach KXSK0CRC‐‐ Schaltaktor 12‐fach**

## Parameter "Funktionen, Objekte"

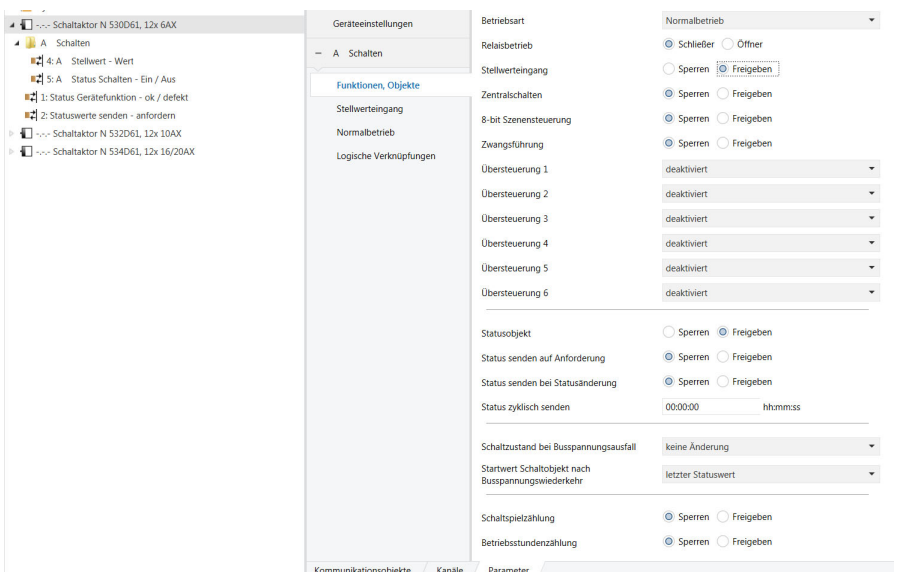

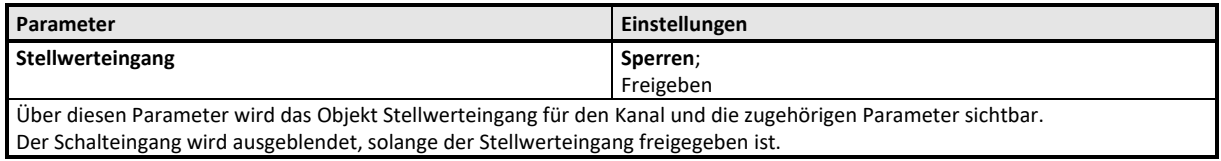

## Parameter "Stellwerteingang"

## **Hinweis**

Für die Übersteuerungsfunktionen werden die gleichen Parameter für den dort auswählbaren Stellwerteingang verwendet und daher nur einmal in diesem Abschnitt beschrieben.

## **KXSK04RC‐‐ Schaltaktor 4‐fach KXSK08RC‐‐ Schaltaktor 8‐fach KXSK0CRC‐‐ Schaltaktor 12‐fach**

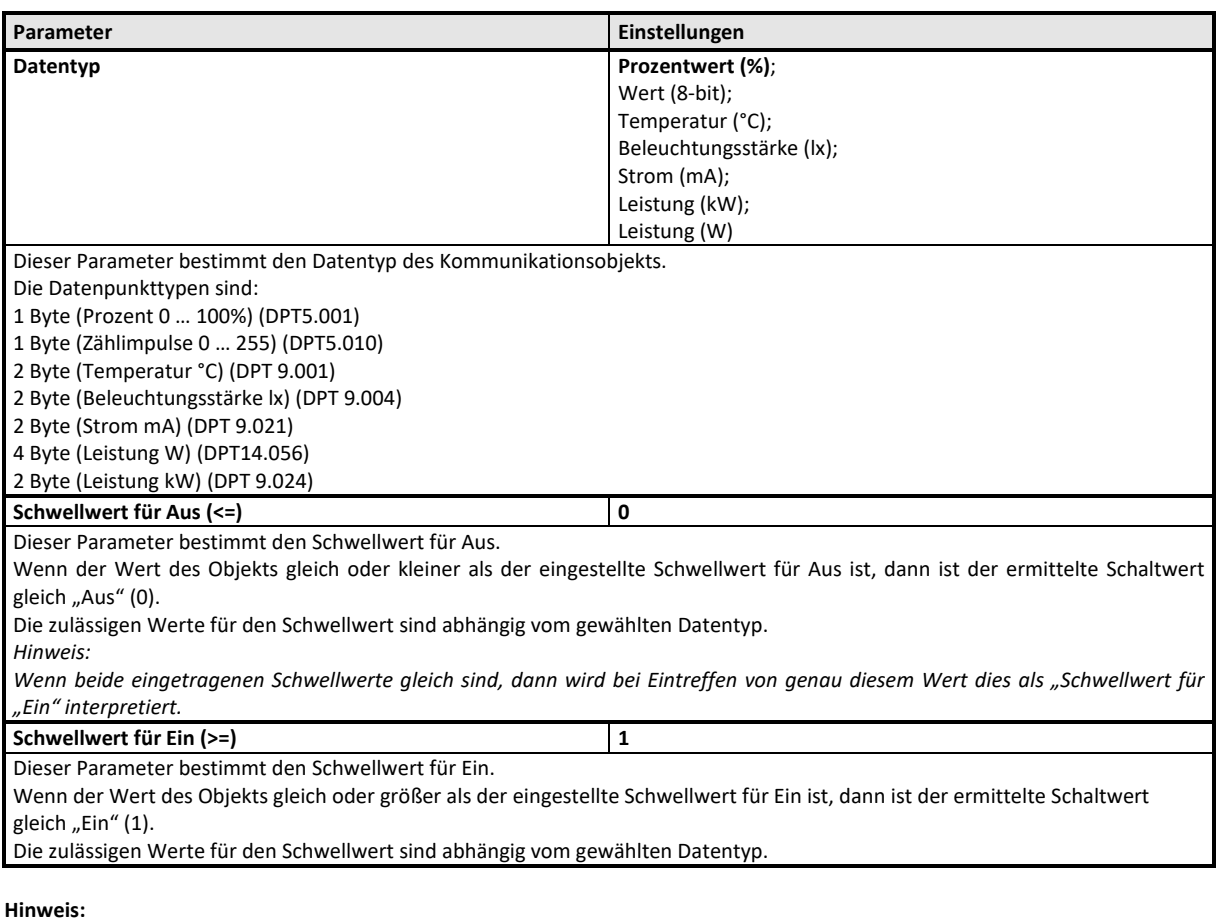

Wenn der "Schwellwert für Aus" so gewählt ist, dass dieser größer ist als der "Schwellwert für Ein", dann wird automatisch der höhere Wert als "Schwellwert für Ein" verwendet.

#### **KXSK04RC‐‐ Schaltaktor 4‐fach KXSK08RC‐‐ Schaltaktor 8‐fach KXSK0CRC‐‐ Schaltaktor 12‐fach**

## **Normalbetrieb**

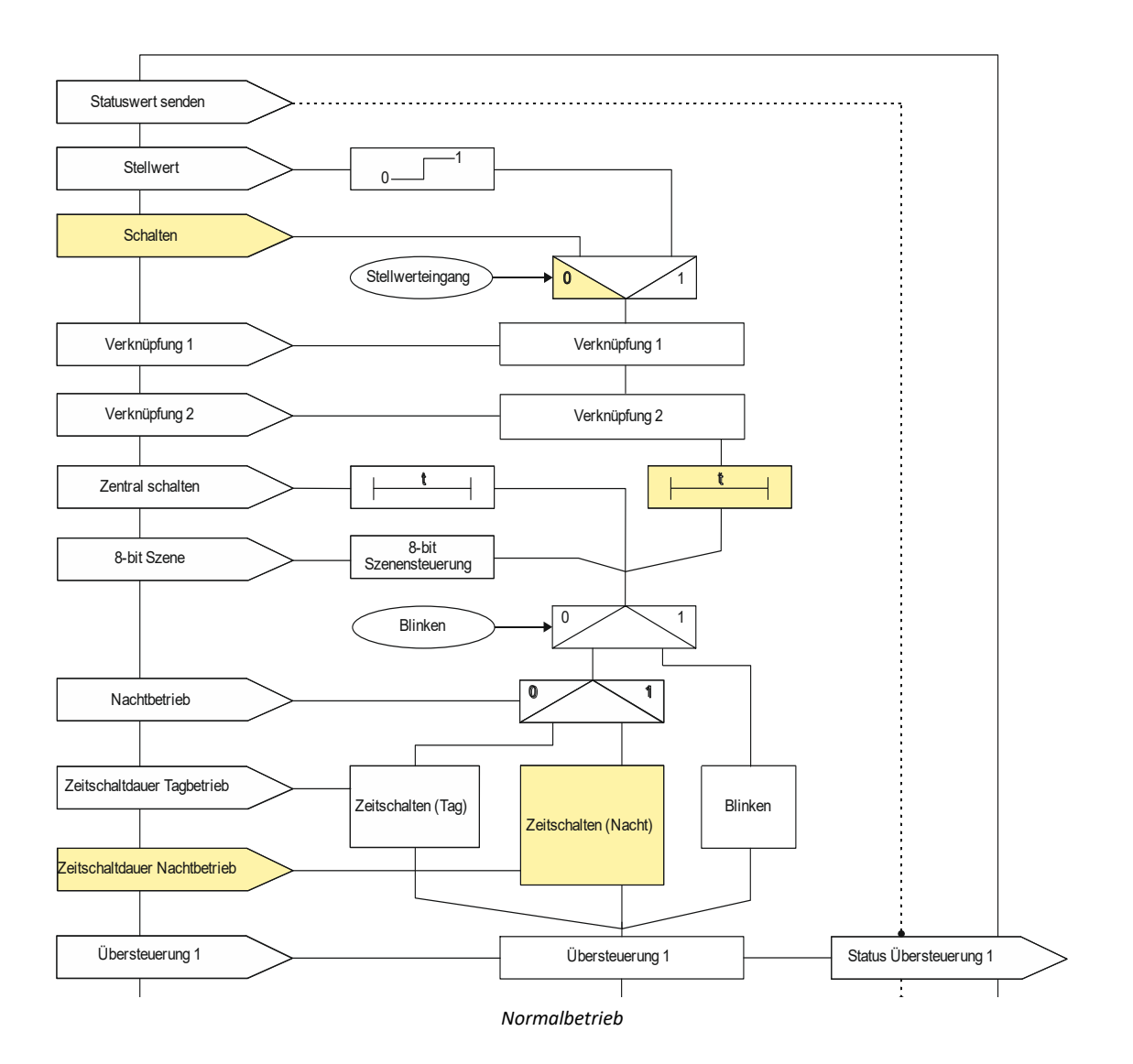

## Objekte

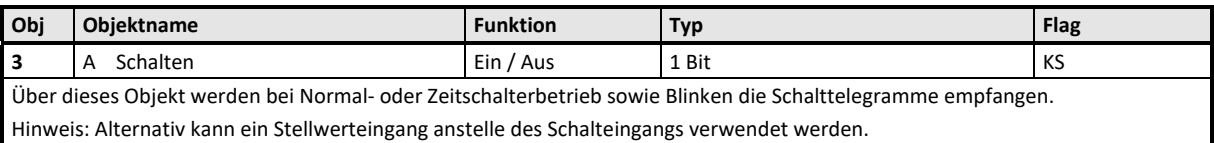

## **KXSK04RC‐‐ Schaltaktor 4‐fach KXSK08RC‐‐ Schaltaktor 8‐fach KXSK0CRC‐‐ Schaltaktor 12‐fach**

### Parameter "Funktionen, Objekte"

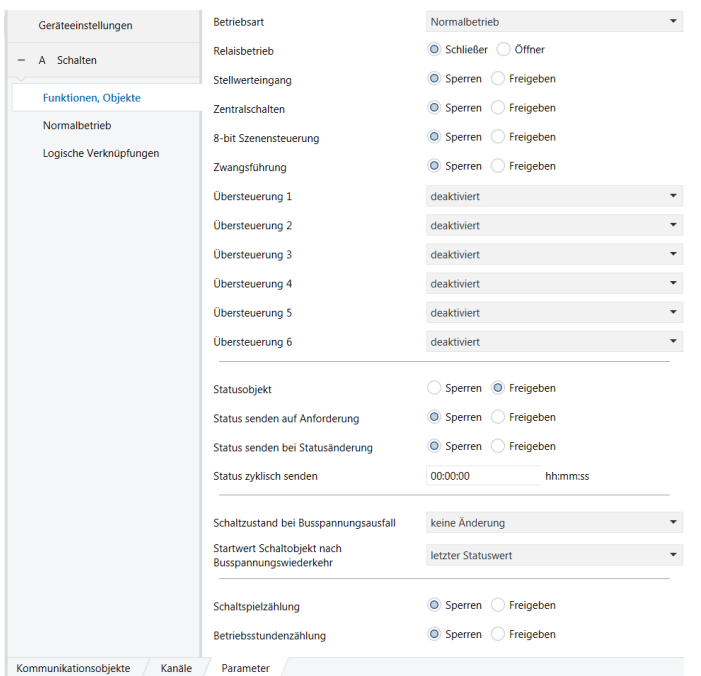

Dieses Parameterfenster dient zur Auswahl der Basisfunktion (Normalbetrieb / Zeitschalterbetrieb / Blinken) und weiterer Funktio‐ nen dieses Aktormodulausgangs. Dies umfasst,

- ‐ ob der Ausgang als Schließer oder Öffner arbeiten soll,
- ‐ ob zu diesem Ausgang ein Stellwerteingang anstelle eines Schalteingangs verwendet werden soll,
- ‐ ob zu diesem Ausgang ein Zentralschalten möglich sein soll,
- ‐ ob zu diesem Ausgang eine 8‐Bit Szenensteuerung zu ergänzen ist,
- ‐ ob zu diesem Ausgang ein Schaltstatusobjekt zu ergänzen ist,
- ‐ ob eine Handübersteuerung auf EIN dauerhaft oder mit Zeitablauf möglich sein soll,
- ‐ ob eine Zwangsführung zu berücksichtigen ist,
- ‐ welchen Schaltzustand der Ausgang bei Busspannungsausfall und welchen Startwert das Schaltobjekt und ggf. ein Logikobjekt bei Busspannungswiederkehr annehmen sollen,
- ‐ ob zu diesem Ausgang eine Schaltspielzählung ohne oder mit Überwachung auf einen oberen Grenzwert erfolgen soll,
- ‐ ob zu diesem Ausgang eine Betriebsstundenzählung ohne oder mit Überwachung auf einen oberen Grenzwert erfolgen soll.

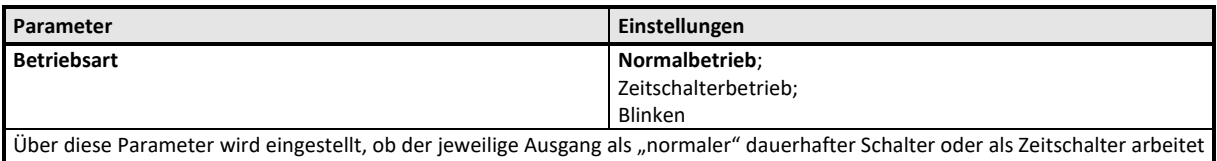

oder Blinken soll. Der Zeitschalterbetrieb wird in der weiteren Beschreibung als "Zeitschalter Tag" bezeichnet, um eine Unterscheidung zum Nachtbetrieb zu haben, der zusätzlich freigegeben werden kann.

Der Parameter "Betriebsart" ist auf "Normalbetrieb" einzustellen.

Die weiteren Parameter zu "Funktionen, Objekte" werden in den Abschnitten zu den Teilfunktionen

Stellwerteingang,

 $\supset$  Zentralschalten,

#### **KXSK04RC‐‐ Schaltaktor 4‐fach KXSK08RC‐‐ Schaltaktor 8‐fach KXSK0CRC‐‐ Schaltaktor 12‐fach**

- 8‐Bit Szenensteuerung,
- $\supset$  Handübersteuerung (EIN),
- Dauer-AUS,
- $\supset$  Sperrfunktion,
- Zentralübersteuerung,
- Nutzerdefinierte Übersteuerungsfunktion,
- Zwangsführung,
- $\supset$  Statusmeldung,
- $\supset$  Schaltspielzählung und
- Betriebsstundenzählung
- behandelt.

## Parameter "Normalbetrieb"

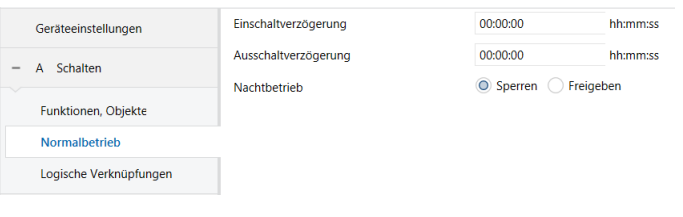

Dieses Parameterfenster dient zur Einstellung der Funktionen für den Ausgang des Aktormoduls im Normalbetrieb. Über dieses Parameterfenster wird für diesen Ausgang eingestellt:

- ‐ ob eine Einschaltverzögerung mit welcher Länge zu berücksichtigen ist,
- ‐ ob eine Ausschaltverzögerung mit welcher Länge zu berücksichtigen ist,
- ‐ ob ein Nachtbetrieb mit zeitbegrenzter Einschaltdauer gewünscht wird und mit welcher Einschaltdauer,
- ‐ ob im Nachtbetrieb ein Warnen vor dem Ausschalten erfolgen soll.

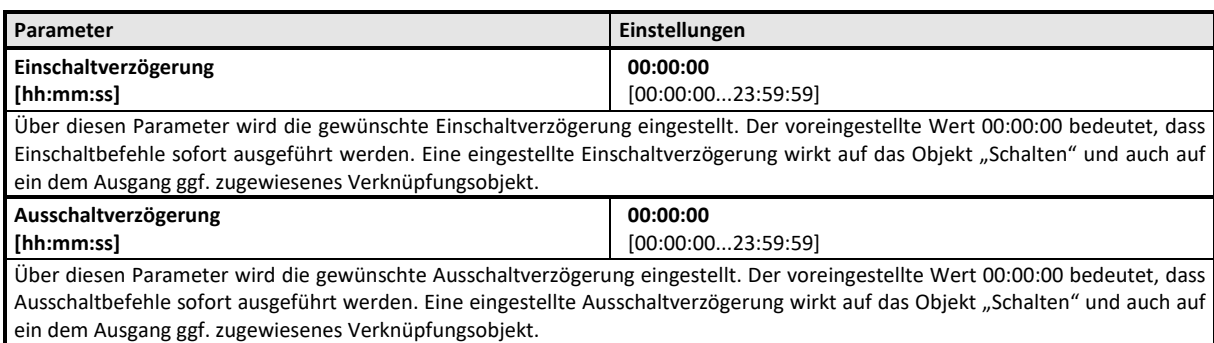

Die weiteren Parameter werden in den Abschnitten zu den Teilfunktionen

Nachtbetrieb,

behandelt.

# **KXSK04RC‐‐ Schaltaktor 4‐fach KXSK08RC‐‐ Schaltaktor 8‐fach KXSK0CRC‐‐ Schaltaktor 12‐fach**

## **Zeitschalterbetrieb**

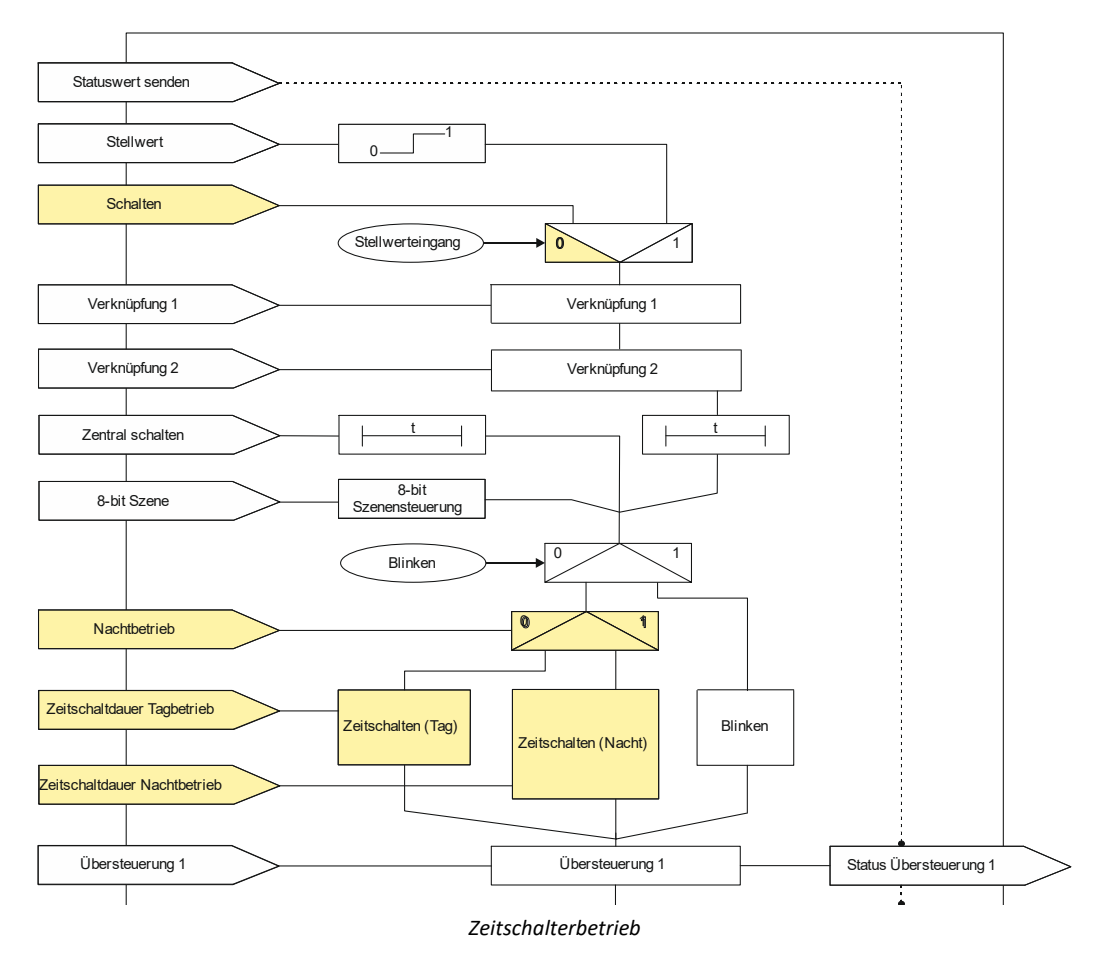

## Objekte

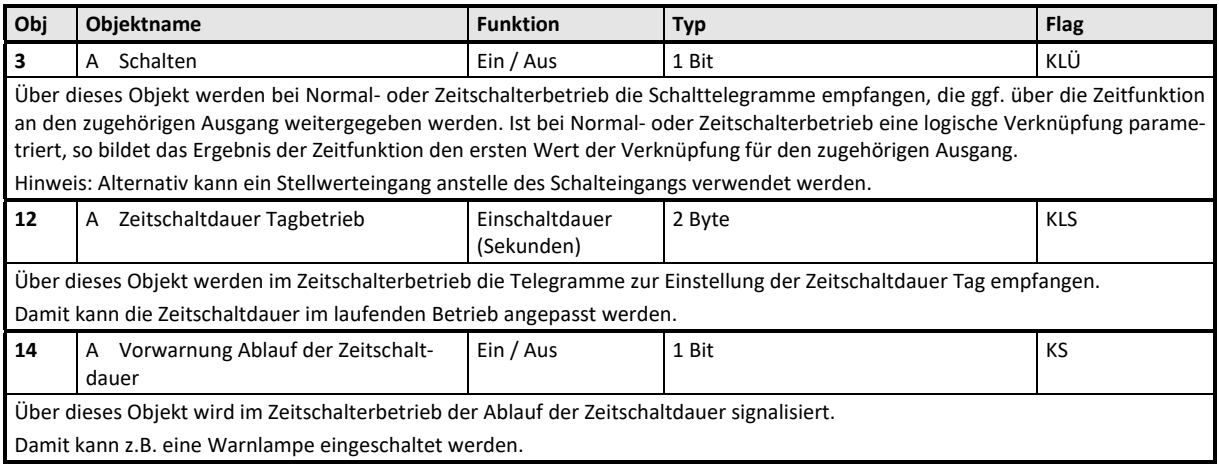

**KXSK04RC‐‐ Schaltaktor 4‐fach KXSK08RC‐‐ Schaltaktor 8‐fach KXSK0CRC‐‐ Schaltaktor 12‐fach** 

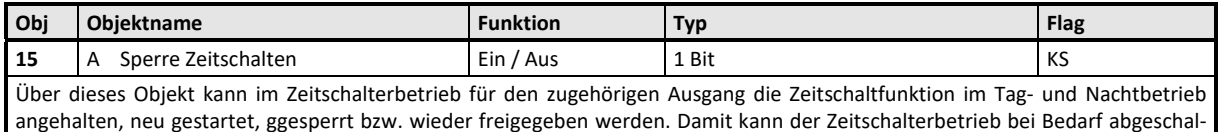

#### Parameter "A Funktionen, Objekte"

tet werden.

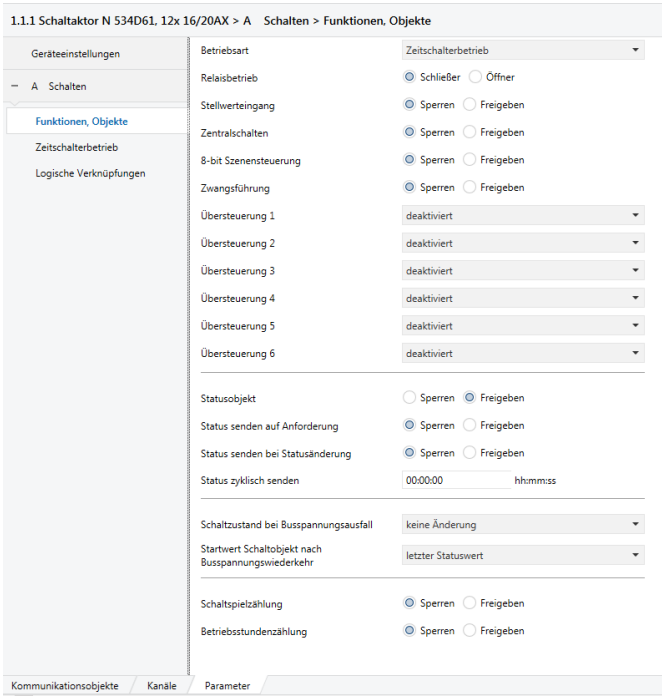

Dieses Parameterfenster dient zur Auswahl der Basisfunktion (Normalbetrieb / Zeitschalterbetrieb / Blinken) und weiterer Funktionen dieses Aktormodulausgangs. Dies umfasst,

- ‐ ob der Ausgang als Schließer oder Öffner arbeiten soll,
- ‐ ob zu diesem Ausgang ein Stellwerteingang anstelle eines Schalteingangs verwendet werden soll,
- ‐ ob zu diesem Ausgang ein Zentralschalten möglich sein soll,
- ‐ ob zu diesem Ausgang eine 8‐Bit Szenensteuerung zu ergänzen ist,
- ‐ ob zu diesem Ausgang ein Schaltstatusobjekt zu ergänzen ist,
- ‐ ob eine Handübersteuerung auf EIN dauerhaft oder mit Zeitablauf möglich sein soll,
- ‐ ob eine Zwangsführung zu berücksichtigen ist,
- ‐ welchen Schaltzustand der Ausgang bei Busspannungsausfall und welchen Startwert das Schaltobjekt und ggf. ein Logikobjekt bei Busspannungswiederkehr annehmen sollen,
- ‐ ob zu diesem Ausgang eine Schaltspielzählung ohne oder mit Überwachung auf einen oberen Grenzwert erfolgen soll,
- ‐ ob zu diesem Ausgang eine Betriebsstundenzählung ohne oder mit Überwachung auf einen oberen Grenzwert erfolgen soll.

#### **KXSK04RC‐‐ Schaltaktor 4‐fach KXSK08RC‐‐ Schaltaktor 8‐fach KXSK0CRC‐‐ Schaltaktor 12‐fach**

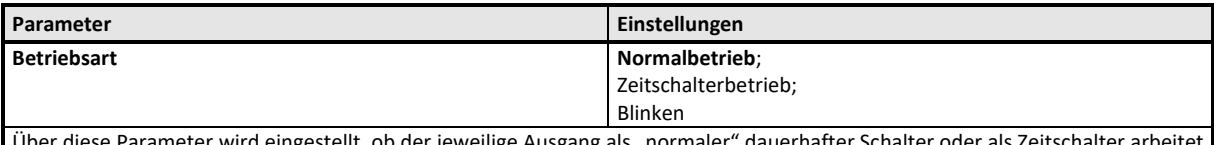

Über diese Parameter wird eingestellt, ob der jeweilige Ausgang als "normaler" dauerhafter Schalter oder als Zeitschalter arbeitet oder Blinken soll.

Der Zeitschalterbetrieb wird in der weiteren Beschreibung als "Zeitschalter Tag" bezeichnet, um eine Unterscheidung zum Nachtbetrieb zu haben, der zusätzlich freigegeben werden kann.

Der Parameter "Betriebsart" ist auf "Zeitschalterbetrieb" einzustellen.

Die weiteren Parameter werden in den Abschnitten zu den Teilfunktionen

- $\supset$  Stellwerteingang,
- $\supset$  Zentralschalten,
- 8‐Bit Szenensteuerung,
- $\supset$  Handübersteuerung (EIN),
- Dauer-AUS,
- $\supset$  Sperrfunktion,
- Zentralübersteuerung,
- Nutzerdefinierte Übersteuerungsfunktion,
- Zwangsführung,
- $\supset$  Statusmeldung,
- Schaltspielzählung und
- Betriebsstundenzählung

behandelt.

## Parameter "Zeitschalterbetrieb"

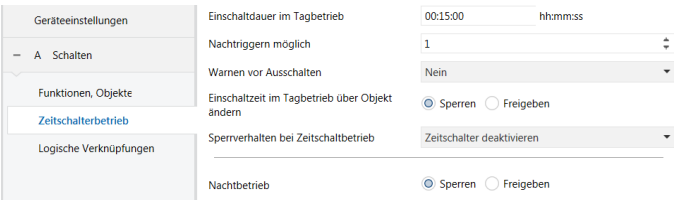

Dieses Parameterfenster dient zur Einstellung der Funktionen für den Ausgang des Aktormoduls im Zeitschalterbetrieb. Über dieses Parameterfenster wird für diesen Ausgang eingestellt:

‐ welche Länge die Einschaltdauer haben soll,

- ‐ ob ein Nachtriggern des Zeitschalters möglich sein soll,
- ‐ ob ein Warnen vor dem Ausschalten erfolgen soll,
- ‐ ob die Einschaltdauer im Tagbetrieb über ein Objekt änderbar sein soll,
- ‐ ob ein Nachtbetrieb mit zeitbegrenzter Einschaltdauer gewünscht wird und mit welcher Einschaltdauer,
- ‐ ob im Nachtbetrieb ein Warnen vor dem Ausschalten erfolgen soll.

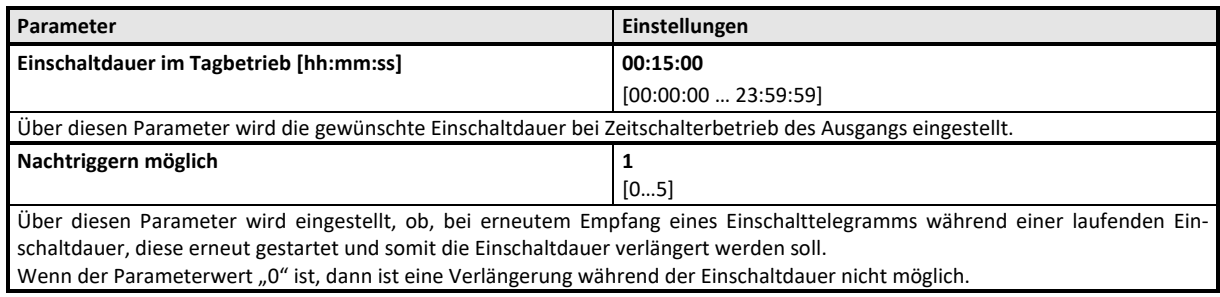

#### **KXSK04RC‐‐ Schaltaktor 4‐fach KXSK08RC‐‐ Schaltaktor 8‐fach KXSK0CRC‐‐ Schaltaktor 12‐fach**

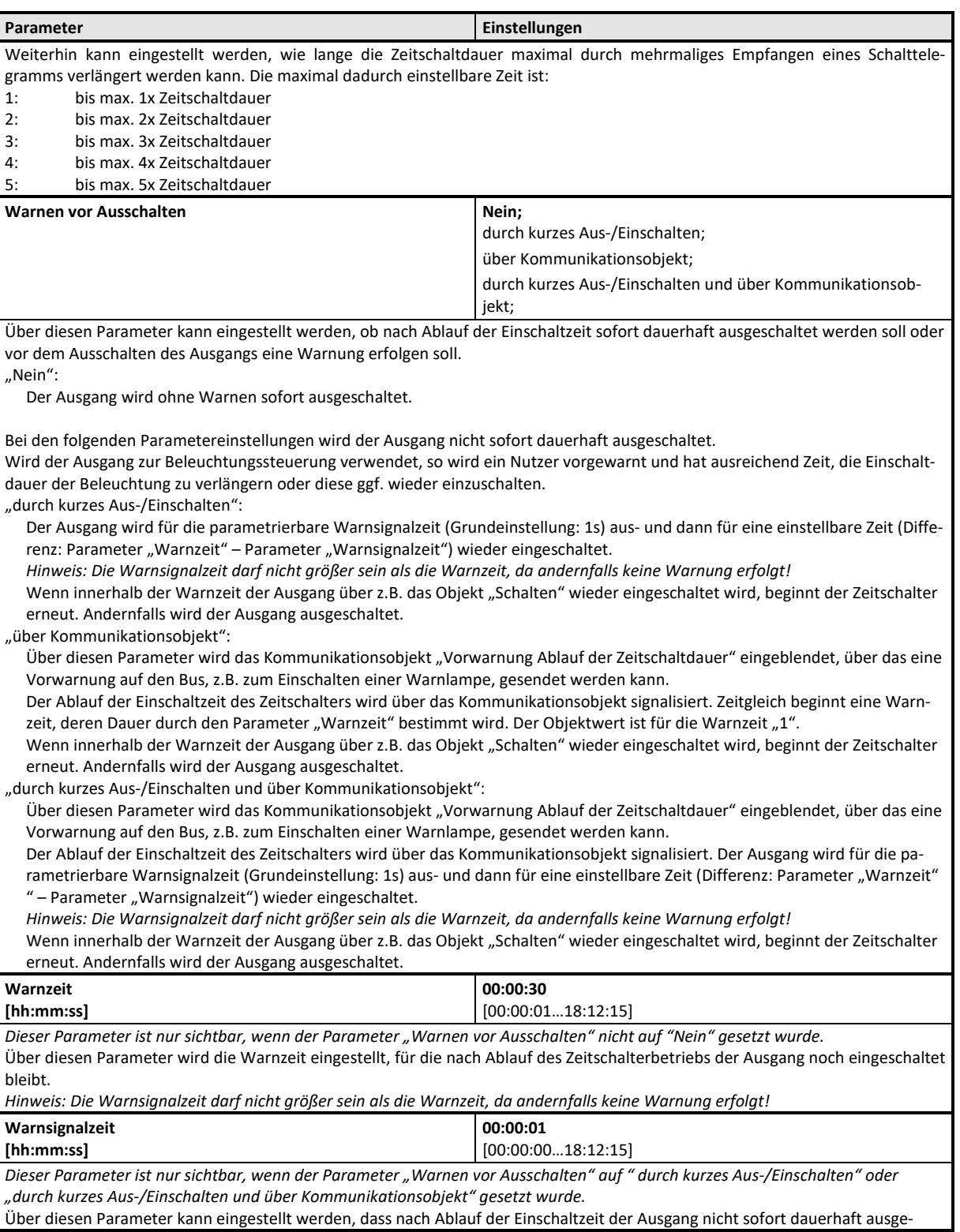

## **KXSK04RC‐‐ Schaltaktor 4‐fach KXSK08RC‐‐ Schaltaktor 8‐fach KXSK0CRC‐‐ Schaltaktor 12‐fach**

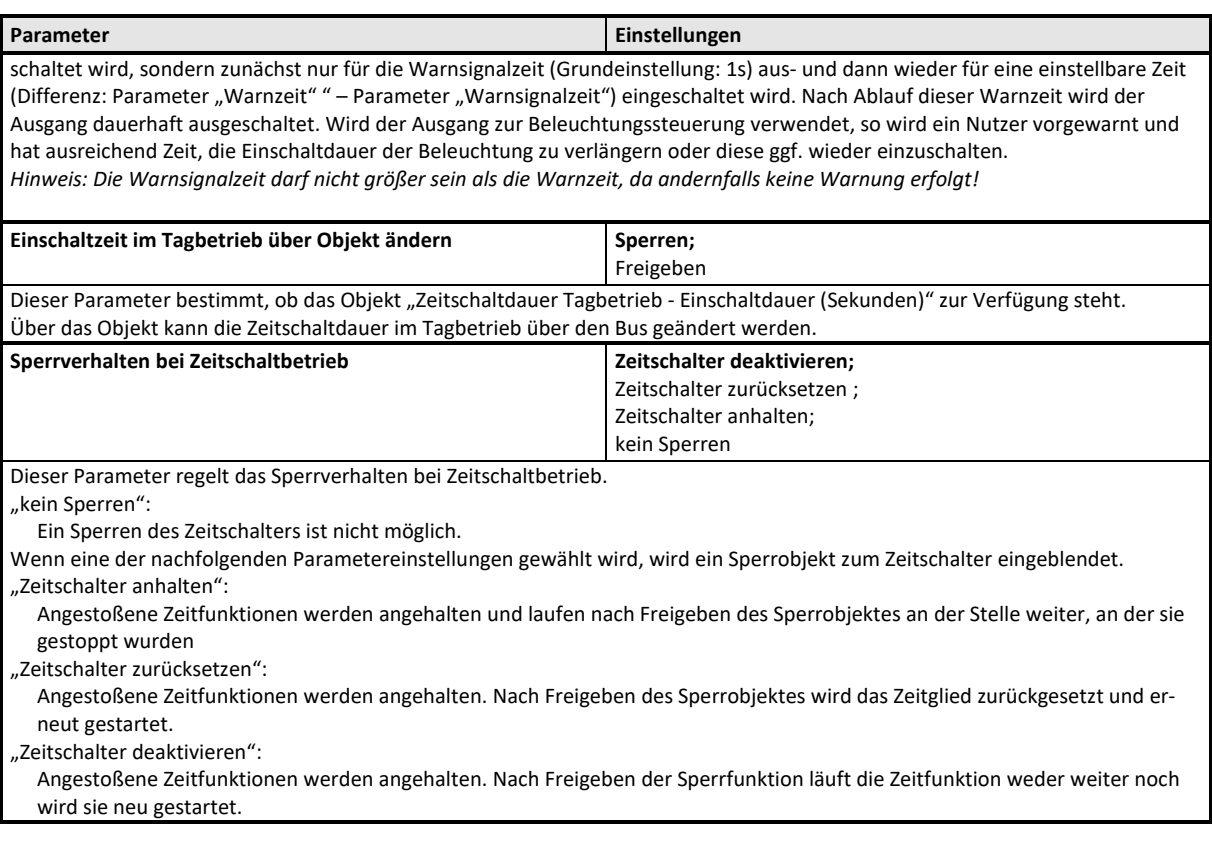

Die weiteren Parameter werden im Abschnitt zu dieser Teilfunktion behandelt

 $\supset$  Nachtbetrieb

## **Applikationsprogramm-Beschreibungen**

Februar 2019

### **KXSK04RC‐‐ Schaltaktor 4‐fach KXSK08RC‐‐ Schaltaktor 8‐fach KXSK0CRC‐‐ Schaltaktor 12‐fach**

## **Blinken**

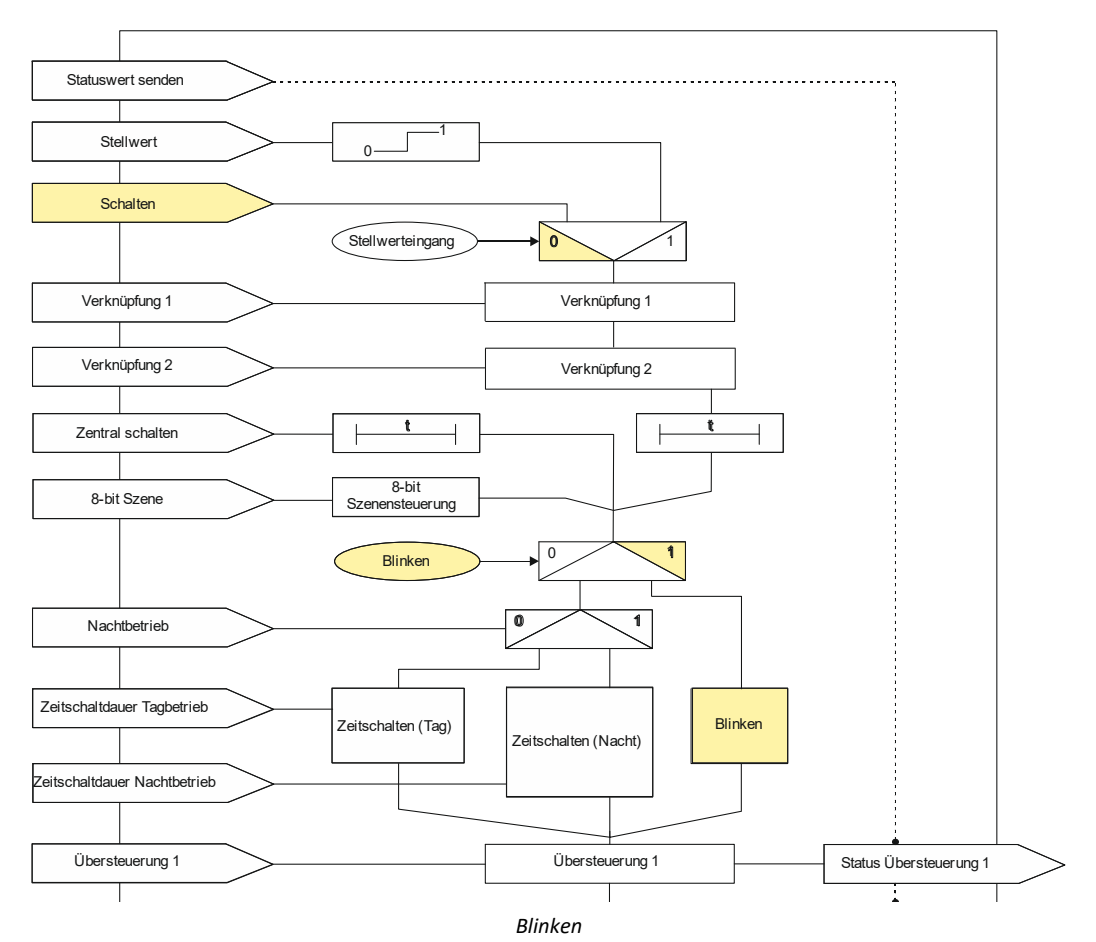

## Objekte

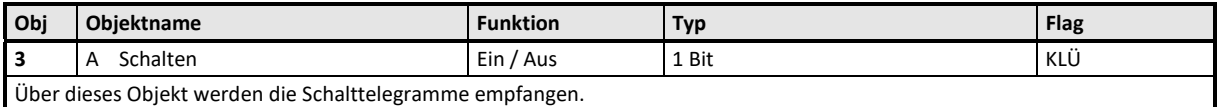

## **KXSK04RC‐‐ Schaltaktor 4‐fach KXSK08RC‐‐ Schaltaktor 8‐fach KXSK0CRC‐‐ Schaltaktor 12‐fach**

### Parameter "Funktionen, Objekte"

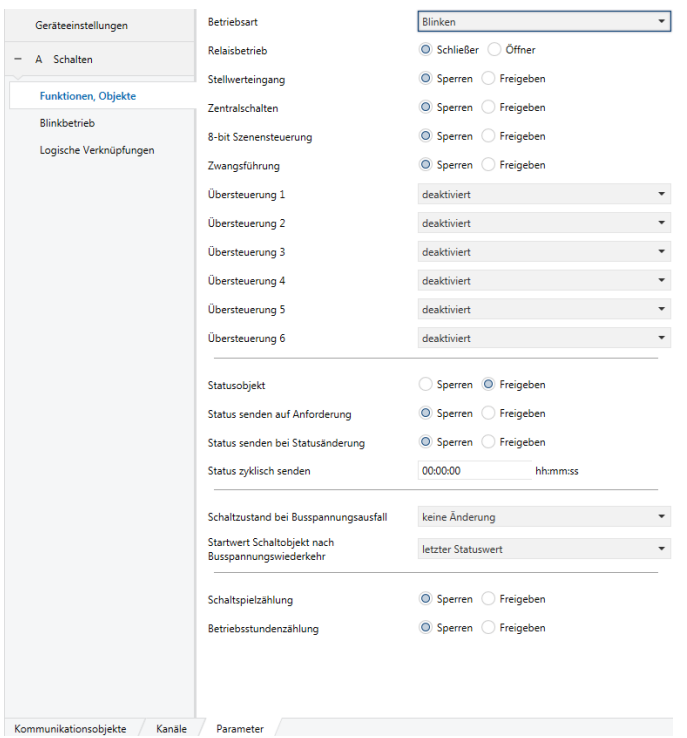

Dieses Parameterfenster dient zur Auswahl der Basisfunktion (Normalbetrieb / Zeitschalterbetrieb / Blinken) und weiterer Funktio‐ nen dieses Aktormodulausgangs. Dies umfasst,

- ‐ ob der Ausgang als Schließer oder Öffner arbeiten soll,
- ‐ ob zu diesem Ausgang ein Stellwerteingang anstelle eines Schalteingangs verwendet werden soll,
- ‐ ob zu diesem Ausgang ein Zentralschalten möglich sein soll,
- ‐ ob zu diesem Ausgang eine 8‐Bit Szenensteuerung zu ergänzen ist,
- ‐ ob zu diesem Ausgang ein Schaltstatusobjekt zu ergänzen ist,
- ‐ ob eine Handübersteuerung auf EIN dauerhaft oder mit Zeitablauf möglich sein soll,
- ‐ ob eine Zwangsführung zu berücksichtigen ist,
- ‐ welchen Schaltzustand der Ausgang bei Busspannungsausfall und welchen Startwert das Schaltobjekt und ggf. ein Logikobjekt bei Busspannungswiederkehr annehmen sollen,
- ‐ ob zu diesem Ausgang eine Schaltspielzählung ohne oder mit Überwachung auf einen oberen Grenzwert erfolgen soll,
- ‐ ob zu diesem Ausgang eine Betriebsstundenzählung ohne oder mit Überwachung auf einen oberen Grenzwert erfolgen soll.

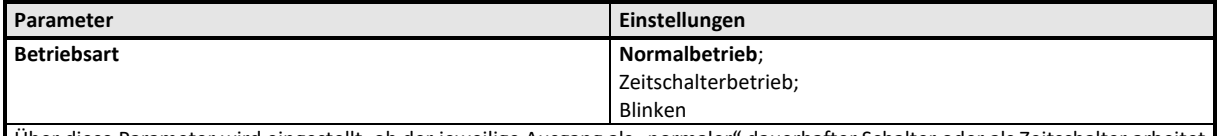

Über diese Parameter wird eingestellt, ob der jeweilige Ausgang als "normaler" dauerhafter Schalter oder als Zeitschalter arbeitet oder Blinken soll.

Der Zeitschalterbetrieb wird in der weiteren Beschreibung als "Zeitschalter Tag" bezeichnet, um eine Unterscheidung zum Nachtbetrieb zu haben, der zusätzlich freigegeben werden kann

Der Parameter "Betriebsart" ist auf "Blinken" einzustellen.

Die weiteren Parameter werden in den Abschnitten zu den Teilfunktionen

 $\supset$  Stellwerteingang,

#### **KXSK04RC‐‐ Schaltaktor 4‐fach KXSK08RC‐‐ Schaltaktor 8‐fach KXSK0CRC‐‐ Schaltaktor 12‐fach**

- Zentralschalten,
- 8-Bit Szenensteuerung,
- $\Rightarrow$  Handübersteuerung (EIN),
- Dauer-AUS,
- $\supset$  Sperrfunktion,
- Zentralübersteuerung,
- Nutzerdefinierte Übersteuerungsfunktion,
- $\bullet$  Zwangsführung,
- $\bullet$  Statusmeldung,
- Schaltspielzählung und
- $\bullet$  Betriebsstundenzählung

behandelt.

#### Parameter "Blinkbetrieb"

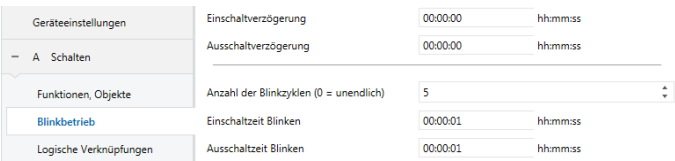

Dieses Parameterfenster dient zur Einstellung der Funktionen für den Ausgang des Aktormoduls im Blinkbetrieb.

Über dieses Parameterfenster wird für diesen Ausgang eingestellt:

‐ ob eine Einschaltverzögerung mit welcher Länge zu berücksichtigen ist,

‐ ob eine Ausschaltverzögerung mit welcher Länge zu berücksichtigen ist,

‐ die Anzahl der Blinkzyklen,

‐ die Länge der Einschalt‐ und der Ausschaltzeit eines Blinkzyklus.

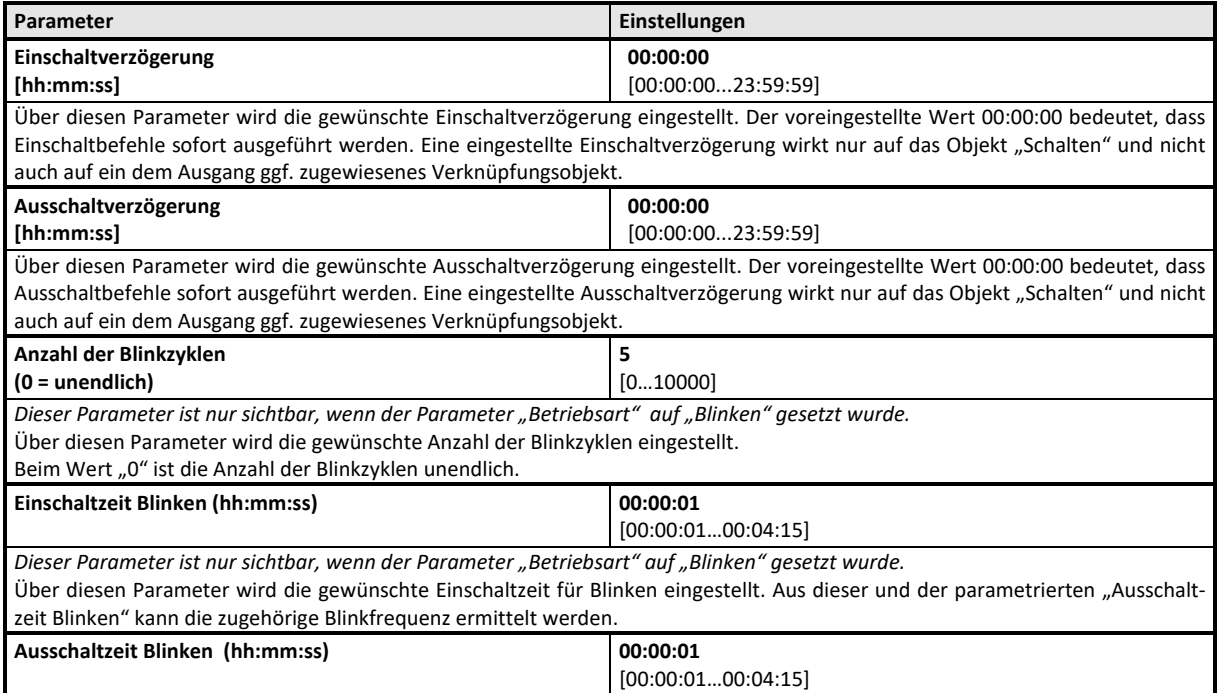

**KXSK04RC‐‐ Schaltaktor 4‐fach KXSK08RC‐‐ Schaltaktor 8‐fach KXSK0CRC‐‐ Schaltaktor 12‐fach** 

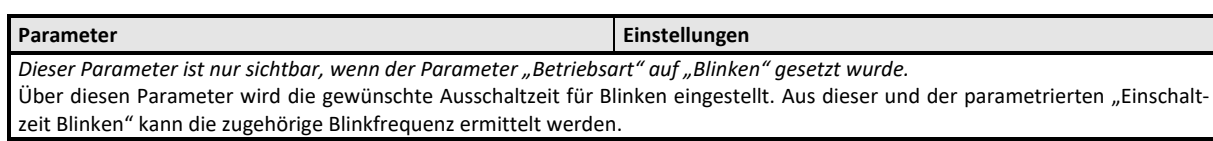

#### **Applikationsprogramm-Beschreibungen**

Februar 2019

#### **KXSK04RC‐‐ Schaltaktor 4‐fach KXSK08RC‐‐ Schaltaktor 8‐fach KXSK0CRC‐‐ Schaltaktor 12‐fach**

#### **Logische Verknüpfung**

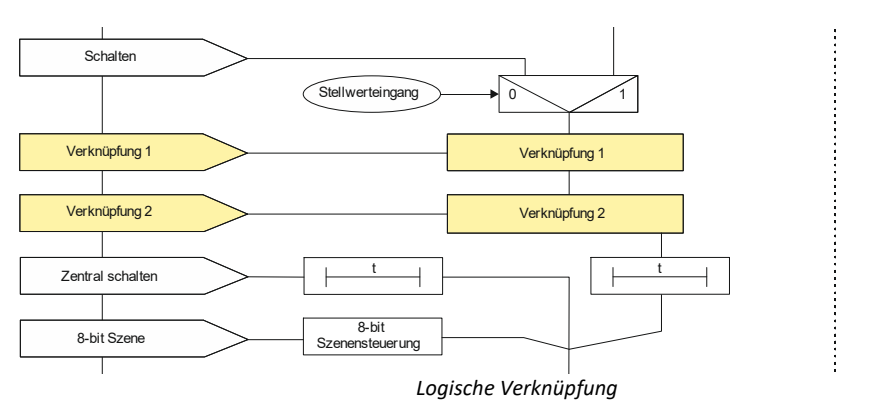

Der Eingangswert des Schaltobjekts oder des Stellwerteingangs kann mit zwei hintereinander geschalteten logischen Verknüpfun‐ gen kombiniert werden. Es stehen folgende logischen Verknüpfungen zur Verfügung:

#### UND, ODER, XODER, FILTER und TRIGGER.

Der jeweilige Wert des Objekts zur logischen Verknüpfung kann invertiert werden. Ebenso kann das Ergebnis der logischen Ver‐ knüpfung für die Verknüpfungen UND, ODER, XODER und FILTER invertiert werden.

#### UND Verknüpfung:

Nur wenn die Werte des logischen Eingangs und des anderen Eingangs gleich "1" sind, dann ist das Ergebnis der logischen Verknüpfung "1", andernfalls "0".

#### ODER Verknüpfung:

Wenn mindestens einer der Werte des logischen Eingangs und des anderen Eingangs gleich "1" sind, dann ist das Ergebnis der logischen Verknüpfung "1", andernfalls "0".

#### XODER Verknüpfung:

Wenn die Werte des logischen Eingangs und des anderen Eingangs gleich sind, dann ist das Ergebnis der logischen Verknüpfung "0", andernfalls "1".

#### FILTER‐Verknüpfung:

Wenn der Wert des logischen Eingangs "1" ist, wird der Wert des anderen Eingangs auf den Ausgang weitergegeben. Wenn der logische Eingang "0" ist, wird der Wert des anderen Eingangs nicht weitergegeben, d.h. gefiltert.

Wenn der Ausgang invertiert werden soll und der logische Eingang "1" ist, wird der invertierte Wert des anderen Eingangs auf den Ausgang weitergegeben. Wenn der logische Eingang "0" ist, wird der Wert des anderen Eingangs nicht weitergegeben, d.h. gefiltert.

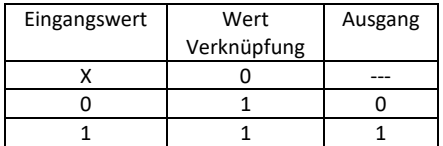

‐‐‐ = Keine Ausgabe eines Ausgangswerts

X = beliebiger Wert

#### TRIGGER Verknüpfung:

Es gibt keinen logischen Eingang. Bei jedem eingehenden Wert ("0" oder "1") des anderen Eingangs wird am Ausgang der Wert "1" weitergegeben.

## **KXSK04RC‐‐ Schaltaktor 4‐fach KXSK08RC‐‐ Schaltaktor 8‐fach KXSK0CRC‐‐ Schaltaktor 12‐fach**

## Objekte

Diese zusätzlichen Objekte werden eingeblendet.

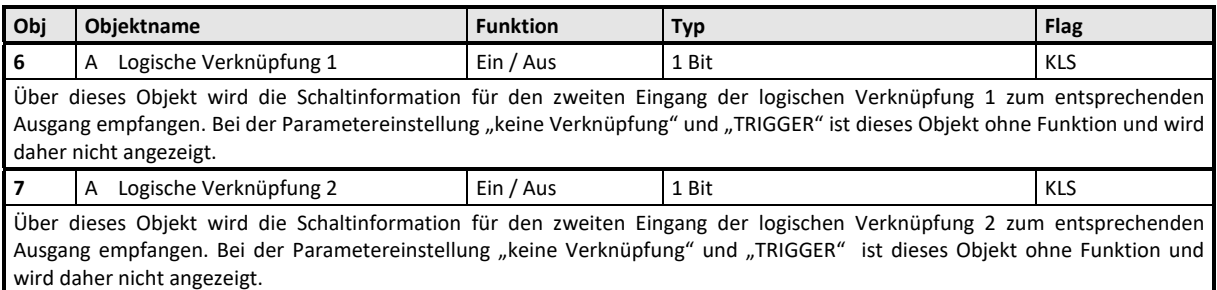

Hinweis:

Nach Download hat der logische Eingang den Wert, der vor Download im Eingang stand. Der logische Eingang hat nach Reset und Hochlauf den dafür parametrierten Wert oder den Wert "0".

Parameter

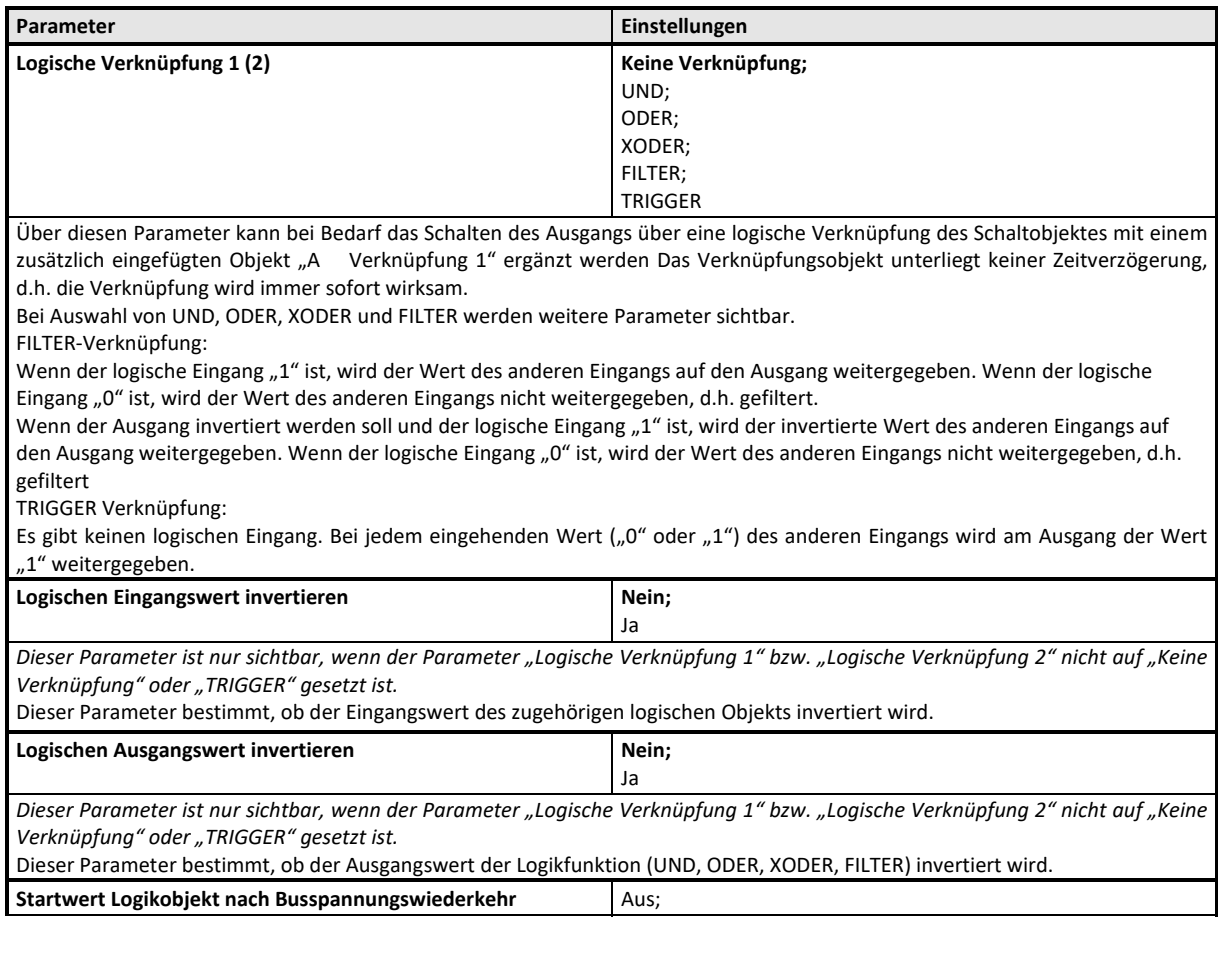

**KXSK04RC‐‐ Schaltaktor 4‐fach KXSK08RC‐‐ Schaltaktor 8‐fach KXSK0CRC‐‐ Schaltaktor 12‐fach** 

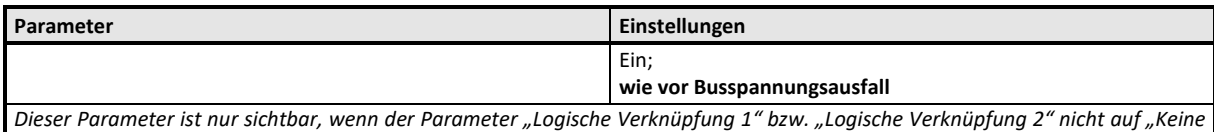

*Verknüpfung" oder "TRIGGER" gesetzt ist.* Über ihn kann der gewünschte Startwert des Logikeingangs bei Busspannungswieder‐ kehr eingestellt werden.

Wird der Parameter auf "wie vor Spannungsausfall" gesetzt, so wird der Logikeingang auf den bei Busspannungsausfall gespeicherten Wert des Logikobjektes gesetzt.

## **Applikationsprogramm‐Beschreibung**

Februar 2019

## **KXSK04RC‐‐ Schaltaktor 4‐fach KXSK08RC‐‐ Schaltaktor 8‐fach KXSK0CRC‐‐ Schaltaktor 12‐fach**

## **Zentralschalten**

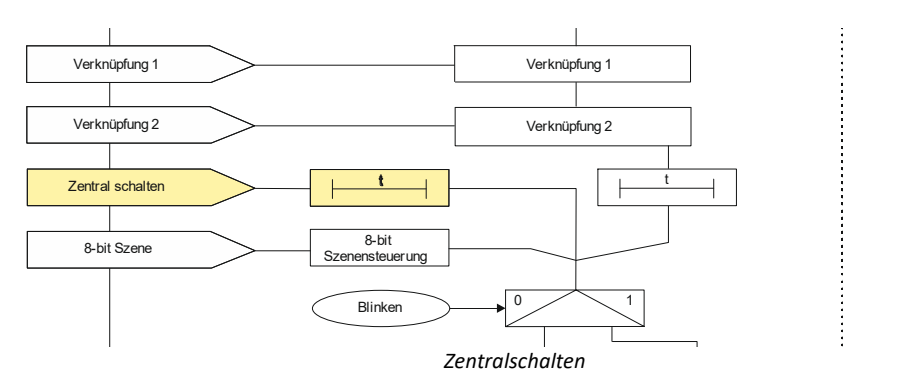

## Objekte

Dieses zusätzliche Objekt wird eingeblendet.

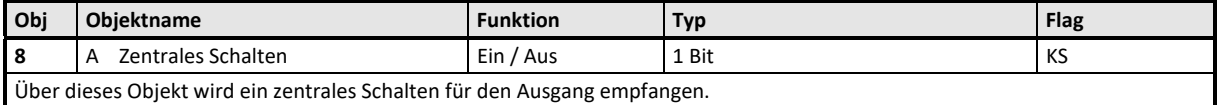

## Parameter "Funktionen, Objekte"

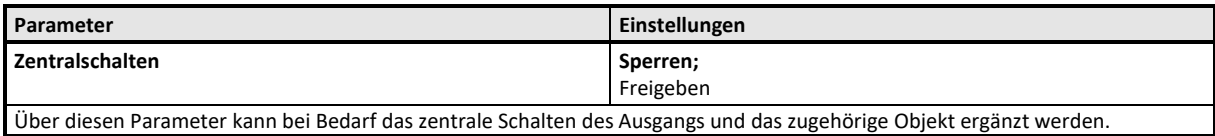

# Parameter "Normalbetrieb"

Parameter "Blinkbetrieb"

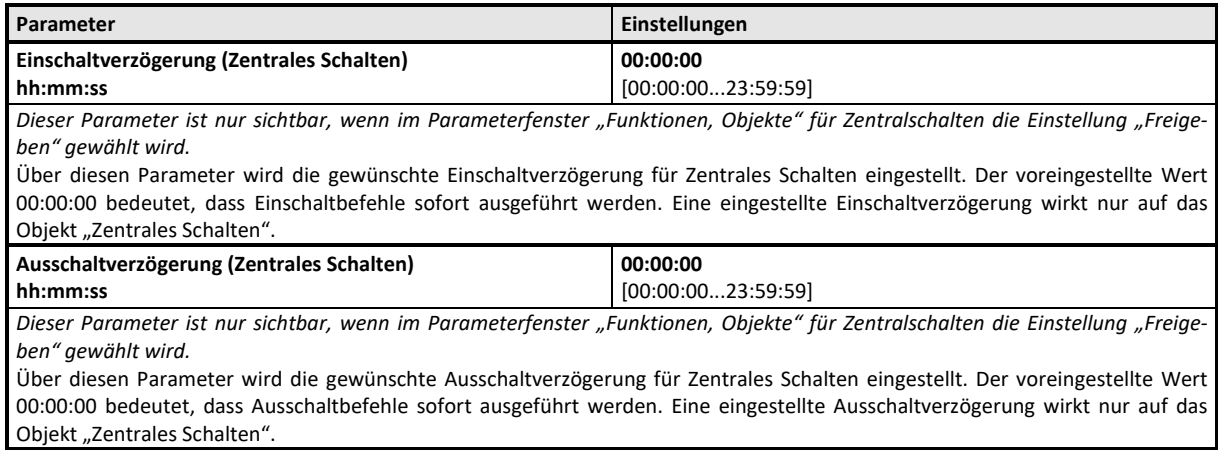

#### **Applikationsprogramm-Beschreibungen**

Februar 2019

#### **KXSK04RC‐‐ Schaltaktor 4‐fach KXSK08RC‐‐ Schaltaktor 8‐fach KXSK0CRC‐‐ Schaltaktor 12‐fach**

#### **8‐Bit Szenensteuerung**

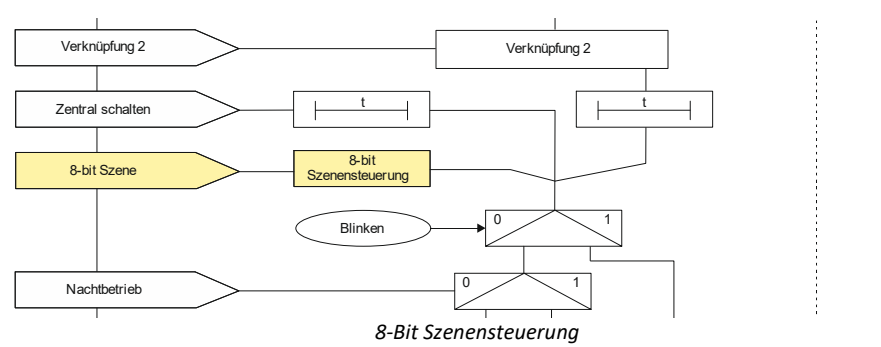

Mit der Funktion "8-bit Szene abrufen / speichern" ist es möglich, dass der Anwender selber, ohne mit der ETS die Projektierung zu ändern, Szenenbausteine zur 8-bit Szenensteuerung oder Aktoren mit integrierter 8-bit Szenensteuerung umprogrammiert, d.h. aktuelle Helligkeitswerte bzw. Schaltzustände der jeweiligen Szene zuordnet.

Dabei werden über ein einziges Kommunikationsobjekt sowohl der Befehl zum Speichern einer Szene als auch der Befehl zum Abrufen einer gespeicherten Szene und die Nummer der gewünschten Szene übertragen.

Vor dem Speichern einer Szene müssen die betroffenen Aktoren mit den dafür vorgesehenen Tastern / Sensoren auf die gewünsch‐ ten Helligkeitswerte bzw. Schaltzustände eingestellt werden. Durch den Empfang eines Telegramms zum Speichern werden die angesprochenen Szenenbausteine bzw. Aktoren mit integrierter Szenensteuerung aufgefordert, die aktuell eingestellten Helligkeitswerte und Schaltzustände von den Aktoren abzufragen und in der entsprechenden Szene zu speichern.

Die Szenen beziehen sich auf den Objektwert des Schaltobjekts. Beim Auslösen einer Szene wird der entsprechende Wert (EIN / AUS) aktiviert, und dann ein interner Objektempfang ausgelöst. Der Aktor verhält sich dann so, als ob er eine Schaltmeldung empfangen hätte. Wird eine Szene gespeichert, so wird der aktuelle Wert des Schaltobjekts gespeichert.

Hinweis: Wird eine Szene abgerufen, bevor für diese Szene die zugehörigen Schaltzustände gespeichert wurden, so erfolgt keine Reaktion auf den Szenenabruf.

## Objekte

Dieses zusätzliche Objekt wird eingeblendet.

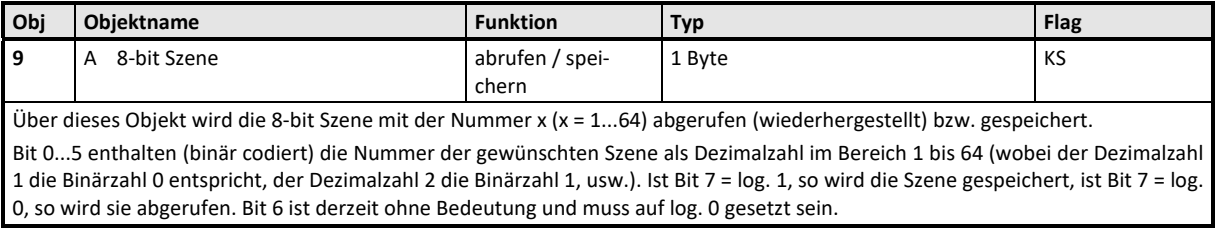

#### Parameter "A Funktionen, Objekte"

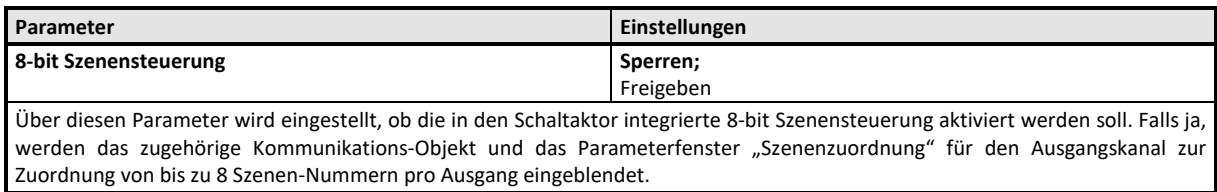

## **KXSK04RC‐‐ Schaltaktor 4‐fach KXSK08RC‐‐ Schaltaktor 8‐fach KXSK0CRC‐‐ Schaltaktor 12‐fach**

## Parameter "Szenenzuordnungen"

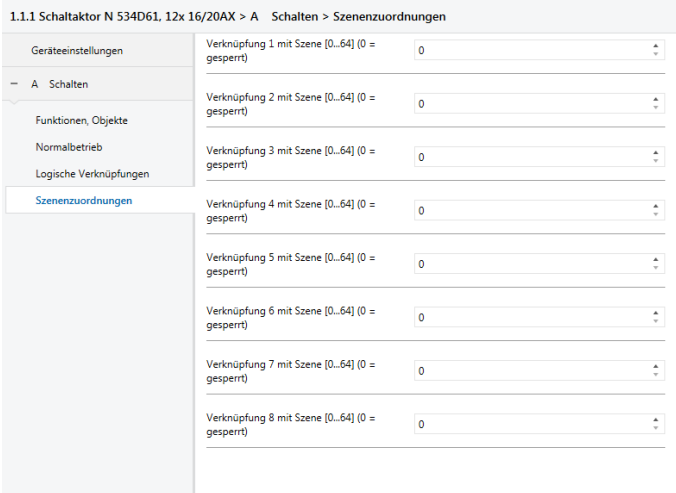

Kommunikationsobjekte kanäle and Parameter

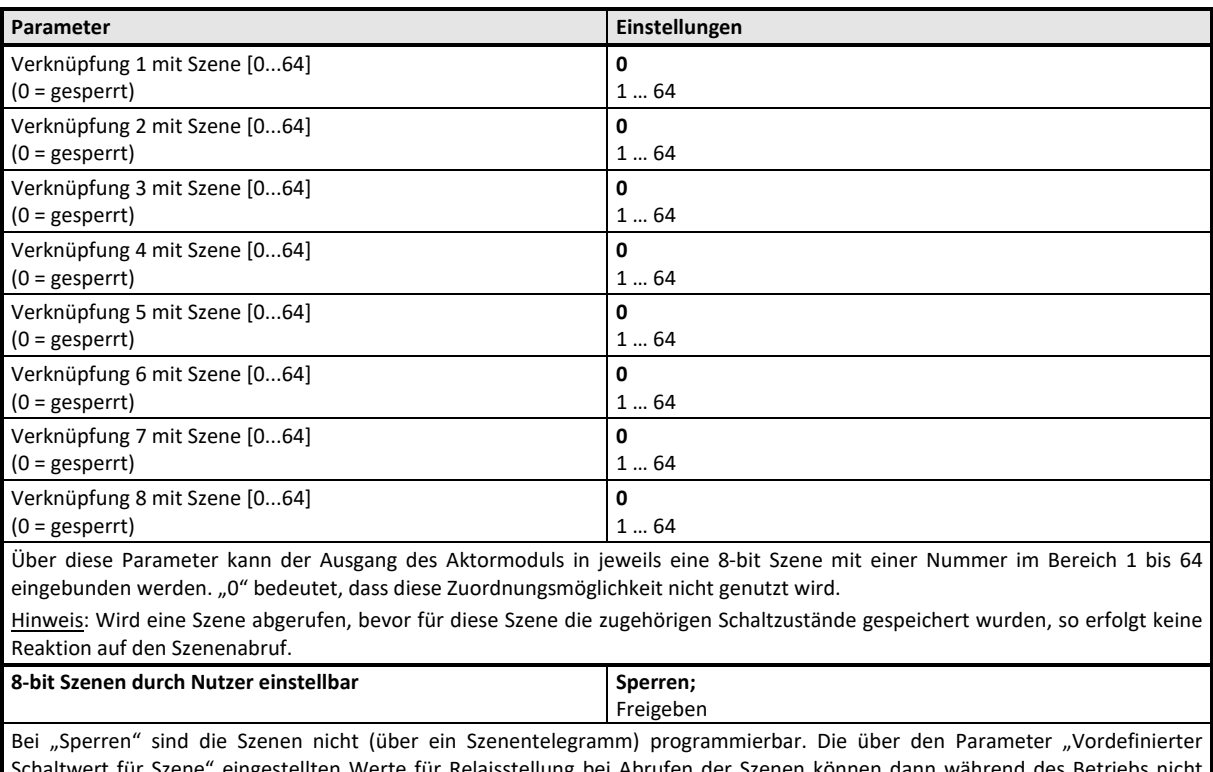

ltwert für Szene" eingestellten Werte für Relaisstellung bei Abrufen der Szenen können dann während des Be mehr verändert werden.

Bei "Freigeben" wird für die aktivierten Verknüpfungen der Parameter "Eingelernten Szenenwert löschen" eingeblendet.

**KXSK04RC‐‐ Schaltaktor 4‐fach KXSK08RC‐‐ Schaltaktor 8‐fach KXSK0CRC‐‐ Schaltaktor 12‐fach** 

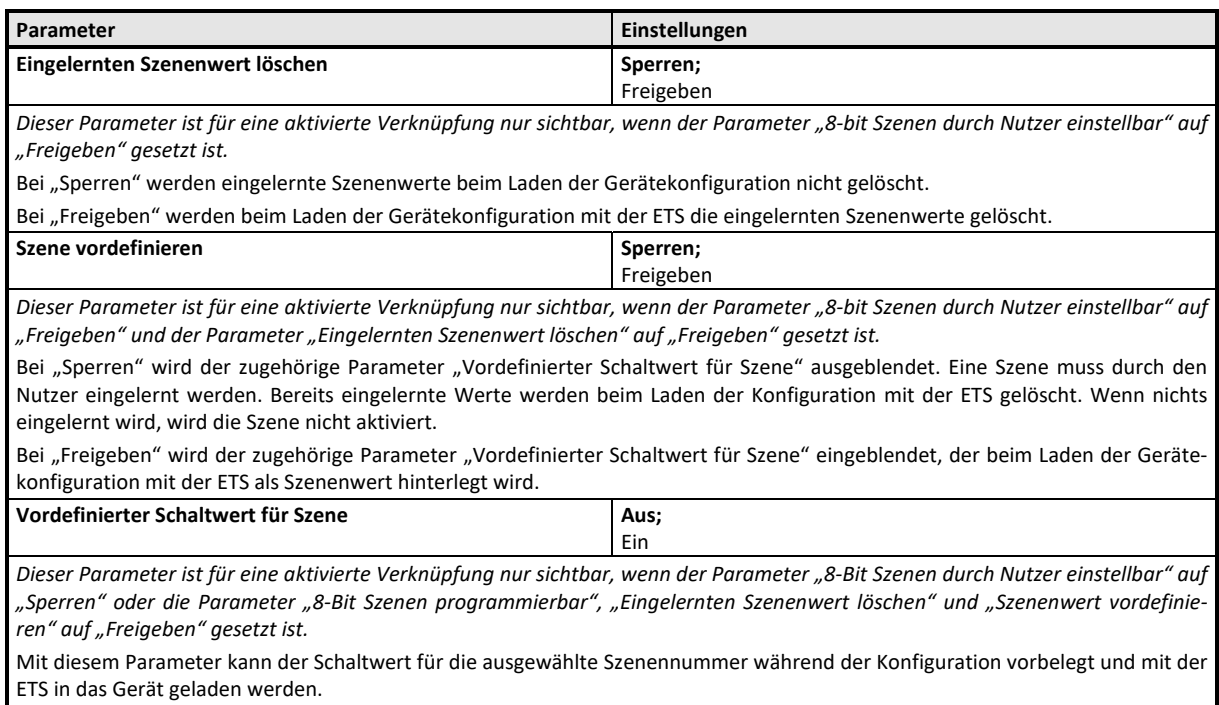

# **KXSK04RC‐‐ Schaltaktor 4‐fach KXSK08RC‐‐ Schaltaktor 8‐fach KXSK0CRC‐‐ Schaltaktor 12‐fach**

#### **Nachtbetrieb**

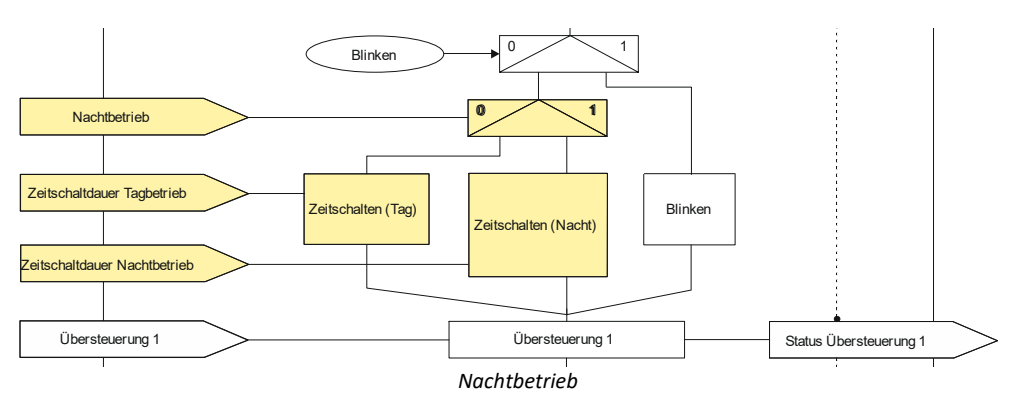

Über ein optionales Objekt "Nachtbetrieb" kann bei jedem Ausgang bei Bedarf anstelle eines dauerhaften Einschaltens ein zeitbegrenztes Einschalten (z.B. zur Putzbeleuchtung) aktiviert werden, ggf. mit Warnen vor dem Ausschalten durch Aus- und Wiedereinschalten des Ausgangs (Blinken).

#### Objekte

Dieses zusätzliche Objekt wird eingeblendet.

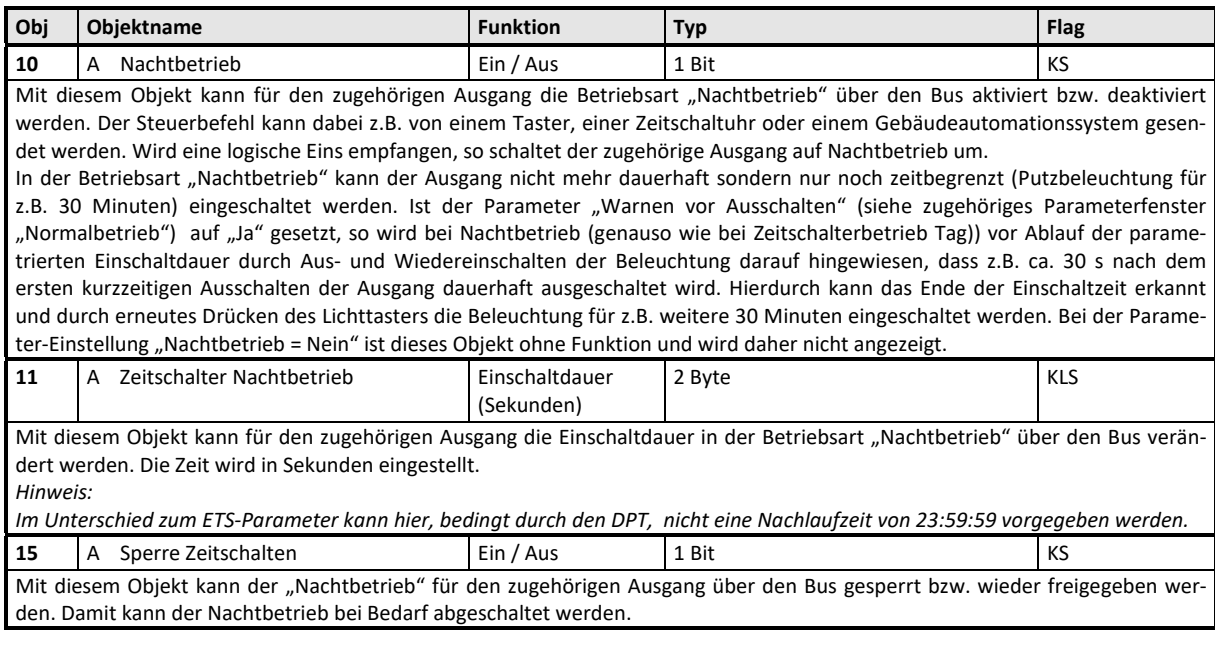

Parameter

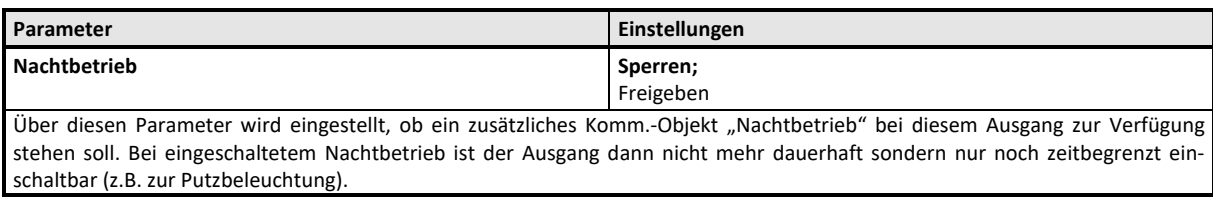

**KXSK04RC‐‐ Schaltaktor 4‐fach KXSK08RC‐‐ Schaltaktor 8‐fach KXSK0CRC‐‐ Schaltaktor 12‐fach** 

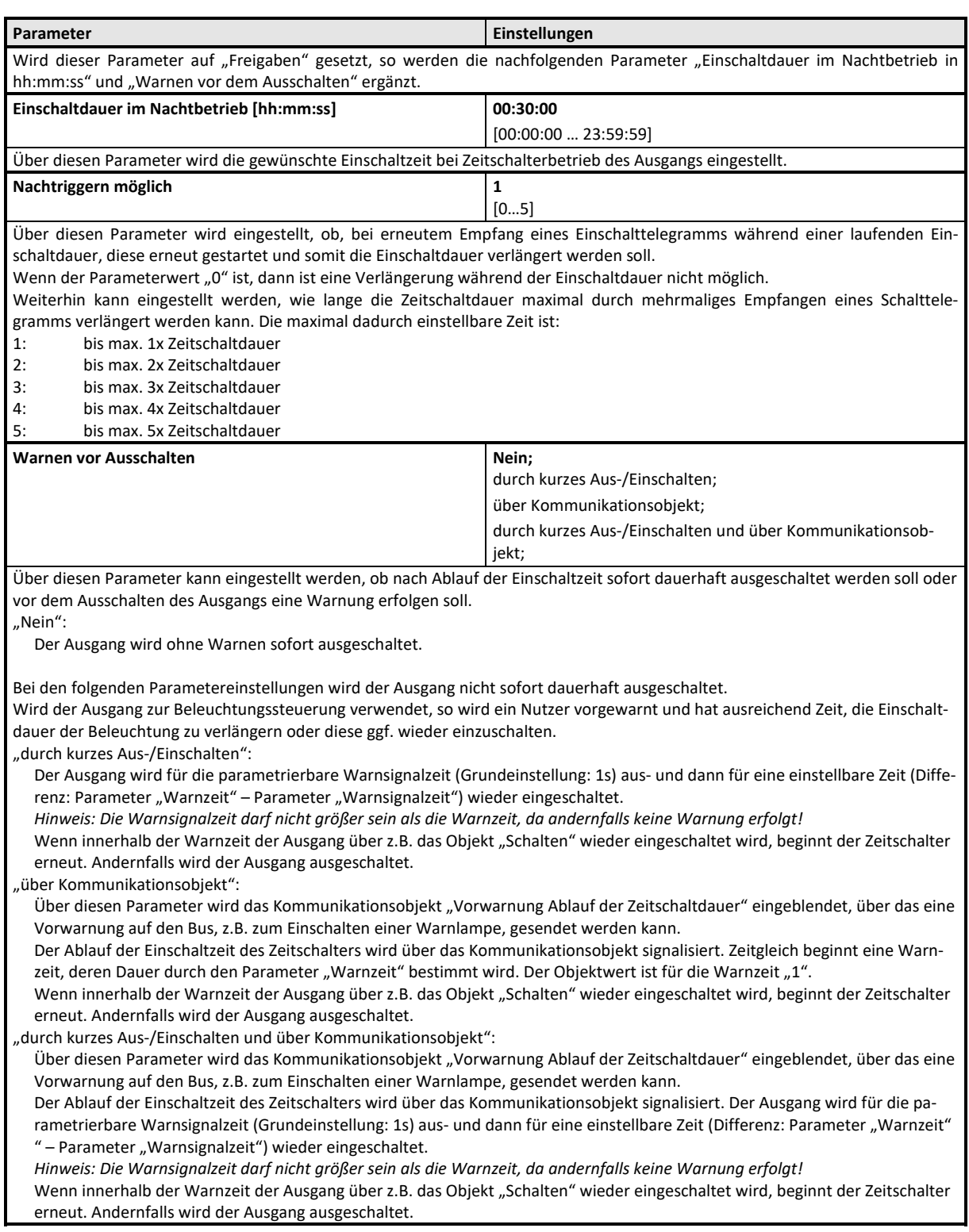

## **KXSK04RC‐‐ Schaltaktor 4‐fach KXSK08RC‐‐ Schaltaktor 8‐fach KXSK0CRC‐‐ Schaltaktor 12‐fach**

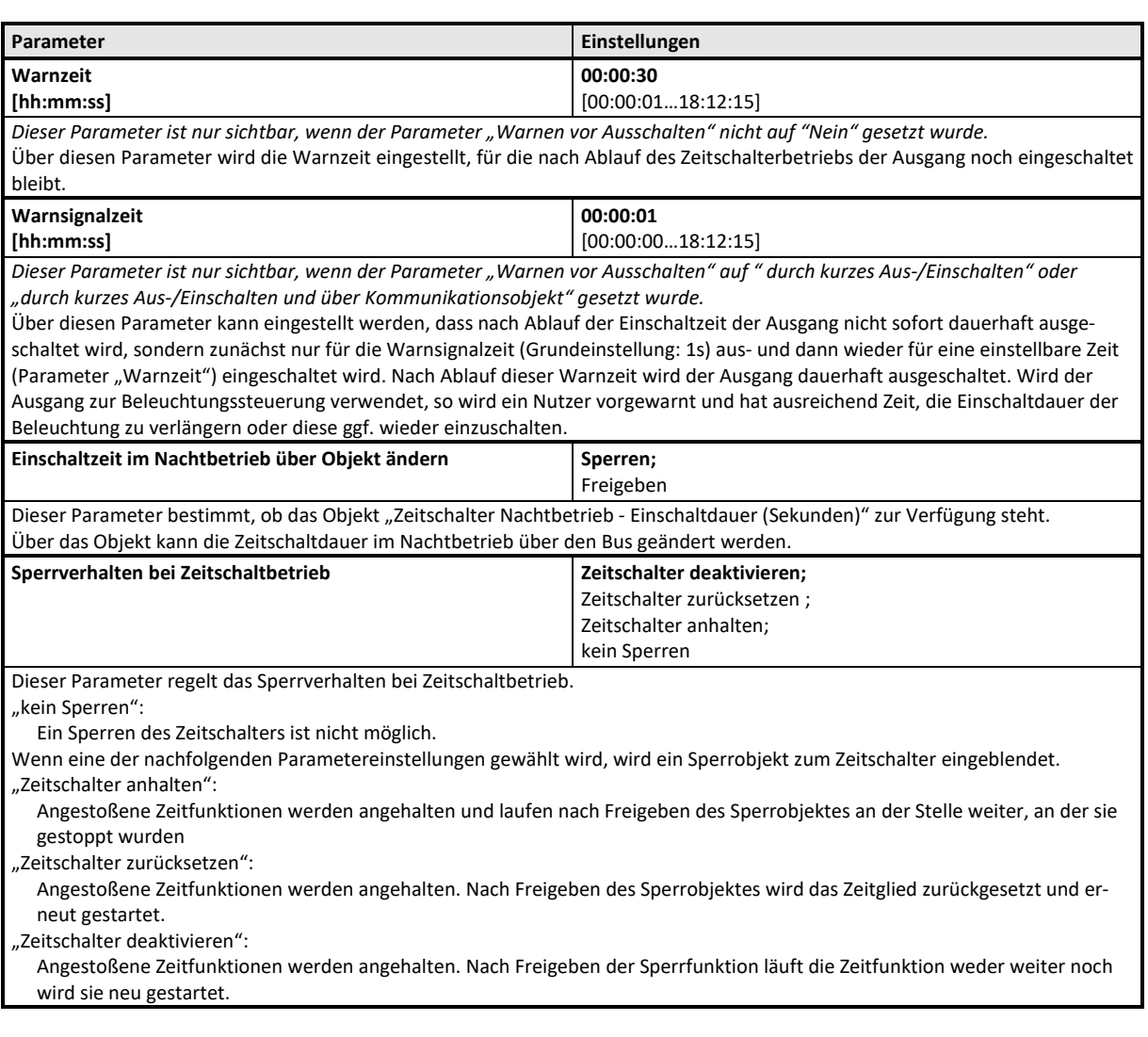

## **Applikationsprogramm-Beschreibungen**

Februar 2019

#### **KXSK04RC‐‐ Schaltaktor 4‐fach KXSK08RC‐‐ Schaltaktor 8‐fach KXSK0CRC‐‐ Schaltaktor 12‐fach**

#### **Übersteuerungen**

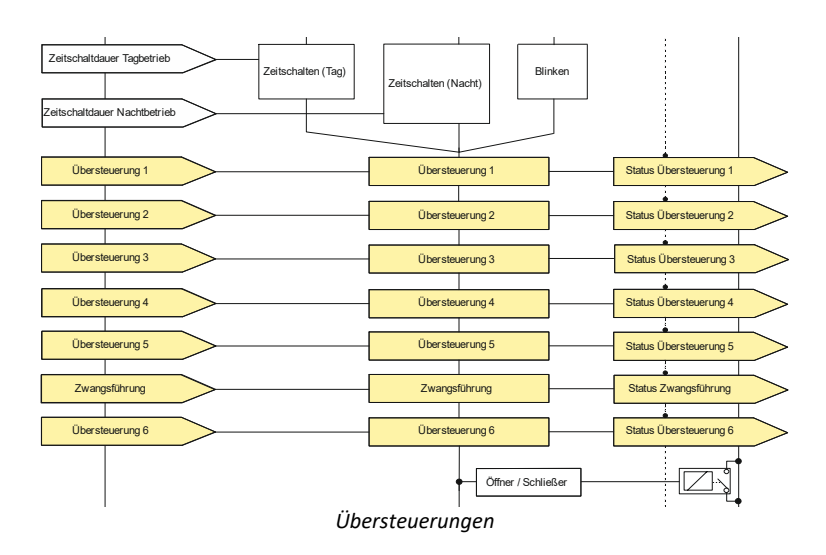

Je Kanal können bis zu 6 Übersteuerungsfunktionsblöcke und eine Zwangsführung aktiviert werden. Diese Übersteuerungsfunktionen stehen zur Verfügung:

- $\Rightarrow$  Handübersteuerung (EIN),
- Dauer-AUS,
- $\heartsuit$  Sperrfunktion,
- Zentralsteuerung und
- Nutzerdefinierte Übersteuerungsfunktion

Die Priorität der Übersteuerungsfunktionsblöcke ergibt sich aus der Position in der Verarbeitungskette. Der Übersteuerungsblock 6 hat die höchste Priorität, während Übersteuerungsblock 1 die niedrigste Priorität besitzt.

Die für jeden Ausgang verfügbare Zwangsführung ist in der Verarbeitungskette zwischen Übersteuerungsblock 5 und 6 und hat damit die zweithöchste Priorität.

Da die Objekte und Parameter für die 6 Übersteuerungsfunktionsblöcke gleich sind, werden im Folgenden nur die Objekte und Parameter des Übersteuerungsfunktionsblocks 1 beschrieben.

Die zugehörigen Objekte und Parameter für die jeweiligen Übersteuerungsfunktionen werden in den nachfolgenden Abschnitten beschrieben.

Parameter "Funktionen, Objekte"

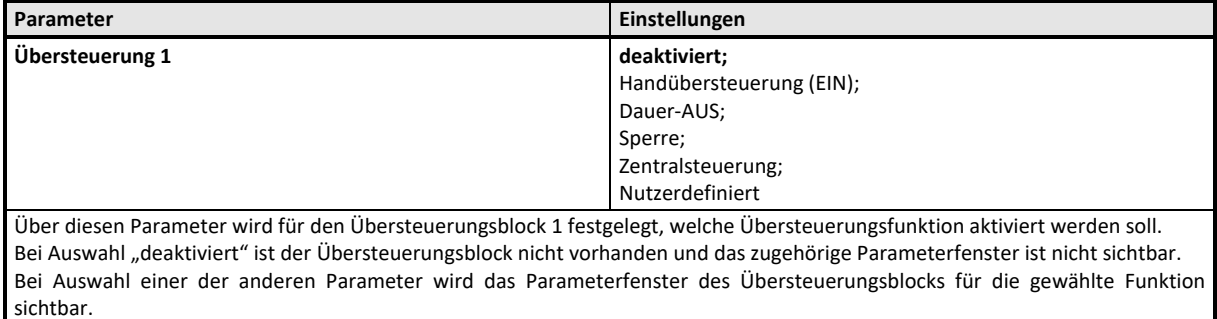

**KXSK04RC‐‐ Schaltaktor 4‐fach KXSK08RC‐‐ Schaltaktor 8‐fach KXSK0CRC‐‐ Schaltaktor 12‐fach** 

## **‐‐‐ Handübersteuerung (EIN)**

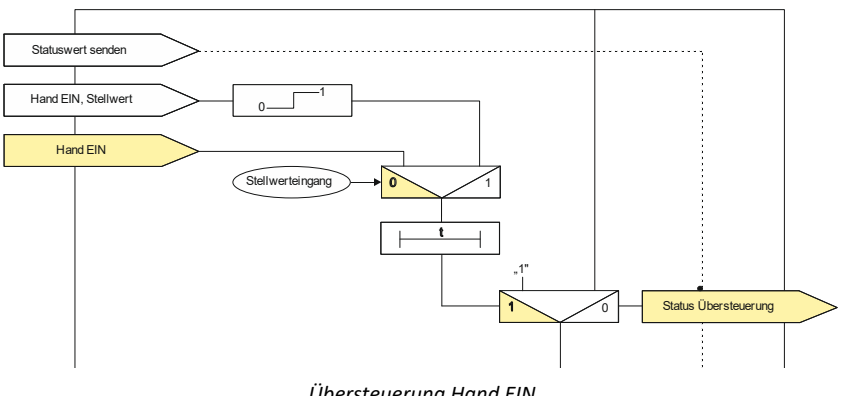

*Übersteuerung Hand EIN* 

## Objekte

Diese zusätzlichen Objekte werden eingeblendet.

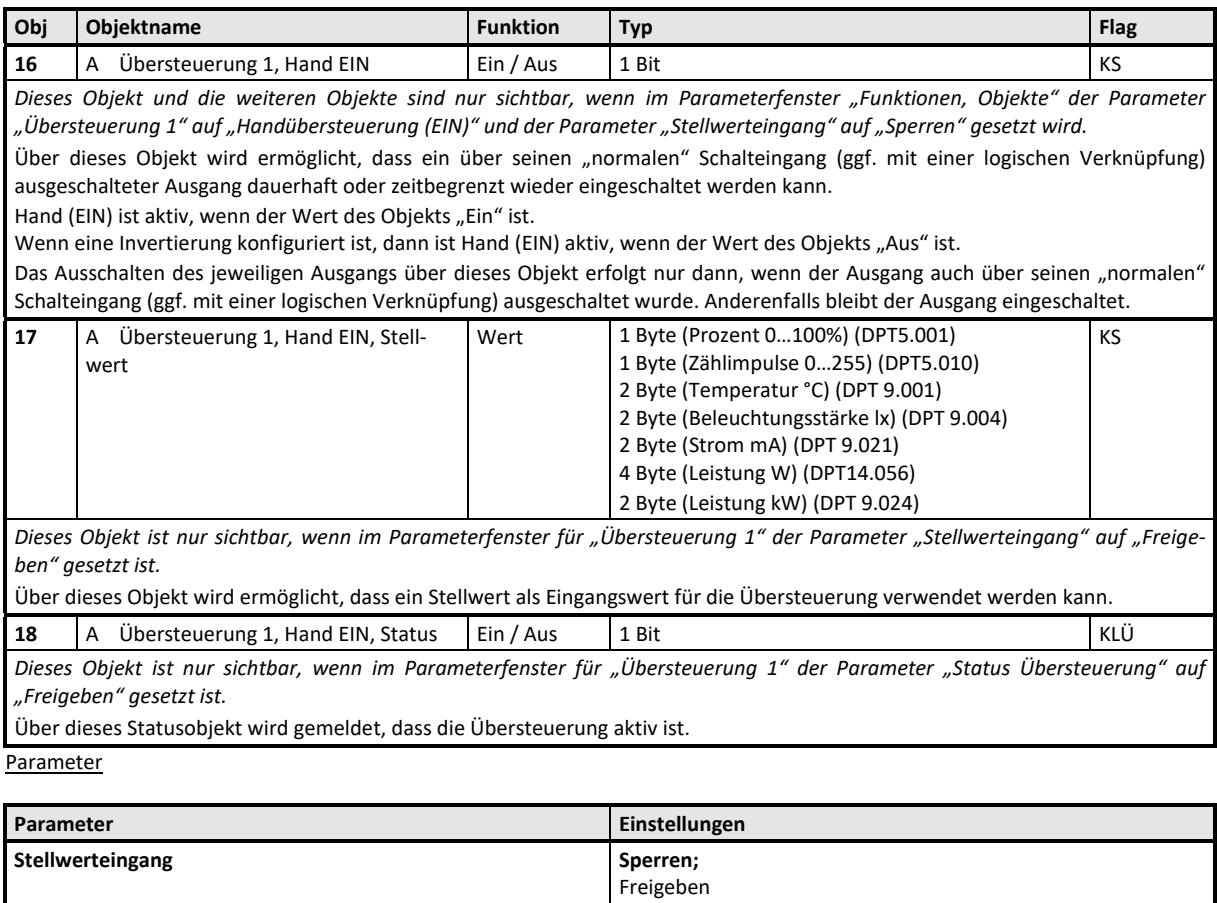

Dieser Parameter bestimmt, ob anstelle des Schalteingangs ein Stellwerteingang zur Aktivierung bzw. Deaktivierung der Über-

**KXSK04RC‐‐ Schaltaktor 4‐fach KXSK08RC‐‐ Schaltaktor 8‐fach KXSK0CRC‐‐ Schaltaktor 12‐fach** 

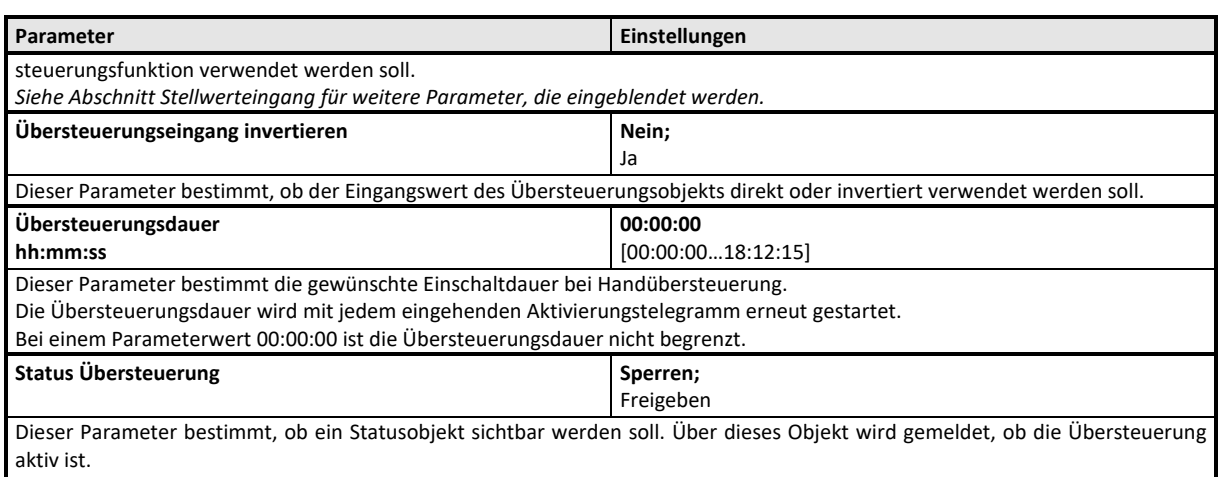

*Siehe Abschnitt Statusmeldung für weitere Parameter, die eingeblendet werden.* 

*Hinweis: Bei Bussspannungswiederkehr wird die Übersteuerungsfunktion "Handübersteuerung (EIN)" "deaktiviert".* 

**KXSK04RC‐‐ Schaltaktor 4‐fach KXSK08RC‐‐ Schaltaktor 8‐fach KXSK0CRC‐‐ Schaltaktor 12‐fach** 

**‐‐‐ Dauer‐AUS** 

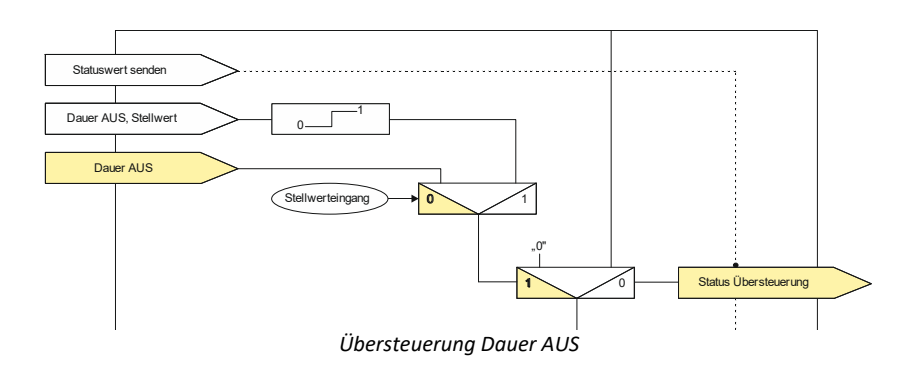

## Objekte

Diese zusätzlichen Objekte werden eingeblendet.

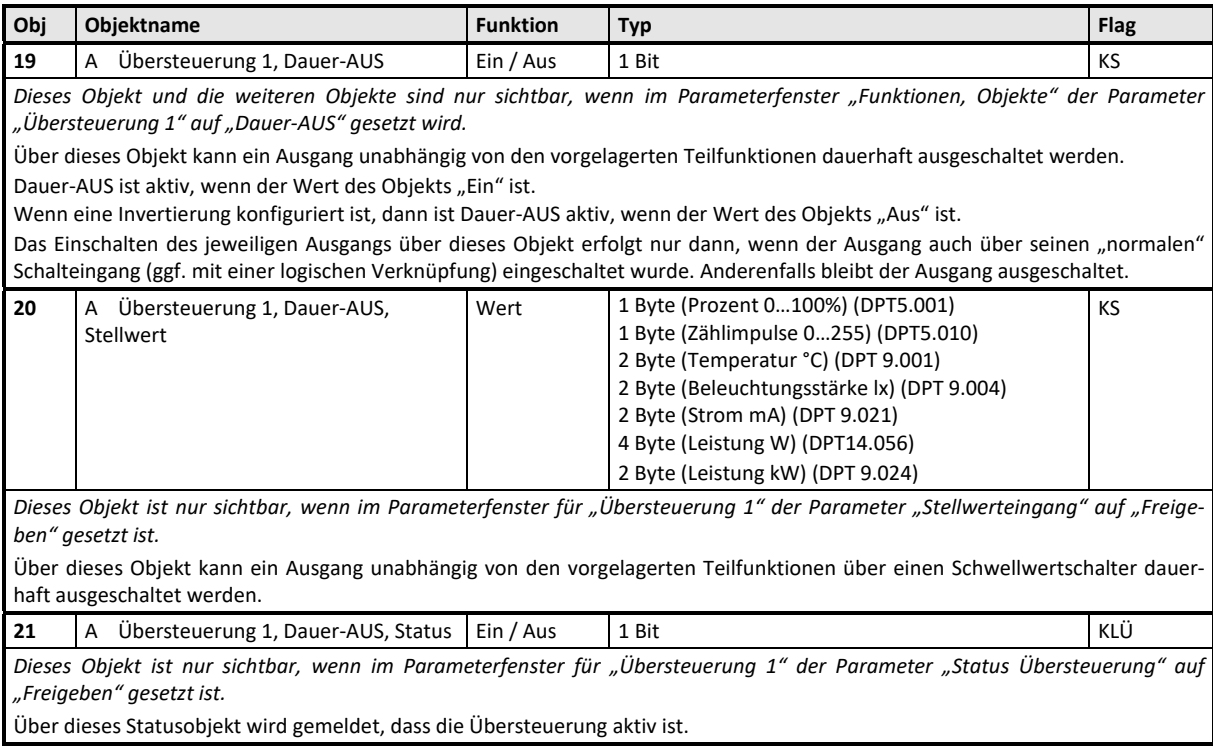

**Parameter** 

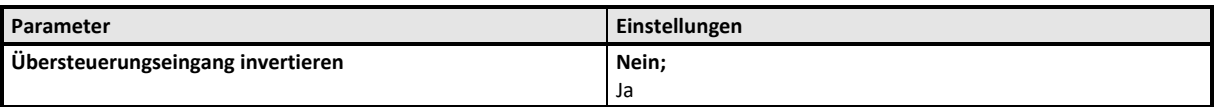

**KXSK04RC‐‐ Schaltaktor 4‐fach KXSK08RC‐‐ Schaltaktor 8‐fach KXSK0CRC‐‐ Schaltaktor 12‐fach** 

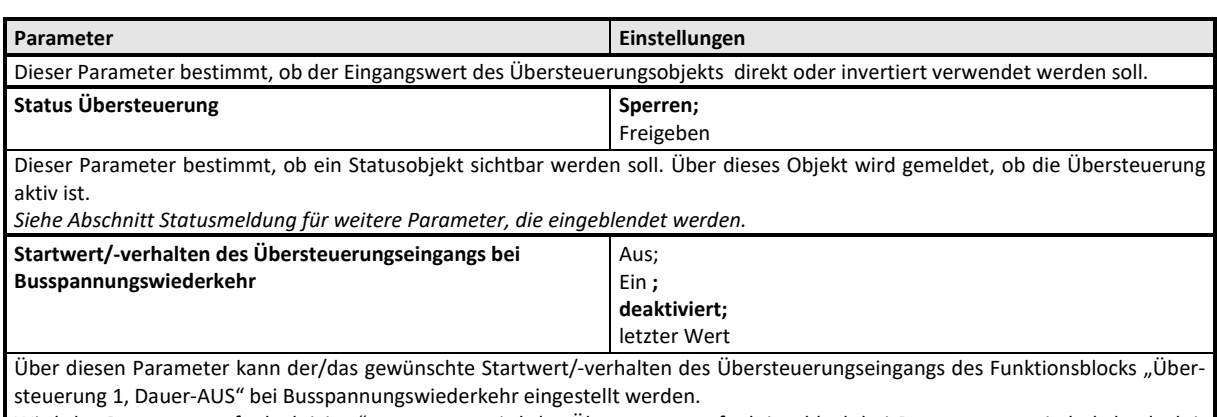

Wird der Parameter auf "deaktiviert" gesetzt, so wird der Übersteuerungsfunktionsblock bei Busspannungswiederkehr deaktiviert.

Wird der Parameter auf "letzter Wert" gesetzt, so wird der Übersteuerungseingang des Funktionsblocks auf den bei Busspannungsausfall gespeicherten Wert gesetzt.

**KXSK04RC‐‐ Schaltaktor 4‐fach KXSK08RC‐‐ Schaltaktor 8‐fach KXSK0CRC‐‐ Schaltaktor 12‐fach** 

**‐‐‐ Sperrfunktion** 

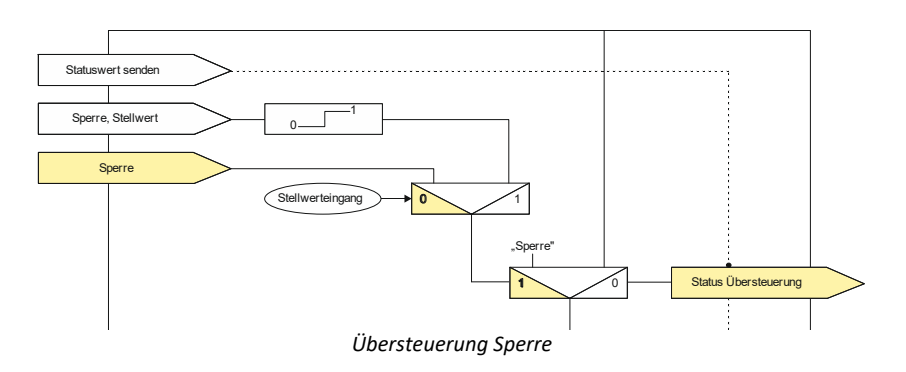

## Objekte

Diese zusätzlichen Objekte werden eingeblendet.

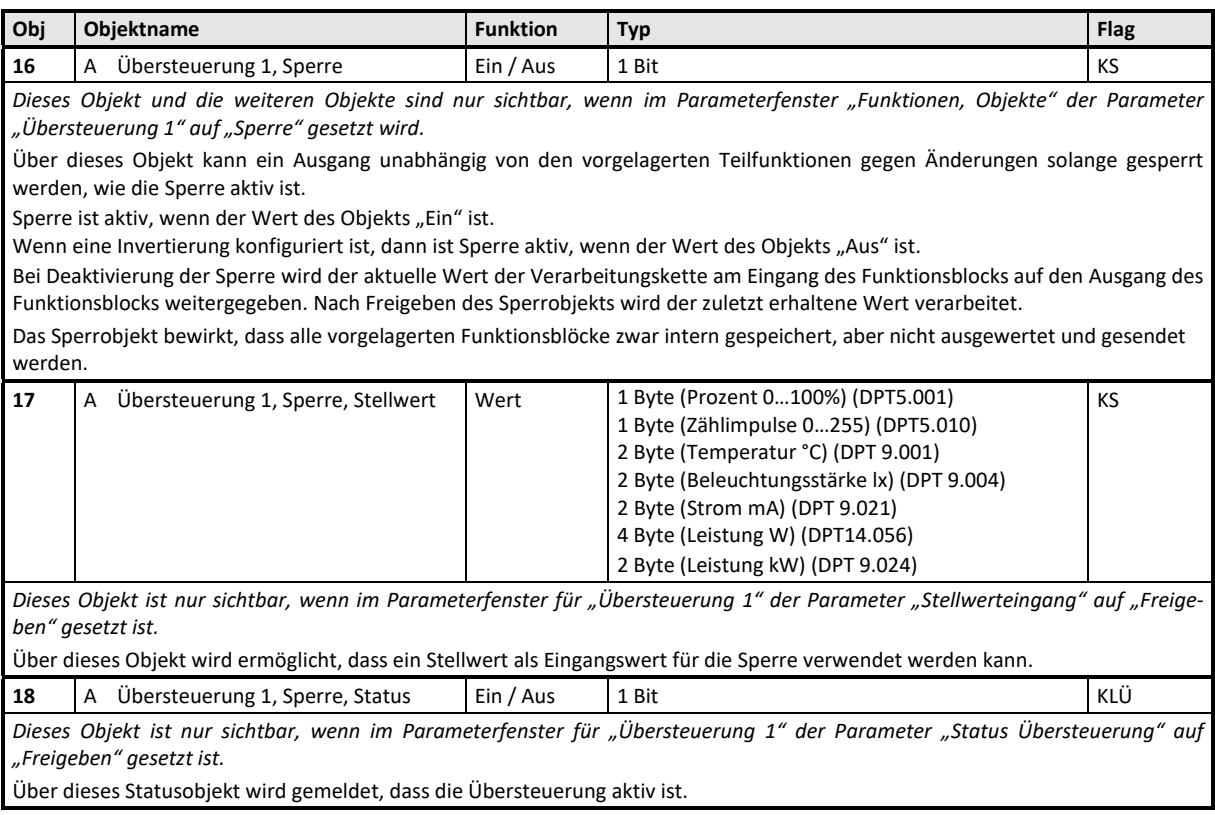

## Parameter

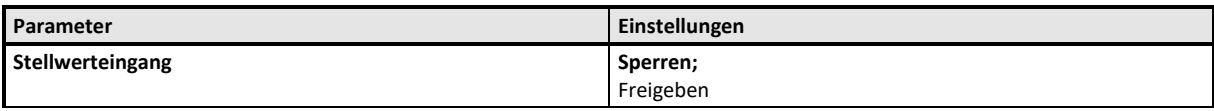

**KXSK04RC‐‐ Schaltaktor 4‐fach KXSK08RC‐‐ Schaltaktor 8‐fach KXSK0CRC‐‐ Schaltaktor 12‐fach** 

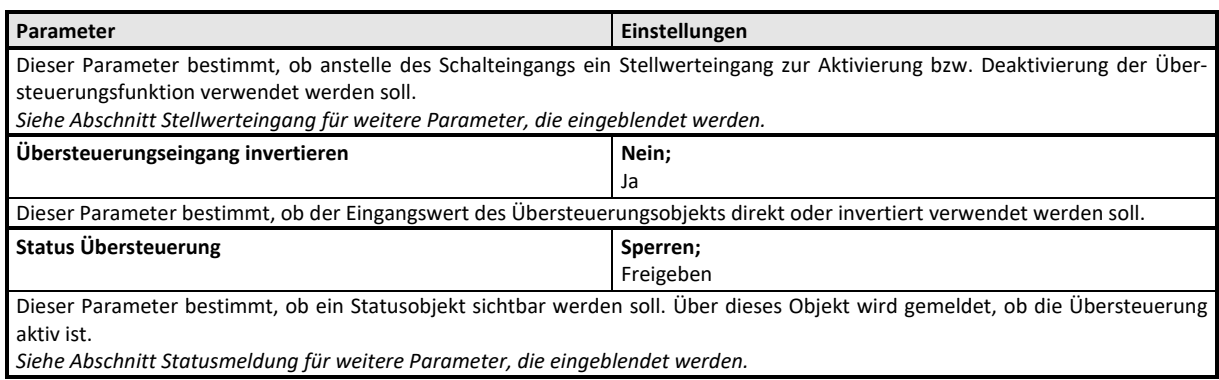

*Hinweis: Bei Bussspannungswiederkehr bleibt die Übersteuerungsfunktion "Sperre" wie vor Busspannungsausfall.* 

**KXSK04RC‐‐ Schaltaktor 4‐fach KXSK08RC‐‐ Schaltaktor 8‐fach KXSK0CRC‐‐ Schaltaktor 12‐fach** 

### **‐‐‐ Zentralübersteuerung**

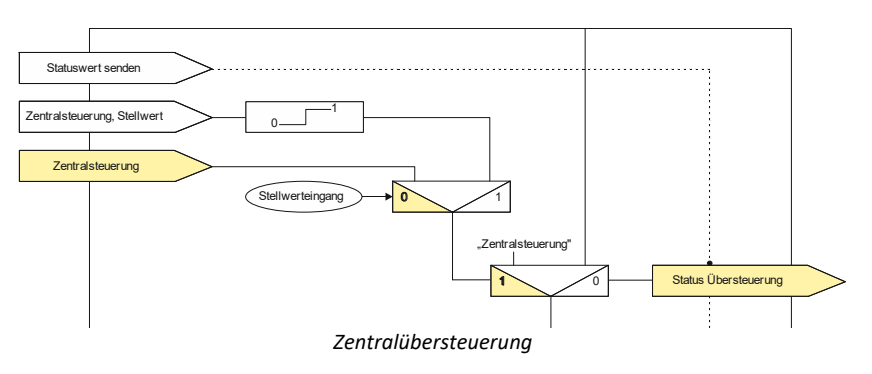

Für Anwendungsfälle, in denen eine zentrale Steuerung notwendig ist, wie z.B. bei Notbeleuchtung oder im Brandfall, steht die "Zentralübersteuerung" zur Verfügung.

#### Objekte

Diese zusätzlichen Objekte werden eingeblendet.

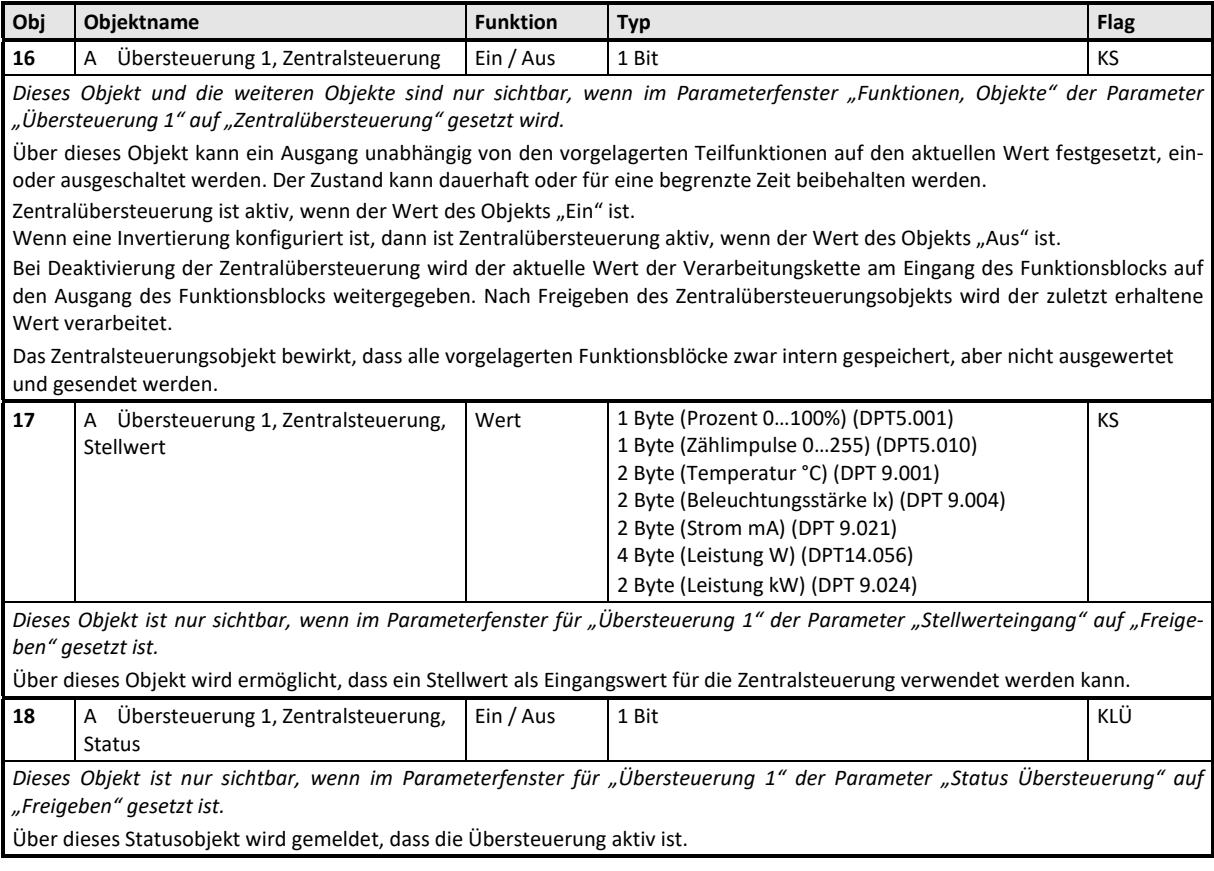

#### **KXSK04RC‐‐ Schaltaktor 4‐fach KXSK08RC‐‐ Schaltaktor 8‐fach KXSK0CRC‐‐ Schaltaktor 12‐fach**

Parameter

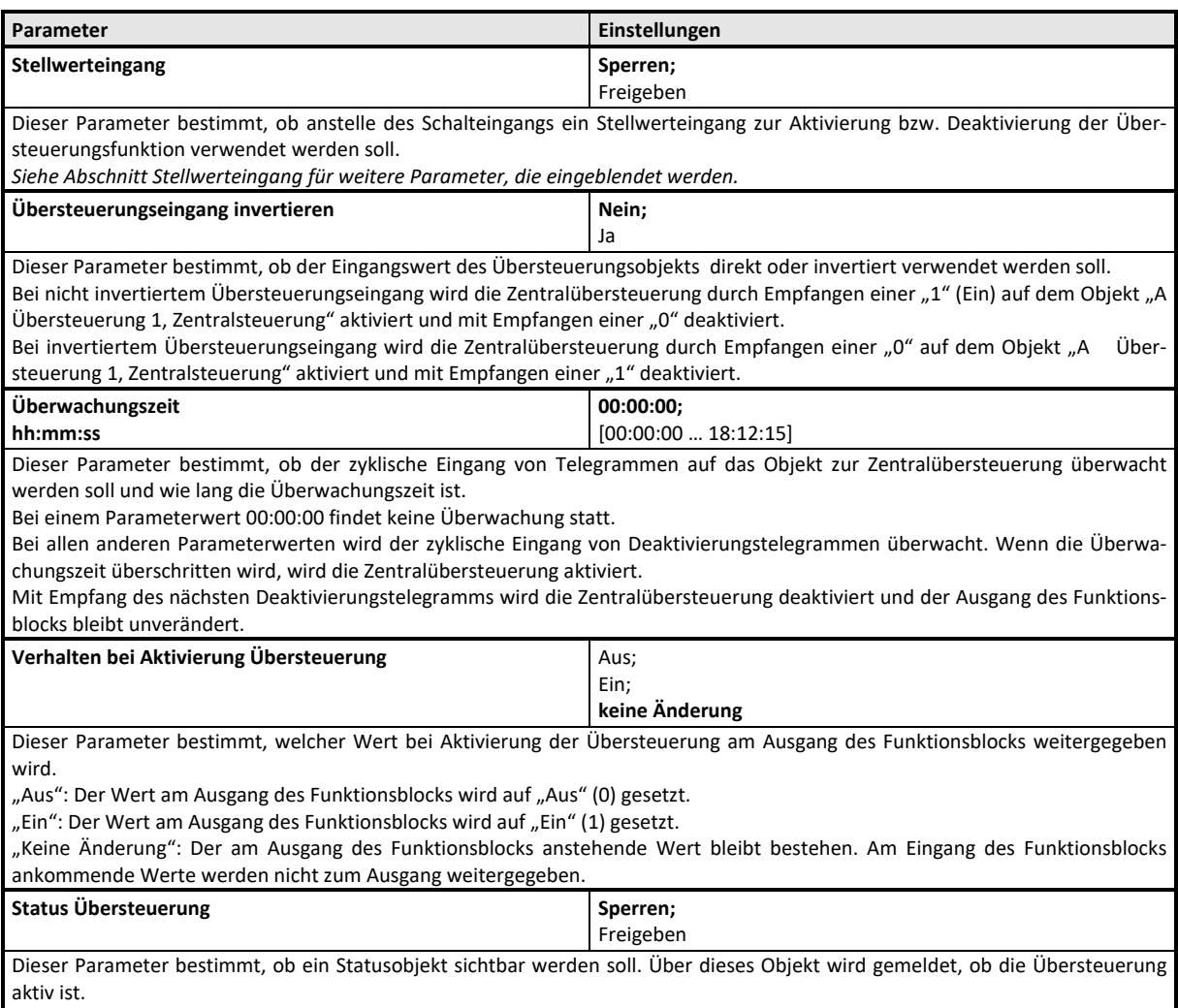

*Siehe Abschnitt Statusmeldung für weitere Parameter, die eingeblendet werden.* 

*Hinweis: Bei Bussspannungswiederkehr wird die Übersteuerungsfunktion "Zentralübersteuerung" "deaktiviert".* 

**KXSK04RC‐‐ Schaltaktor 4‐fach KXSK08RC‐‐ Schaltaktor 8‐fach KXSK0CRC‐‐ Schaltaktor 12‐fach** 

#### **‐‐‐ Nutzerdefinierte Übersteuerungsfunktion**

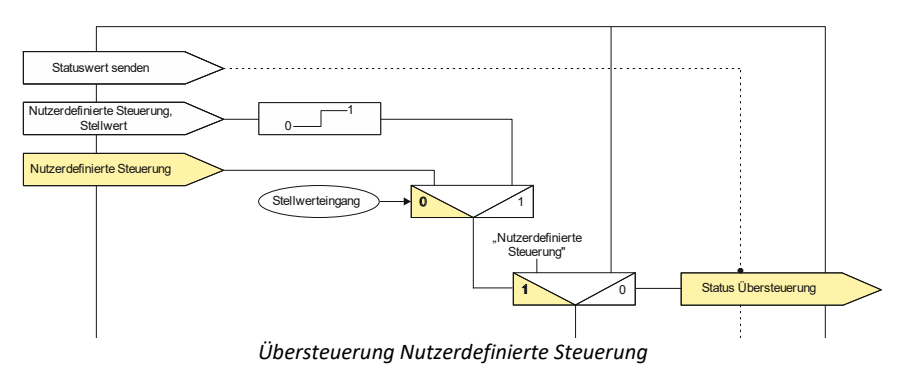

Für Anwendungsfälle, in denen keine der vordefinierten Übersteuerungsfunktionen Hand (EIN), Dauer‐AUS, Sperrfunktion oder Zentralübersteuerung verwendet werden kann, steht die "Nutzerdefinierte Übersteuerungsfunktion" zur Verfügung. Diese Übersteuerungsfunktion ermöglicht eine Überwachung zyklisch eingehender Telegramme. In dem Fall wird die Übersteue‐ rung aktiviert, wenn Telegramme nicht innerhalb der Überwachungszeit eingehen.

#### Objekte

Diese zusätzlichen Objekte werden eingeblendet.

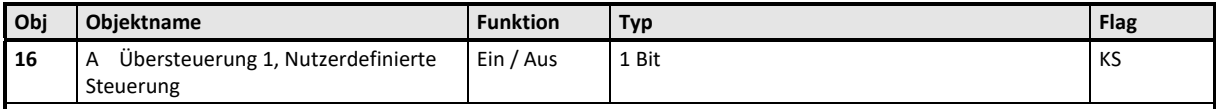

*Dieses Objekt und die weiteren Objekte sind nur sichtbar, wenn im Parameterfenster "Funktionen, Objekte" der Parameter "Übersteuerung 1" auf "Nutzerdefiniert" gesetzt wird.* 

Über dieses Objekt kann ein Ausgang unabhängig von den vorgelagerten Teilfunktionen auf den aktuellen Wert festgesetzt, ein‐ oder ausgeschaltet werden. Der Zustand kann dauerhaft oder für eine begrenzte Zeit beibehalten werden.

Nutzerdefinierte Steuerung ist aktiv, wenn der Wert des Objekts "Ein" ist.

Wenn eine Invertierung konfiguriert ist, dann ist Nutzerdefinierte Steuerung aktiv, wenn der Wert des Objekts "Aus" ist.

Bei Deaktivierung der Nutzerdefinierten Steuerung wird der aktuelle Wert der Verarbeitungskette am Eingang des Funktionsblocks auf den Ausgang des Funktionsblocks weitergegeben. Nach Freigeben des Nutzerdefinierten Steuerungsobjekts wird der zuletzt erhaltene Wert verarbeitet.

Das Nutzerdefinierte Steuerungsobjekt bewirkt, dass alle vorgelagerten Funktionsblöcke zwar intern gespeichert, aber nicht ausgewertet und gesendet werden.

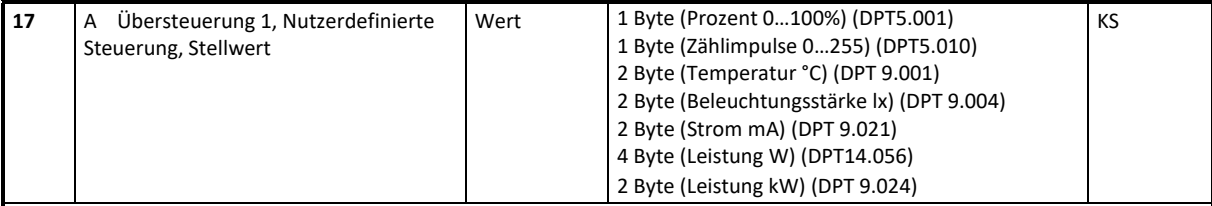

*Dieses Objekt ist nur sichtbar, wenn im Parameterfenster für "Übersteuerung 1" der Parameter "Stellwerteingang" auf "Freige‐ ben" gesetzt ist.* 

Über dieses Objekt wird ermöglicht, dass ein Stellwert als Eingangswert für die Nutzerdefinierte Steuerung verwendet werden kann.

#### **KXSK04RC‐‐ Schaltaktor 4‐fach KXSK08RC‐‐ Schaltaktor 8‐fach KXSK0CRC‐‐ Schaltaktor 12‐fach**

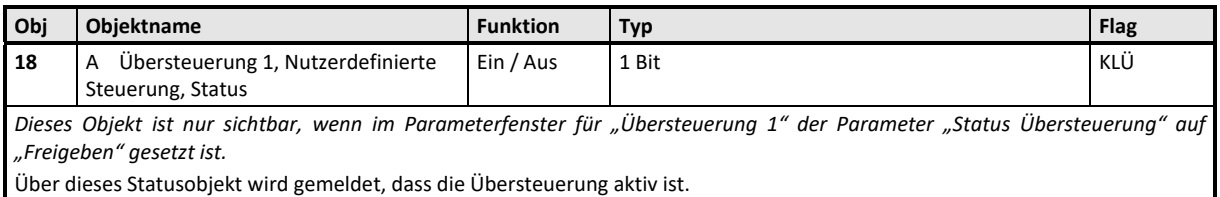

**Parameter** 

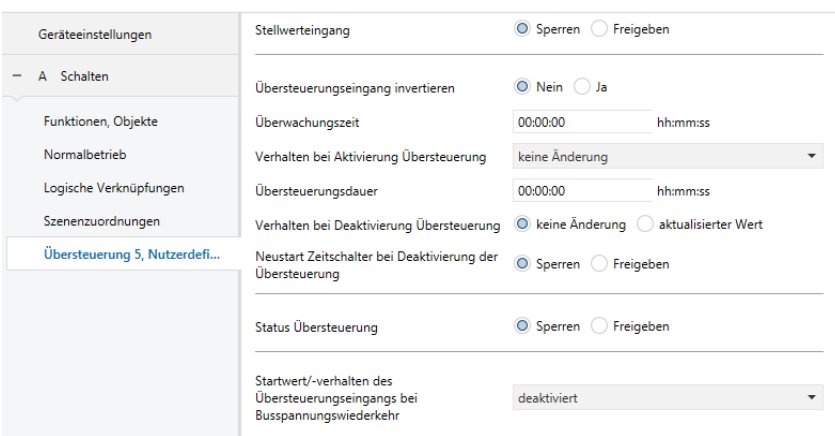

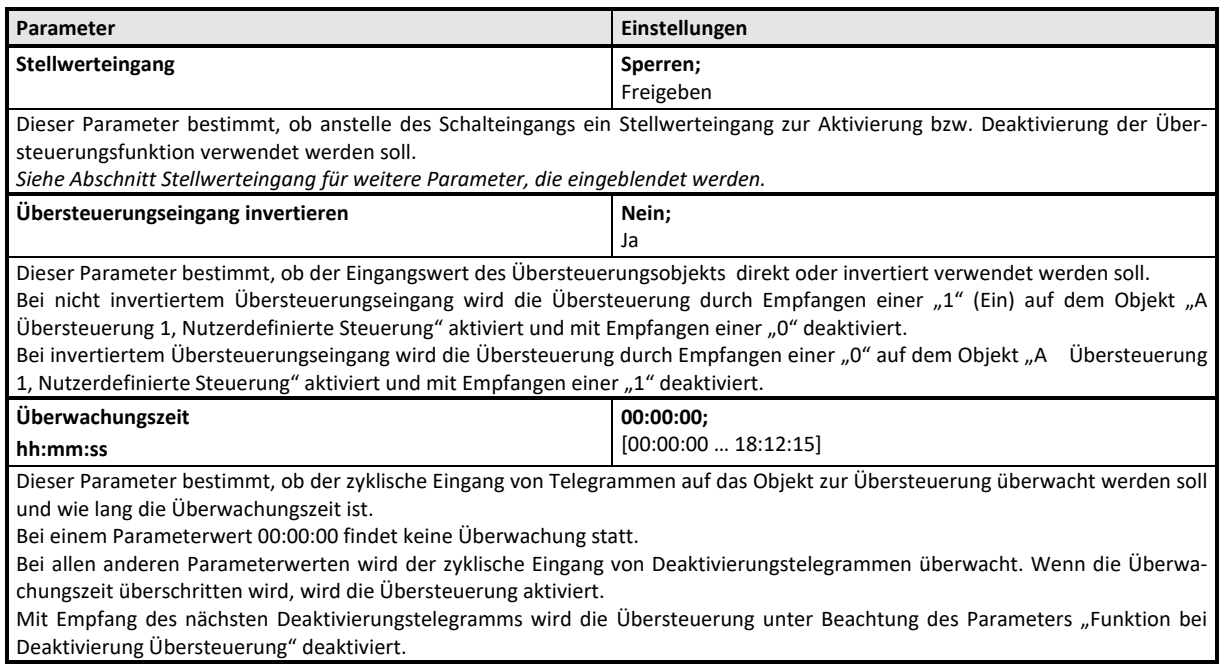

## **KXSK04RC‐‐ Schaltaktor 4‐fach KXSK08RC‐‐ Schaltaktor 8‐fach KXSK0CRC‐‐ Schaltaktor 12‐fach**

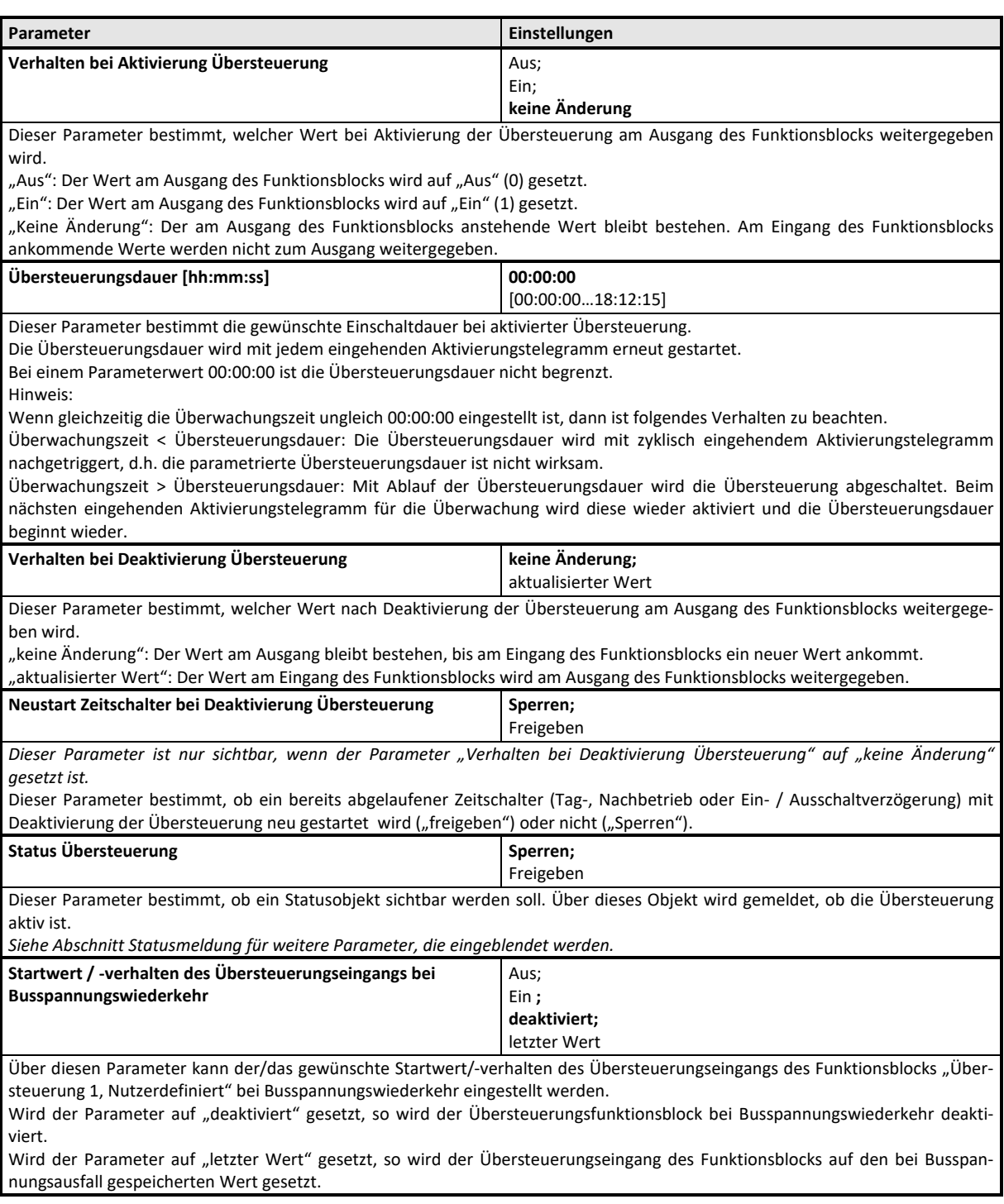

#### **KXSK04RC‐‐ Schaltaktor 4‐fach KXSK08RC‐‐ Schaltaktor 8‐fach KXSK0CRC‐‐ Schaltaktor 12‐fach**

#### **‐‐‐ Zwangsführung**

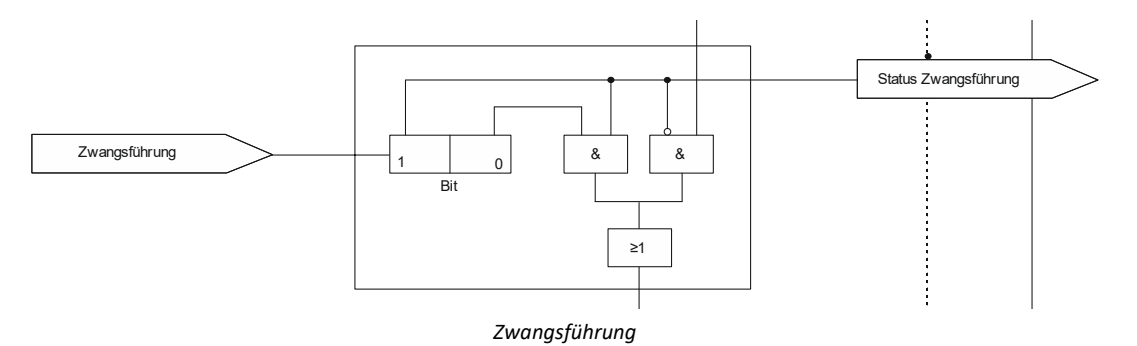

Aktoren mit Zwangsführungseingang erlauben eine Übersteuerung bestimmter Aktorausgänge durch zentrale Steuereingriffe. So kann z.B. im Energiespar‐ oder Nachtbetrieb das Einschalten bestimmter Leuchten oder Lasten zwangsweise verhindert werden.

#### Objekte

Dieses zusätzliche Objekt wird eingeblendet.

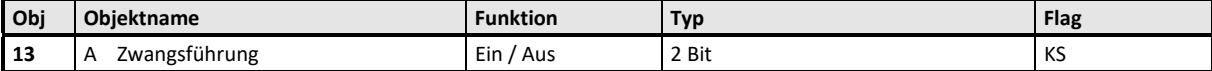

Dieses 2-bit Objekt ermöglicht ein zwangsweises Ein- bzw. Ausschalten des Ausgangs, unabhängig von allen anderen, auf den Ausgang einwirkenden Objekten, mit Ausnahme der Übersteuerung 6.

Bit 1 bestimmt, ob die Zwangsführung "aktiv" (= 1) oder "passiv" (= 0) ist. Hat Bit 1 den Wert 0, dann gilt die Zwangsführung als "passiv" und der Schalteingang steht direkt am Ausgang der Zwangsführung zur Verfügung. Hat Bit 1 des Zwangsführungs‐Objekts den Wert 1, dann gilt die Zwangsführung als "aktiv" und der Schalteingang ist wirkungslos. In diesem Fall bestimmt das Bit 0 des Zwangsführungs‐Objekts den Wert des internen Ausgangs der Zwangsführung. Bei gesperrter Zwangsführung steht der Schaltein‐ gang direkt an dem internen Ausgang der Zwangsführung zur Verfügung.

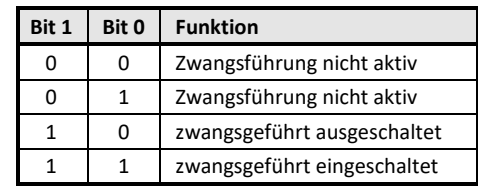

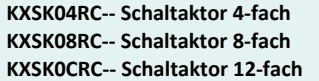

Parameter

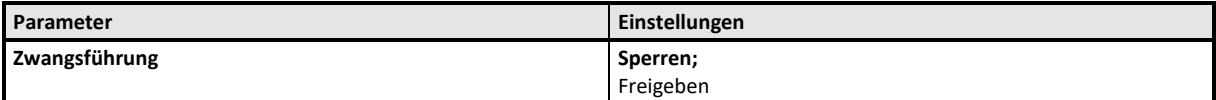

Über diesen Parameter kann bei Bedarf das 2-bit Objekt "A Zwangsführung" ergänzt werden, das ein zwangsweises Ein- bzw. Ausschalten des Ausgangs ermöglicht, unabhängig von allen anderen, auf den Ausgang einwirkenden Objekten.

Bit 1 des Objektes bestimmt, ob die Zwangsführung "aktiv" (= 1) oder "passiv" (= 0) ist. Hat Bit 1 den Wert 0, dann gilt die Zwangsführung als "passiv" und der Schalteingang steht direkt am Ausgang der Zwangsführung zur Verfügung. Hat Bit 1 des Zwangsführungs-Objekts den Wert 1, dann gilt die Zwangsführung als "aktiv" und der Schalteingang ist wirkungslos. In diesem Fall bestimmt das Bit 0 des Zwangsführungs‐Objekts den Wert des internen Ausgangs der Zwangsführung. Bei gesperrter Zwangsfüh‐ rung steht der Schalteingang direkt an dem internen Ausgang der Zwangsführung zur Verfügung.

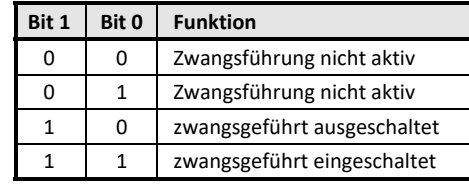

**Applikationsprogramm-Beschreibungen** 

Februar 2019

#### **KXSK04RC‐‐ Schaltaktor 4‐fach KXSK08RC‐‐ Schaltaktor 8‐fach KXSK0CRC‐‐ Schaltaktor 12‐fach**

#### **Statusmeldung**

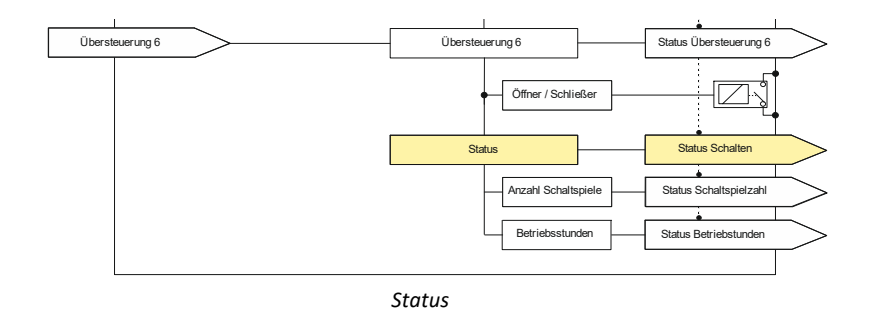

Objekte

Dieses zusätzliche Objekt wird eingeblendet.

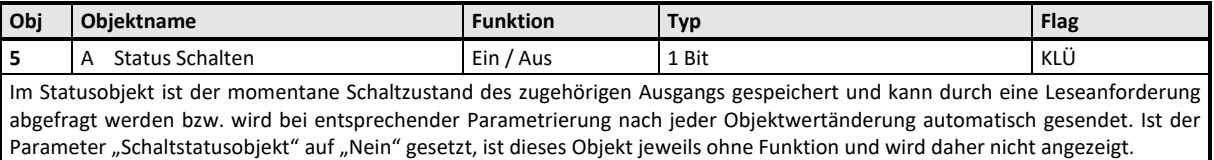

Parameter "Funktionen, Objekte"

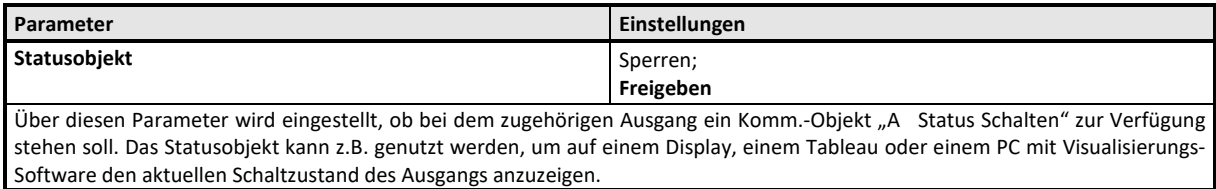

Parameter "Funktionen, Objekte" Parameter "Schaltspiele" Parameter "Betriebsstunden"

In diesen Parameterfenstern kann das Sendeverhalten für die Statusobjekte konfiguriert werden.

Die Einstellungen wirken über die zugehörigen Parameter auf die Objekte "A Schaltspielzahl", "A Betriebsstunden" bzw. "A Statusobjekt" und Übersteuerungen..

Bei Aktivierung der Grenzwertüberwachung wirken die zugehörigen Parameter auf die Objekte "A Schaltspielzahl‐ Grenzwertüberschreitung" bzw. "A Betriebsstunden-Grenzwertüberschreitung".

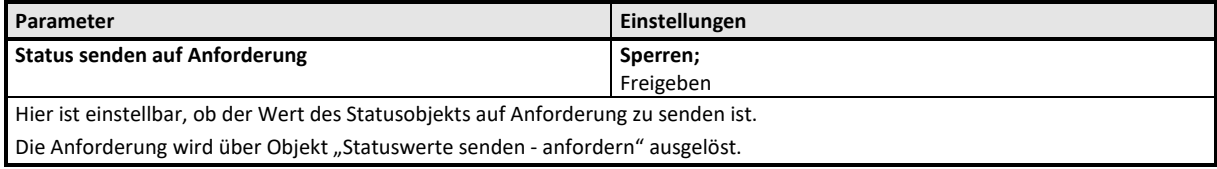

## **KXSK04RC‐‐ Schaltaktor 4‐fach KXSK08RC‐‐ Schaltaktor 8‐fach KXSK0CRC‐‐ Schaltaktor 12‐fach**

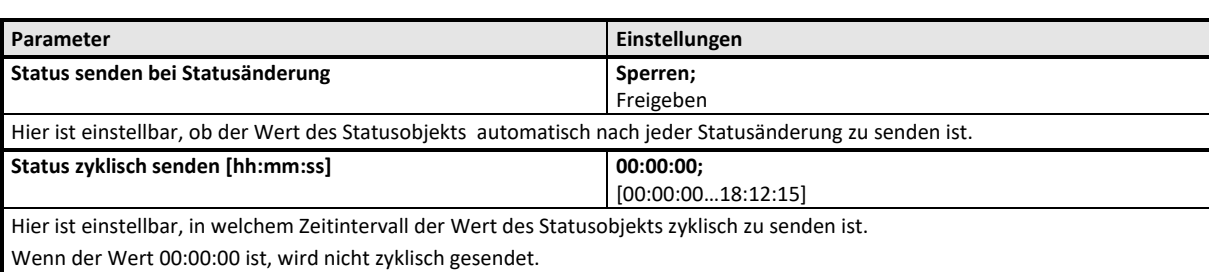

**Applikationsprogramm-Beschreibungen** 

Februar 2019

# **KXSK04RC‐‐ Schaltaktor 4‐fach KXSK08RC‐‐ Schaltaktor 8‐fach KXSK0CRC‐‐ Schaltaktor 12‐fach**

#### **Schaltspielzählung**

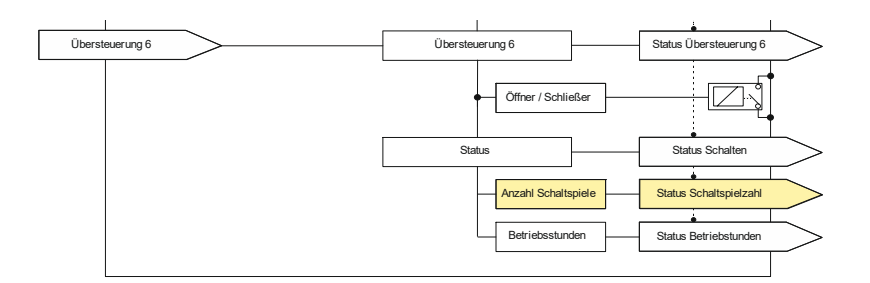

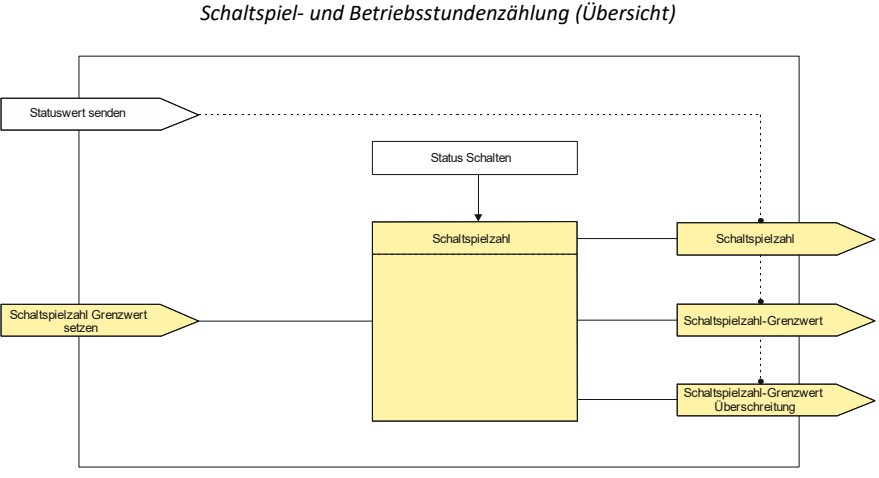

*Schaltspielzählung (Details)* 

Der Schaltspielzähler dient zur Überwachung der angeschlossenen Last.

Mit jedem Übergang von "Ein" zu "Aus" (Konfiguration als Schließer) bzw. "Aus" zu "Ein" (Konfiguration als Öffner) wird der Zähler aktualisiert. Erfolgt ein sog. Blinken vor dem Ausschalten, so wird während des Blinkens jeder Schaltzyklus mitgezählt. Wenn bei einem Busspannungsausfall noch geschaltet wird und dabei eine Grenzwertüberschreitung stattfindet, so wird diese bei Busspan‐ nungswiederkehr gesendet.

Das Objekt "Schaltspielzahl-Grenzwert-Überschreitung" wird nur bei einer Objektwertänderung (einmalig) gesendet. Wird also ein neuer Grenzwert empfangen, oder der Zählwert zurückgesetzt, so wird die Grenzwertüberschreitung nur gesendet, wenn sich dadurch eine Änderung im Objekt zur Grenzwertüberwachung ergibt. Hat das Zählobjekt seinen maximal möglichen Wert (4 294 967 295) erreicht, so bleibt es bei diesem Wert, bis es wieder zurückgesetzt wird.

Das Rücksetzen erfolgt durch Schreiben eines Wertes auf das Objekt "A Schaltspielzahl (Wert setzen)".

Bei Busspannungsausfall werden die Werte aller drei Objekte der Schaltspielzählung gesichert, um sie dann bei Busspannungswie‐ derkehr wieder herstellen zu können. Nach einem Parameterdownload werden die drei Objekte nicht zurückgesetzt.

Die Schaltspielzählung ist auch dann aktiv, wenn der Parameter "Schaltspielzählung" auf "Nein" gesetzt ist. Bei Aktivierung wird der zu diesem Zeitpunkt gültige Zählerstand im Objekt "A Schaltspielzahl" verwendet.

#### Objekte

Diese zusätzlichen Objekte werden eingeblendet.

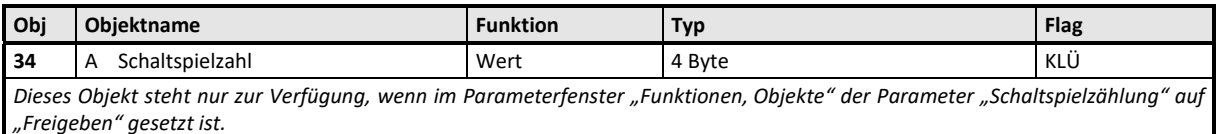

Schrack Technik GmbH Seybelgasse 13, 1230 Wien, Österreich 55/61

### **KXSK04RC‐‐ Schaltaktor 4‐fach KXSK08RC‐‐ Schaltaktor 8‐fach KXSK0CRC‐‐ Schaltaktor 12‐fach**

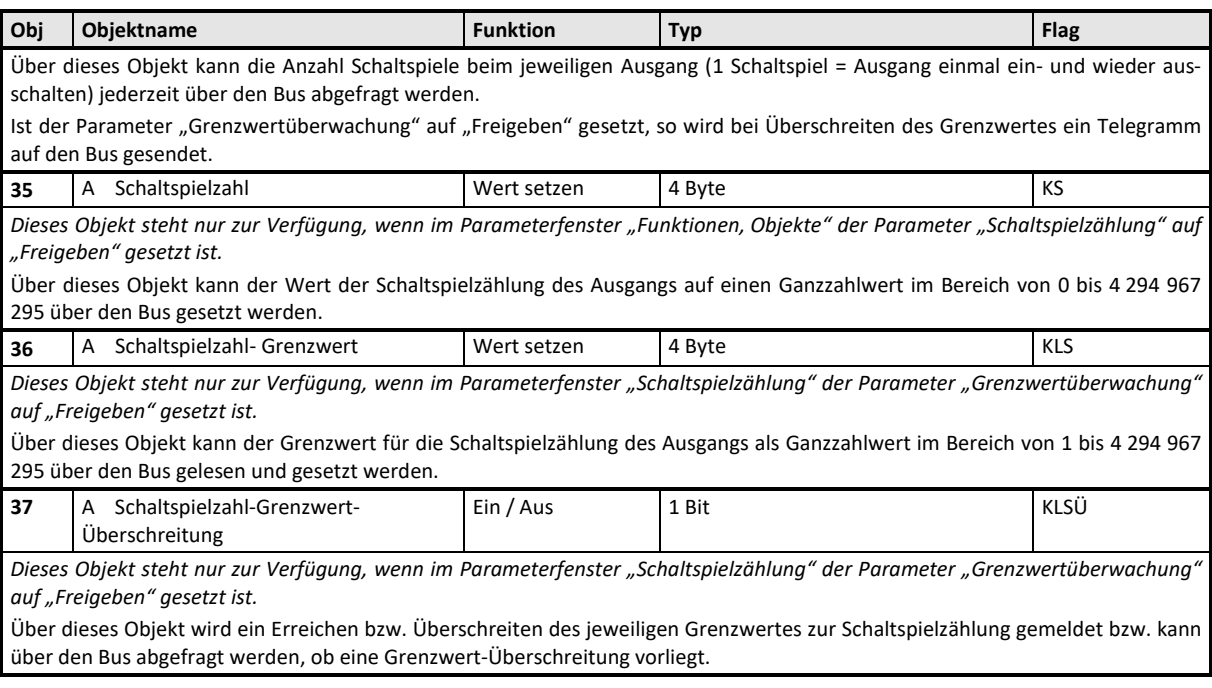

## Parameter "Funktionen, Objekte"

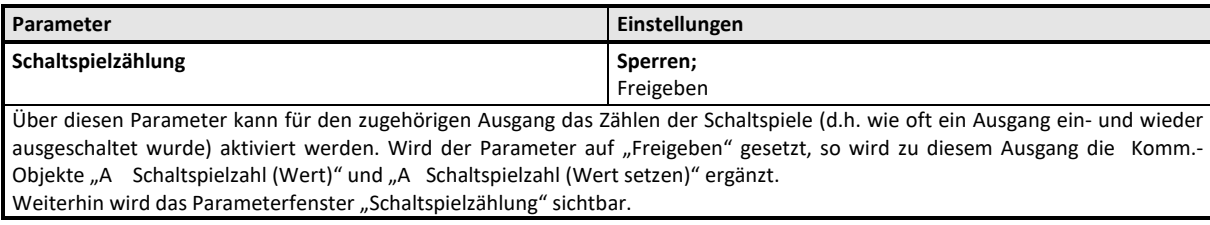

#### Parameter "Schaltspielzählung"

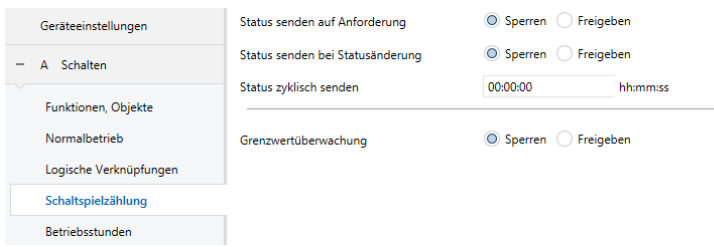

**Parameter** *Einstellungen Einstellungen* Status senden auf Anforderung **Status Senden auf Anforderung Sperren**; Freigeben Hier ist einstellbar, ob der Wert des Objekts "A Schaltspielzahl" auf Anforderung über Objekt "Statuswerte senden" zu senden ist.

#### **KXSK04RC‐‐ Schaltaktor 4‐fach KXSK08RC‐‐ Schaltaktor 8‐fach KXSK0CRC‐‐ Schaltaktor 12‐fach**

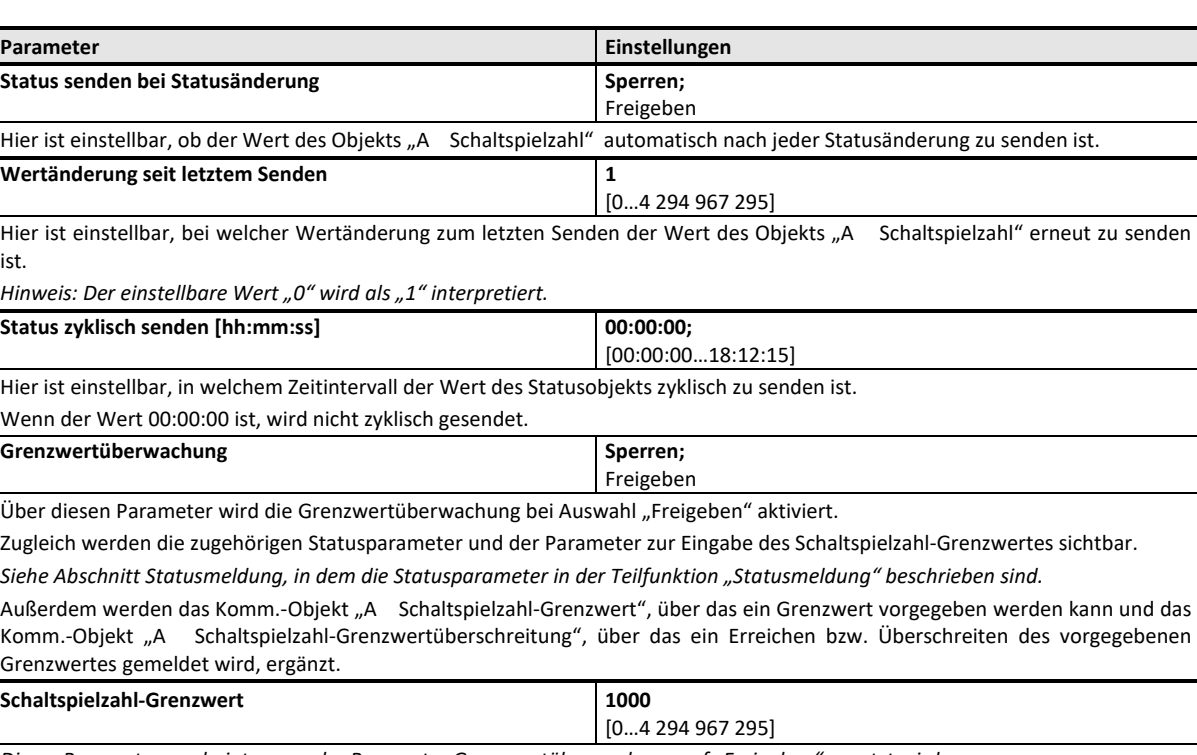

*Dieser Parameter erscheint, wenn der Parameter Grenzwertüberwachung auf "Freigeben" gesetzt wird.* 

Über diesen Parameter kann für den zugehörigen Ausgang ein Grenzwert parametriert werden.

Bei Erreichen oder Überschreiten des Grenzwertes wird ein Telegramm über das Objekt "A Schaltspielzahl‐ Grenzwertüberschreitung" auf den Bus gesendet, insofern die Sendebedingungen entsprechend parametriert sind.

Die im Parameterfenster oberhalb des Parameters "Grenzwertüberwachung" sichtbaren Statusparameter beziehen sich auf das Objekt "A Schaltspielzahl".

Die im Parameterfenster unterhalb des Parameters "Schaltspielzahl-Grenzwert" sichtbaren Statusparameter beziehen sich auf das Objekt "A Schaltspielzahl-Grenzwertüberschreitung".

Die Einstellung der Statusparameter für die Grenzwertüberwachung wird in dem Abschnitt zur Teilfunktion

 $\supset$  Statusmeldung

behandelt.

**KXSK04RC‐‐ Schaltaktor 4‐fach KXSK08RC‐‐ Schaltaktor 8‐fach KXSK0CRC‐‐ Schaltaktor 12‐fach** 

#### **Betriebsstundenzählung**

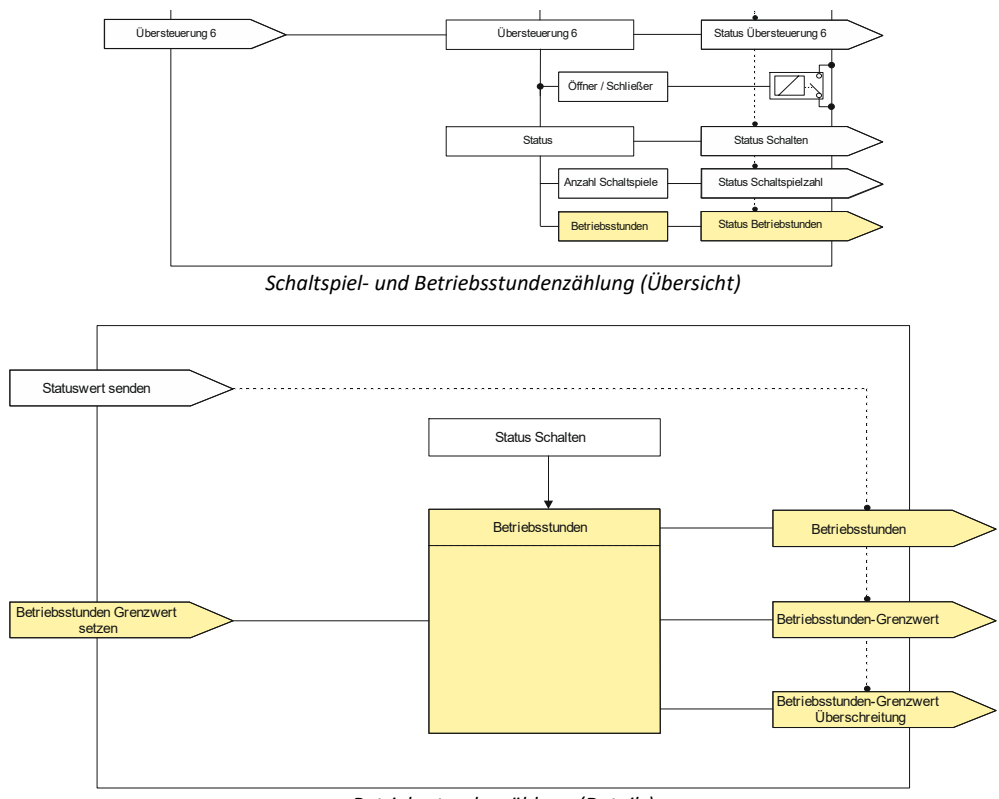

*Betriebsstundenzählung (Details)* 

Der Betriebsstundenzähler dient zur Überwachung der angeschlossenen Last.

Die Betriebsstunden werden erfasst, solange der Schaltstatus des Kanals "Ein" ist. Die Zeitzählung läuft, wenn das Schaltrelais in der Konfiguration als Schließer geschlossen bzw. in der Konfiguration als Öffner offen ist. Nur ganze Sekunden werden erfasst. Nach 3600 gezählten Sekunden wird der Objektwert der Betriebsstunden um eins erhöht.

Das Objekt "Betriebsstunden-Grenzwertüberschreitung" wird nur bei einer Objektwertänderung (einmalig) gesendet. Wird also ein neuer Grenzwert empfangen, oder der Zählwert durch Schreiben auf das Objekt zurückgesetzt, so wird die Grenzwertüberschrei‐ tung nur gesendet, wenn sich dadurch eine Änderung im Objekt zur Grenzwertüberwachung ergibt. Hat das Zählobjekt seinen maximalen Wert (4 294 967 295) erreicht, so bleibt es bei diesem Wert, bis es wieder zurückgesetzt wird.

Bei Busspannungsausfall kann keine Betriebsstundenzählung weitergeführt werden.

Bei Busspannungsausfall werden die Werte aller drei Objekte der Betriebsstundenzählung gesichert, um sie dann bei Busspannungswiederkehr wieder herstellen zu können. Die Werte der drei Objekte werden durch Laden der Konfiguration mit der ETS nicht zurückgesetzt.

Die Betriebsstundenzählung ist auch dann aktiv, wenn der Parameter "Betriebsstundenzählung" auf "Sperren" gesetzt ist.

#### Objekte

Diese zusätzlichen Objekte werden eingeblendet.

**KXSK04RC‐‐ Schaltaktor 4‐fach KXSK08RC‐‐ Schaltaktor 8‐fach KXSK0CRC‐‐ Schaltaktor 12‐fach** 

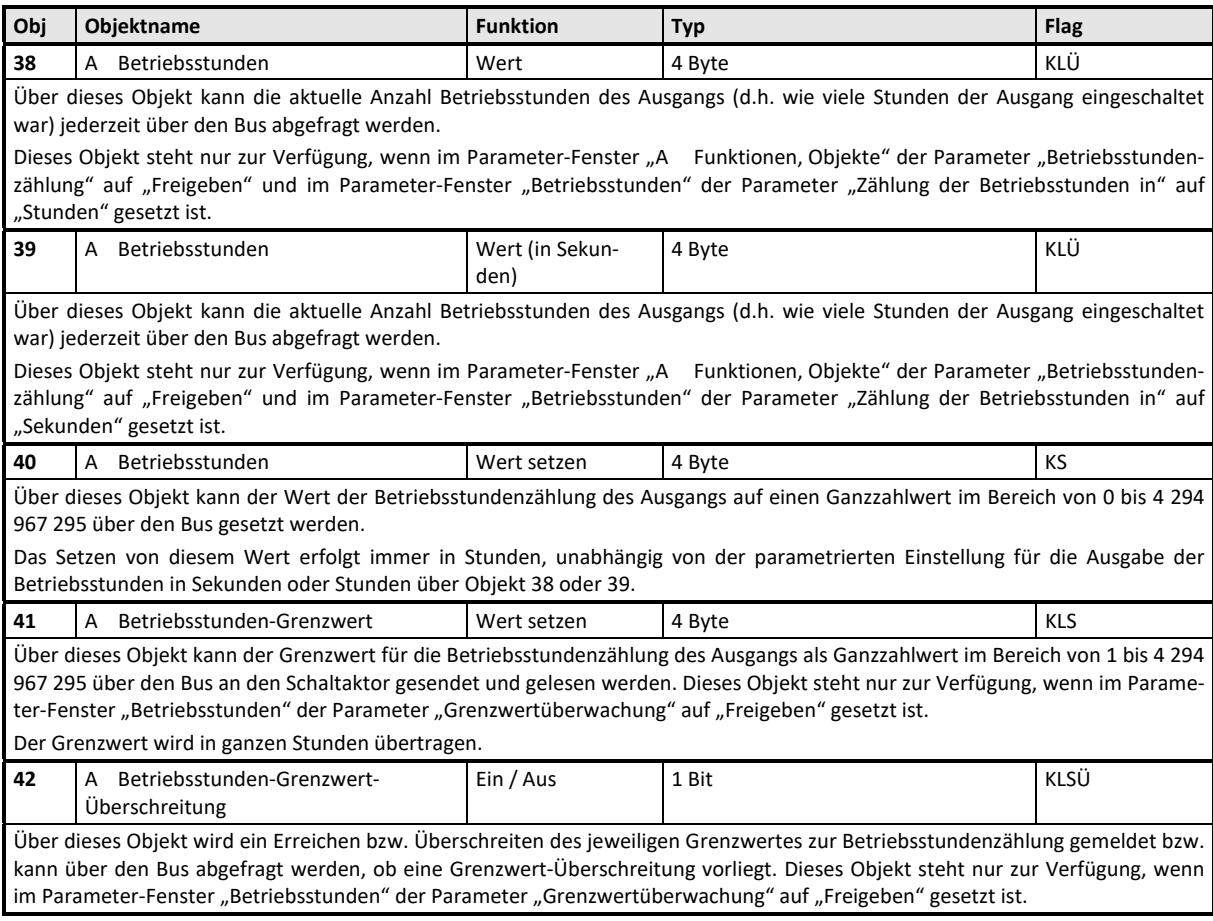

## Parameter "Funktionen, Objekte"

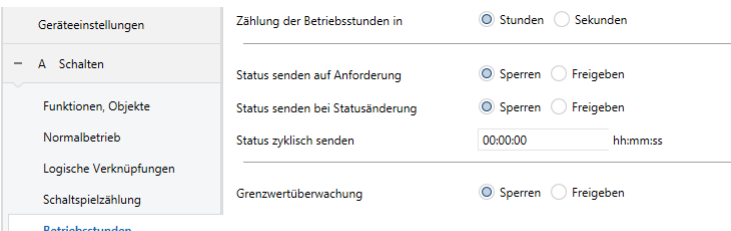

**Parameter Einstellungen**  Betriebsstundenzählung **Sperren; Sperren**; **Sperren**; Freigeben

Über diesen Parameter kann für den zugehörigen Ausgang das Erfassen der Betriebsstunden (d.h. wie viele Stunden der Ausgang bisher eingeschaltet war) aktiviert werden. Wird der Parameter auf "Freigeben" gesetzt, so werden zu diesem Ausgang die Komm.-Objekte "A Betriebsstunden (Wert)" und "A Betriebsstunden (Wert setzen)" ergänzt.

**KXSK04RC‐‐ Schaltaktor 4‐fach KXSK08RC‐‐ Schaltaktor 8‐fach KXSK0CRC‐‐ Schaltaktor 12‐fach** 

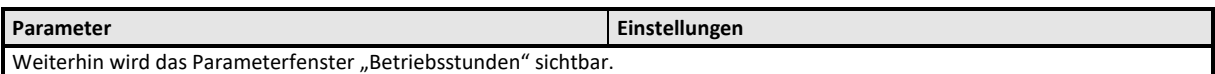

Parameter "Betriebsstunden"

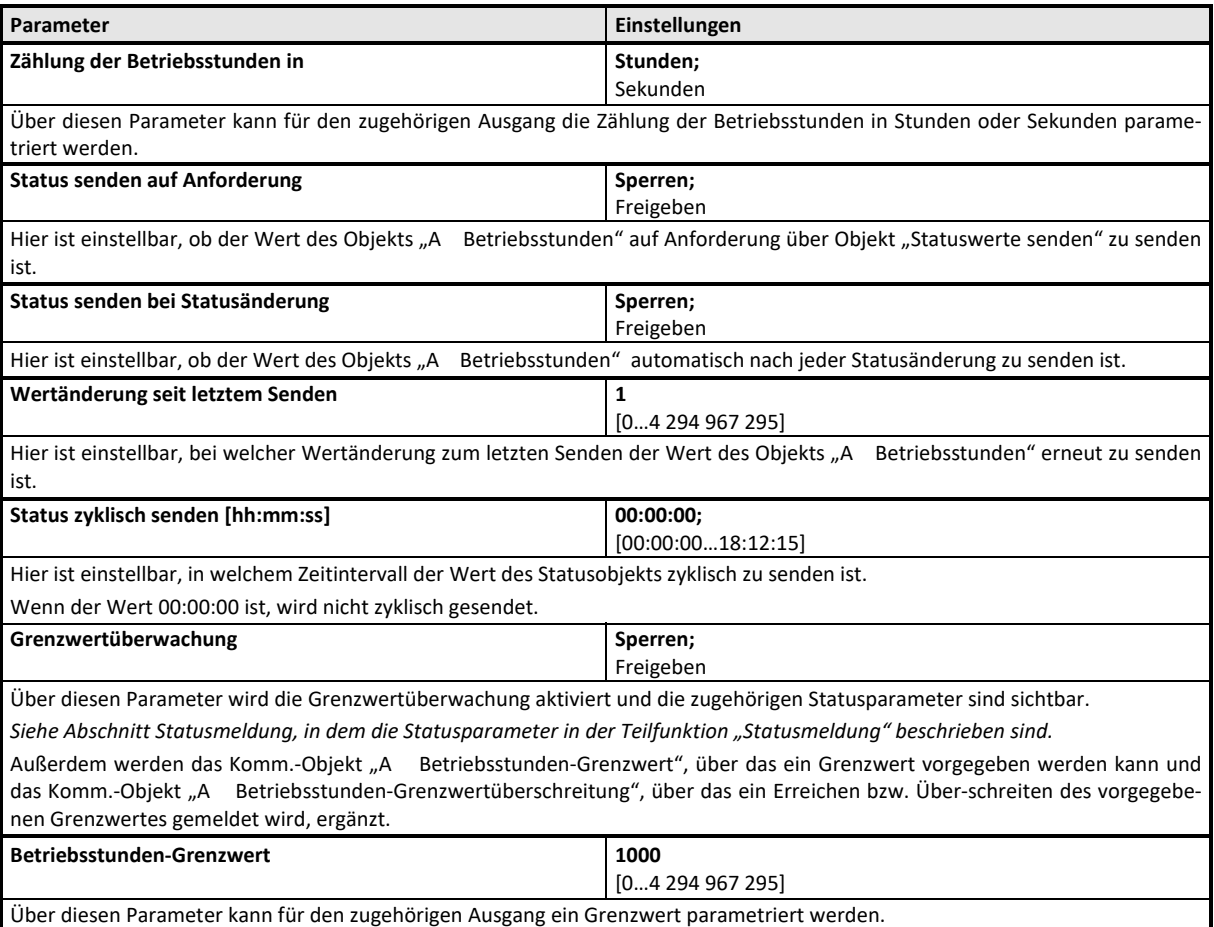

Ist der Parameter "Grenzwertüberwachung" auf "Freigeben" gesetzt, so wird bei Erreichen oder Überschreiten des Grenzwertes ein Telegramm über das Objekt "A Betriebsstunden-Grenzwertüberschreitung" auf den Bus gesendet. *Hinweis:* 

*Der Grenzwert wird in ganzen Stunden eingegeben, auch dann, wenn die Betriebsstunden über das Objekt "A Betriebsstunden – Wert (in Sekunden)" übertragen werden.* 

Die im Parameterfenster oberhalb des Parameters "Grenzwertüberwachung" sichtbaren Statusparameter beziehen sich auf das Objekt "A Betriebsstunden".

Die im Parameterfenster unterhalb des Parameters "Betriebsstunden-Grenzwert" sichtbaren Statusparameter beziehen sich auf das Objekt "A Betriebsstunden-Grenzwertüberschreitung".

Die Einstellung der Statusparameter für die Grenzwertüberwachung wird in dem Abschnitt zur Teilfunktion

 $\supset$  Statusmeldung

behandelt.

## **Applikationsprogramm-Beschreibungen**

Februar 2019

**KXSK04RC‐‐ Schaltaktor 4‐fach KXSK08RC‐‐ Schaltaktor 8‐fach KXSK0CRC‐‐ Schaltaktor 12‐fach** 

**Raum für Notizen**